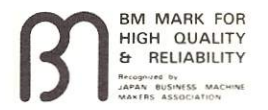

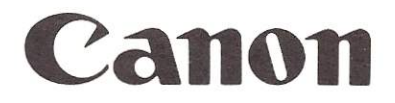

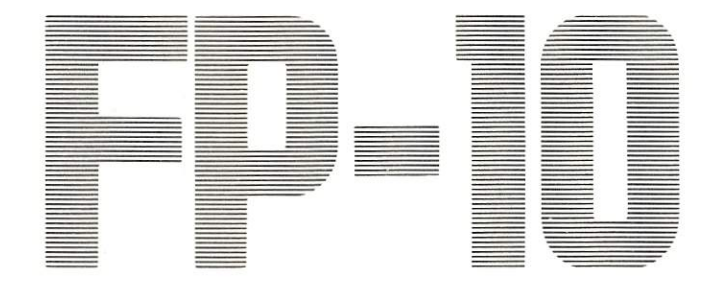

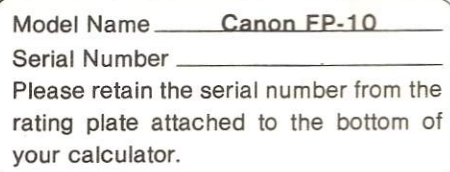

**Instructions** Bedienungsanleitung Notice d'emploi **Instrucciones** Istruzioni

# **CONTENTS**

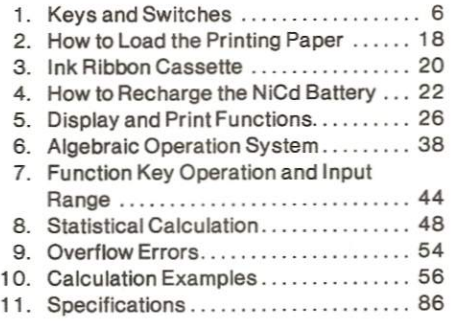

## **INHALT**

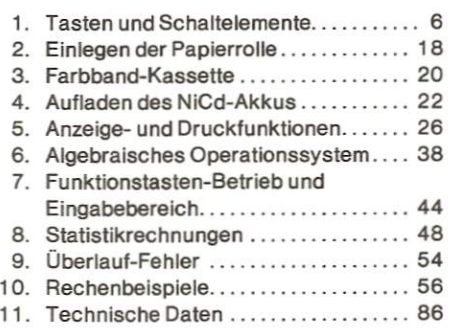

# **Before Use**

When the Canon FP-10 is used for the first time or after long storage, be sure to recharge the FP-10 before starting calculation because the battery may have lost its charge. (Refer to page 22.)

In the above cases a full charge of 15 hours may not yield the specified amount of usage; if this happens, recharge four or five times.

# Vor Gebrauch

Wird der Canon FP-10 erstmalig oder nach längerer Lagerung benutzt, ist der Akku möglicherweise entladen, und die Aufladung vor Gebrauch des Rechners erforderlich. (Siehe Seite 22.)

In den obengenannten Fällen ist es möglich, daß eine vollständige Aufladung nicht für die angegebene Betriebsdauer ausreicht, falls dies auftritt, empfiehlt es sich, die Aufladung vier- bis fünfmal zu wiederholen.

# **TABLE DES MATIERES**

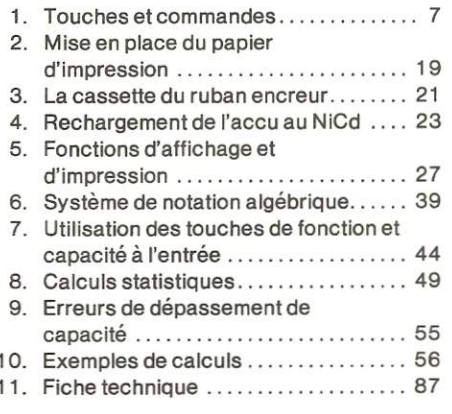

# **Avant l'utilisation**

Lorsque la Canon FP-10 est utilisée pour la première fois ou après une longue période, il est prudent de recharger son accu car il arrive que celui-ci ce soit déchargé. (se référer à la page 23.)

Dans le cas où l'accu s'est déchargé, une charge de 15 heures ne suffit pas parfois à lui donner une autonomie suffisante. Le recharger alors quatre ou cing fois.

## **INDICE**

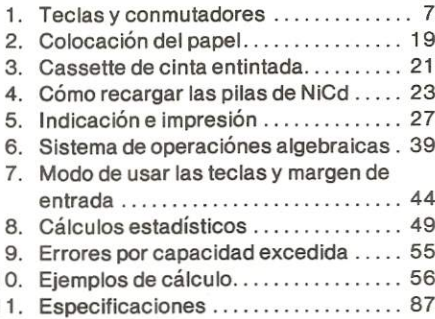

# **INDICE**

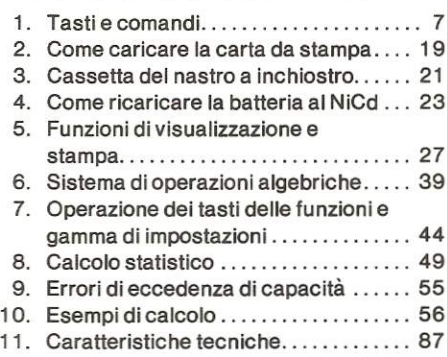

### Antes de usar

Cuando se usa la Canon FP-10 por primera vez, o luego de un largo período de tiempo fuera de uso, se recomienda recargar las pilas para asegurarse de un funcionamiento correcto. (Ver página 23.)

En cualquiera de los casos anteriores, una recarga de las pilas durante 15 horas puede resultar insuficiente según el uso de la calculadora: si esto ocurre, recargar las pilas cuatro o cinco veces.

# Prima dell'uso

Se la Canon FP-10 fosse usata per la prima volta o dopo un lungo periodo di disuso, assicurarsi di ricaricare la calcolatrice prima di iniziare il calcolo poiché la batteria potrebbe aver perso la sua carica. (Vedere pagina 23.) Nei casi di cui sopra, una completa carica di 15 ore potrebbe risultare con sufficiente per garantire il funzionamento del periodo d'impiego specificato: se ciò dovesse verificarsi. ricaricare la batteria 4 o 5 volte.

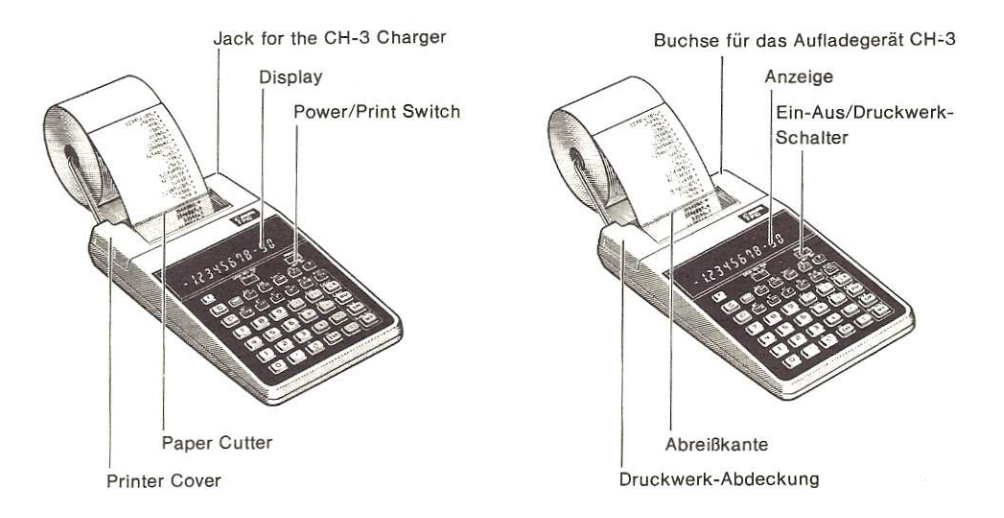

#### Notes :

- 1. Don't attempt to activate the printer when printing paper is not loaded.
- 2. Avoid using the calculator in a dusty place, and especially avoid places in which there may be iron filings, since the printer uses permanent electric magnets,
- . Do not use volatile liquids such as thinner and benzene, or wet rags to clean your FP-10. Use a soft dry cloth instead.

#### Hinweis:

- 1. Bei fehlender Papierrolle das Druckwerk nicht in Betrieb setzen.
- 2. Den Rechner nicht an staubigen Orten verwenden, und, da im Druckwerk elektrische Dauermagnete verwendet werden. insbesondere den Rechner von Eisenfeilspäne fernhalten.
- . Zum Reinigen des FP—1O keine verdunstenden Flüssigkeiten wie z.B. Farbverdünner oder Waschbenzin, desgleichen keine feuchten Lappen verwenden. Zum Reinigen ein weiches trockenes Tuch verwenden.

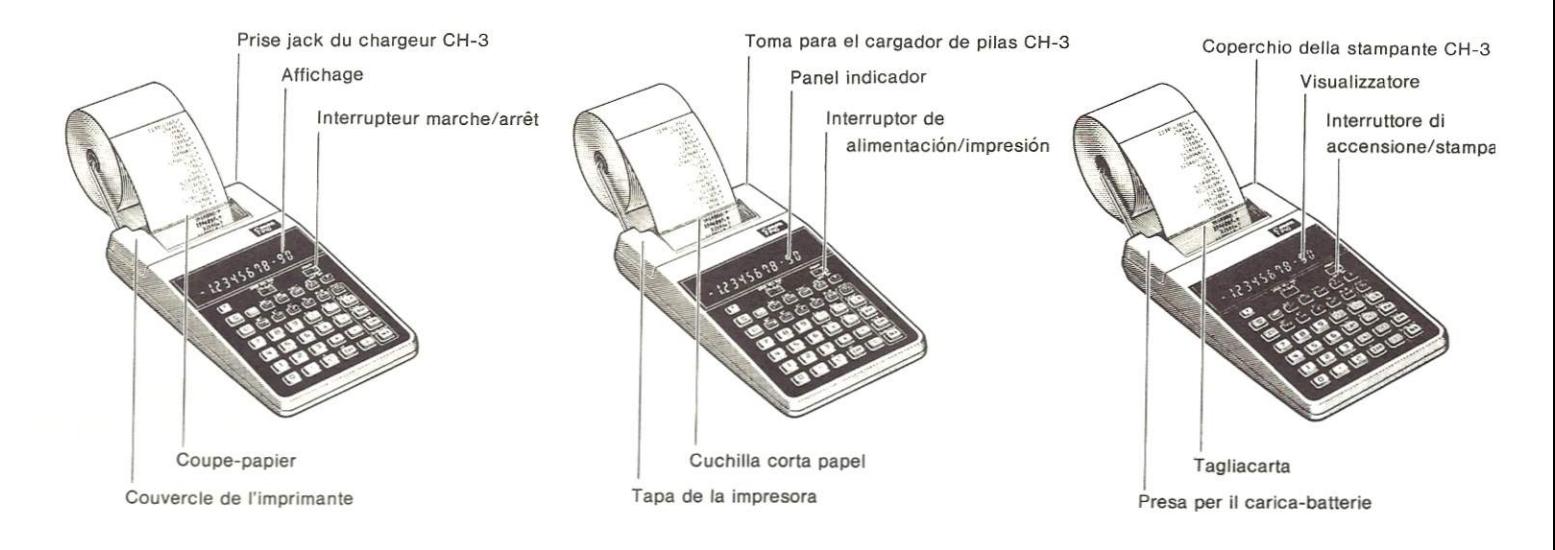

#### Remarques:

- 1. Ne pas chercher à faire fonctionner l'imprimante lorsqu'un rouleau de papier n'y est pas monté.
- 2. Eviter d'utiliser la calculatrice dans un endroit poussièreux ou près d'un endroit où se trouve de la limaille de fer, la calculatrice utilisant des aimants permanents.
- 3. Ne pas frotter la calculatrice avec des produits chimiques volatils tels que des produits diluants ou de la benzine. Utiliser un chiffon doux, sec.

#### Notas:

- 1. No hacer funcionar el sistema de impresión cuando no hay papel en la máquina.
- 2. Evitar usar la calculadora en lugares con mucho polvo, especialmente donde puedan encontrarse limaduras de hierro ya que la impresora utiliza imanes permanentes.
- 3. Limpiar la FP-10 usando un paño suave y seco, nunca limpiarla usando líquidos volátiles como diluyente, bencina, etc.

#### Avvertenze:

- 1. Non attivare la stampante se la carta da stampa non fosse ancora inserita.
- 2. Evitare l'uso della calcolatrice in luoghi polverosi e, in particolare modo, in luoghi dove potrebbero esserci limature di ferro poiché la stampatrice è provvista di elettromagneti permanenti.
- 3. Non usare liquidi volatili come ad esempio solventi o benzina, o stracci inumiditi per la pulizia del Vostro FP-10. Usare invece un panno morbido e asciutto.

### **E 7g: Alumeric Entry Keys**<br> **Example 2** Decimal Point Key Decimal Point Key Enters numbers and decimal points Example:  $\rightarrow \lceil \rceil \lceil 2 \rceil \rceil 3$ <sup>1</sup> 23  $\rightarrow \lceil \rceil \lceil 2 \rceil \cdot \lceil 3 \rceil$  $12.3$ <br>0.123  $0.123$   $\longrightarrow$   $\text{O(2)}\text{S}$ <br>Up to 8 digits can be entered in the mantissa. Additional digits entered thereafter are ignored  $\left( +\right)$  Addition Key  $\Box$  Subtraction Key  $\frac{AUTO}{X}$  Multiplication Key Auto Mode Key: Designates the display or the printing format of the number to the exponential or floating mode. (Refer to page  $36$ .)  $E_{\text{NS}}^{\text{ENG}}$  Division Key Engineering Exponent Mode Key: Designates the display or the printing format of the number to the engineering exponent mode. (Refer to page 34.)  $\equiv$  Equal Key C Clear Key: Clears all the results and numbers except memory.

# 1. Keys and Switches 1. Tasten und Schaltelemente

 $\begin{array}{c} \hline \circ \\ \hline \end{array}$   $\begin{array}{c} \hline \circ \\ \hline \end{array}$  Ziffern-Eingabetaste

Zur Eingabe von Ziffern und des Kommas Beispiel:

 $123$ <br> $12.3$  $\rightarrow \lceil \rceil \lceil 2 \rceil \rceil 3 \rceil$ 12,3 —'  $\rightarrow \Box$ 2 $\Box$ 3

 $\rightarrow \Box \Box 23$ 

12,3<br>
0,123 A—→ OD23<br>
8 Stellen lassen sich in die Mantisse eingeben. Darüber hinausgehende Eingaben werden ignoriert.

- $<sup>+</sup>$  Additions-Taste</sup>
- $\overline{-}$  Subtraktions-Taste
- $\frac{AUT}{A}$  Multiplikations-Taste

Auto-Modus-Taste: Bestimmt das Anzeige- bzw. Ausdruckformat der Zahl für den Exponential— bzw. Gleitpunkt-Modus. (Siehe Seite 36.)

 $\frac{ENG}{2}$  Divisions-Taste

Modus-Taste fiir technische Exponenten: Bestimmt das Anzeige- bzw. Ausdruckformat der Zahl für den Modus mit technischem Exponenten. (Siehe Seite 34.)

- $\equiv$  Ergebnis-Taste
- c Lösch-Taste: Zum Löschen aller Ergebnisse und Zahlen abgesehen vorn Speicher,

# 1. Touches et Commandes

[9] Touches d'entrées numériques Touche de virgule (point) décimal

Pour l'entrée des données numériques Exemple:

- $\longrightarrow$   $\boxed{1}$  2 3 123
- $\longrightarrow$   $\Box$   $\Box$   $\Box$  $12.3$  $0.123$   $\longrightarrow$   $\Box$ 23

Des nombres de jusqu'à 8 chiffres peuvent être entrés dans la mantisse. Les chiffres suivants ne sont pas pris en considération.

- $+$  Touche d'addition
- $\Box$  Touche de soustraction
- **AUTO** Touche de multiplication

Touche de mode Auto: permet de choisir le format d'affichage ou d'impression du nombre (mode exponentiel ou flottant). (se référer à la page 37.)

 $F^{\text{ING}}$  Touche de division

Touche de mode de notation scientifique: permet de choisir le format d'affichage ou d'impression du nombre (mode de notation scientifique) (se référer à la page  $35.$ 

- $\equiv$  Touche égale
- C Touche d'effacement: permet d'effacer les résultats et les entrées à l'exception de la mémoire.

# 1. Teclas y Conmutadores

 $-9$  Teclas para marcar los números  $\circ$ Tecla del punto decimal  $\cdot$ 

Para marcar números y la coma decimal Eiemplo:

- 123  $\longrightarrow$   $\Box$  3  $\longrightarrow \Box$
- 12.3  $0.123$   $\longrightarrow$   $\boxed{123}$

Se pueden marcar hasta 8 números (los números adicionales no son tenidos en cuenta).

- $+$  Tecla de suma
- $\overline{-}$  Tecla de resta
- Tecla de multiplicación

Tecla del modo de escritura: Para seleccionar el modo de escritura de la cifra o cantidad: modo exponencial o modo flotante. (Ver página 37.)

 $F_{\text{max}}^{\text{ENG}}$  Tecla de división

Tecla de modo exponencial técnico: Para escribir las cifras o cantidades en el modo exponencial técnico. (Ver página 35.)

- $\equiv$  Tecla de iqual
- C Tecla de borrado: Para borrar todos los resultados y cifras excepto las almacenadas en la memoria.

# 1. Tasti e Comandi

 $\boxed{0}$  –  $\boxed{9}$  Tasti per l'impostazione numerica  $\ddot{\phantom{1}}$ 

Tasto del punto decimale

Usati per la impostazione dei numeri e del punto decimale.

Esempio:

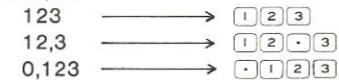

Fino a un totale di 8 cifre possono essere inserite nella mantissa. Tutte le cifre inserite in seguito verranno ignorate.

 $\Box$  Tasto dell'addizione

- $\Box$  Tasto della sottrazione
- AUTO Tasto della moltiplicazione
	- Tasto di modo Auto: stabilisce il formato di visualizzazione o di stampa del numero al modo esponenziale o fluttuante. (Vedere pagina 37.)
- Tasto della divisione
	- Tasto dell'esponente di ingegneria: stabilisce il formato di visualizzazione o di stampa del numero all'esponente di ingegneria. (Vedere pagina 35.)
- $\equiv$  Tasto di uguale
- c) Tasto di azzeramento: azzera tutti i risultati e numeri eccetto il contenuto della memoria.

Cil Clear Entry Key: Corrects an erroneous entry.

Example:

 $123 \times 456 = 56088$ 

 $123 \times 756$  (c)  $456$  (=) (56088.)

The  $\lceil c \rceil$  and  $\lceil c \rceil$  kevs release the kevbuffer overflow

Open Parenthesis Key  $\sqrt{2}$ 

> Fixed Decimal Point Mode Key: Designates the display or the printing format of the number to the fixed decimal point mode. (Refer to page 32.)

 $\frac{DIG}{D}$  Close Parenthesis Kev

DIG Mode Key: Designates the display or the printing format of the number to exponent mode. (Refer to page 34.)

Inverse Key: Performs inverse functions (when combined with the use of the asterisked keys)

Example:

 $\sin^{-1} 0.5 \rightarrow .5$ 

When the  $\sum_{k=1}^{N}$  key is depressed, the inverse sign (.) appears on the display to indicate that the inverse function is being used. When depressed twice successively, it releases the inverse function.

ci Eingabelösch-Taste: Zum Korrigieren von fehlerhaften Eingaben Beispiel:

 $123 \times 456 = 56088$ 

 $123 \times 756$  ci 456 = (56088.)

Mit der c und der c -Taste läßt sich auch der Überlauf des Tasten-Puffers aufheben.

- Klammeröffnungs-Taste Festkomma-Modus-Taste: Bestimmt das Anzeige- bzw. Ausdruckformat der Zahl für den Festkomma-Modus. (Siehe Seite 32)
- $\frac{DIG}{ID}$ Klammerschließ-Taste DIG-Modus-Taste: Bestimmt das Anzeige- bzw. Ausdruckformat der Zahl auf die Exponenten-Anzeigeweise fest. (Siehe Seite 34.)
- Umkehrtaste: Für die Ausführung von Umkehrfunktionen (bei kombinierter Verwendung mit den mit Stern markierten Tasten)

Beispiel:

 $\sin^{-1} 0.5 \rightarrow .5$ 

Wenn die M -Taste gedrückt wird, erscheint das Invers-Zeichen (.) in der Anzeige, womit der Gebrauch der Umkehrfunktion angezeigt wird. Durch zweimaliges Drücken hintereinander wird die Umkehrfunktion aufgehoben.

Touche d'effacement d'entrée: permet  $|c|$ d'effacer une entrée erronée.

Exemple: 123×456=56088  $123 \times 756$  ci 456 =  $(56088.)$ 

Les touches c et c déverrouillent la calculatrice après un dépassement de capacité dans la mémoire-tampon du clavier.

- Touche d'ouverture de parenthèse Touche de mode de virgule décimale fixe: permet de choisir le format d'affichage ou d'impression du nombre (mode de virgule décimale fixe). (se référer à la page 33.)
- Touche de fermeture de parenthèse  $\sqrt{1}$ Touche de mode DIG: permet de choisir le format d'affichage ou d'impression d'un nombre (mode d'affichage d'exposant). (se référer à la page 35.)
- Touche inverse: pour effectuer des fonctions inverses (en combinaison avec une touche à astérisque).

Exemple:  $\sin^{-1} 0.5 \rightarrow .5$ 

Lorsque la touche a été pressée, le symbole "inverse" (.) est affiché pour indiquer que la fonction inverse est utilisée. Lorsque cette touche est pressée deux fois successivement, la fonction inverse est annulée.

- (ci) Tecla de corrección: Para corregir errores al marcar los números. Ejemplo:
	- $123 \times 456 = 56088$
	- $123 \times 756$  co 456 = (56088.)

Las teclas  $\boxed{c}$  y  $\boxed{c}$  sirven para poner la calculadora en condiciones normales de funcionamiento cuando se excede la capacidad de la memoria intermedia de las teclas.

 $F^{IX}_{1}$  Tecla de abrir paréntesis.

Tecla de coma decimal fija: Para escribir cantidades o cifras en el modo de coma decimal fija. (Ver página 33.)

 $\frac{DIG}{\sqrt{2}}$ Tecla de cerrar paréntesis.

> Tecla de modo DIG: Permite escribir las cifras o cantidades en el modo exponencial DIG. (Ver página 35.)

Tecla de inversión: Para calculo de funciones inversas (Combinada con el uso de las teclas marcadas con asteriscos). Eiemplo:

 $\sin^{-1} 0.5 \rightarrow .5$ 

Al oprimir la tecla de inversión (NV), aparece el símbolo (.) sobre el panel indicador para indicar que se están utilizando las funciones inversas.

Oprimiendo esta tecla dos veces sucesivamente, anula el uso de las funciones inversas.

- Tasto di azzeramento dei dati impos- $\sqrt{c}$ tati: viene usato per correggere una erronea impostazione. Esempio:
	- $123 \times 456 = 56088$
	- $123 \times 756$  co 456 = (56088.)

I tasti c e c disimpegnano lo stato di eccedenza di capacità.

Tasto di parentesi aperta

Tasto del punto decimale fisso: stabilisce il formato della visualizzazione o della stampa del numero al modo del punto decimale fisso. (Vedere pagina 33.)

 $\frac{DIG}{\sqrt{1}}$ Tasto della parentesi chiusa

> Tasto di modo DIG.: stabilisce il formato della visualizzazione o della stampa del numero al modo di visualizzazione dell'esponente. (Vedere pagina 35.)

Tasto di inversione: viene usato per effettuare funzioni inverse (se combinato all'impiego dei tasti con asterisco).

Esempio:  $\sin^{-1} 0.5 \rightarrow .5$ 

Quando il tasto " viene premuto, il segno dell'operazione inversa (.) apparirà sul visualizzatore per indicare che la funzione inversa è in uso. Premendo questo tasto due volte successivamente. la funzione di inversione verrà disimpegnata.

 $\frac{\pi}{122}$  Sign Change Key: Changes the sign (+ or -) of the displayed numbers of the mantissa or exponents.

Example:

 $\sqrt{23}$  $123.$ )  $(-123)$  $f(\overline{f})$  $123.$ )  $E($ 

Display

After the **EXP** key is depressed, only the exponent's sign can be changed.

\* Pi Kev

 $\frac{n!}{\mathbb{E}^{\chi p}}$  Exponential Key: Enters an exponent. Example:  $123 \times 10^{23} \rightarrow \square$  3 EXP 2 3

 $1 \times 10^{45} \rightarrow$  $\boxed{\mathsf{EXP}}$  4 5 Exponent entry is limited to 2 digits. When entry exceeds 2 digits, only the last two digits entered are effective.

When depressed twice successively, the EXP key changes the sign of the exponent.

Example:  $3 \times 10^{-5} \rightarrow 3$  EXP EXP 5

- \* Factorial Key
- Reciprocal Key: Calculates reciprocal.
- Statistical Mode Key: Designates the statistical mode when depressed after the <sup>MV</sup> key. In the Statistical Mode a statistical mode sign appears on the display. (Refer to page 28.)

Vorzeichenwechsel-Taste: Dient zum Wechsel des Vorzeichens (+ oder -) der angezeigten Zahlen der Mantisse bzw. des Exponenten.

> Beispiel: Anzeige

> > $\sqrt{23}$  $123.$ )  $E($  (-123.)

 $E($  $123.$ )

Nachdem die <a>[xp]</a> -Taste gedrückt wurde. läßt sich nur das Vorzeichen des Exponenten wechseln.

Pi-Taste

 $rac{n!}{\sqrt{F}}$ Exponenten-Taste: Zum Eingeben des Exponenten

Beispiel:  $123 \times 10^{23} \rightarrow \square$  2 3 EXP 2 3  $1 \times 10^{45} \rightarrow$  EXP 4 5

Die Exponenten-Eingabe ist auf 2 Stellen begrenzt. Bei Eingabe von mehr als 2 Stellen kommen nur die beiden zuletzt eingegebenen Stellen zur Wirkung. Durch zweimaliges Drücken der EXP -Taste hintereinander wird das Vorzeichen des Exponenten gewechselt. Beispiel:  $3 \times 10^{-5} \rightarrow 3$  EXP EXP 5

- \* Taste für Fakultät
- Reziprok-Taste: Für reziproke Berech- $\sqrt{1/x}$ nungen
- $\dot{\pi}$ Statistik-Taste: Durch Drücken dieser Taste nach der M -Taste wird der Statistik-Modus festgelegt. Beim Statistik-Modus erscheint ein entsprechendes Zeichen in der Anzeige. (Siehe Seite  $28.$

Touche de changement de signe: Æ permet de changer le signe  $(+ \text{ ou } -)$  de la mantisse ou de l'exposant.

> affichage  $\begin{array}{|c|c|c|}\hline \text{1} & \text{2} & \text{3} \\\hline \end{array}$  $(123)$ e  $(-123.)$  $\mathbb{E}$  $(123)$

Après que la touche EXP ait été pressée. seul le signe de l'exposant peut être changé.

Touche Pi

Exemple:

Touche exponentielle: pour l'entrée d'un exposant

Exemple:  $123 \times 10^{23} \rightarrow \square$  3 EXP 2 3  $1 \times 10^{45} \rightarrow \boxed{EXP}$  4 5

L'entrée d'un exposant est limitée à deux chiffres. Lorsqu'une entrée excède 2 chiffres, seuls les deux derniers sont pris en considération.

Lorsque cette touche EXP est pressée deux fois successivement, elle change le signe de l'exposant.

Exemple:  $3 \times 10^{-5} \rightarrow 3$  EXP EXP 5

- Touche de factorielle
- $rac{\text{STAT}}{\sqrt{V_v}}$ Touche de réciproque: pour le calcul des réciproques.
- Touche de mode statistique: permet de sélectionner le mode statistique lorsqu'elle est pressée après la touche MY. Dans le mode statistique, le symbole correspondant apparaît sur l'affichage. (se référer à la page 29.)

Tecla de cambio de signo: Para cam- $\frac{1}{\sqrt{2}}$ biar el signo  $(+ o -)$  de las cifras o cantidades indicadas (mantisas o exponentes).

Eiemplo: Indicación  $123.$ )  $\bigoplus$  (-123.)  $\bigoplus$  (  $123.$ )

Luego de oprimir la tecla  $\boxed{\mathbb{E}^{p}}$ , sólo es posible cambiar el signo del exponente.

### Tecla Pi

Tecla de exponentes: Para entrar exponentes.

Eiemplo:  $123 \times 10^{23} \rightarrow \square$  3 EXP 2 3  $1 \times 10^{45} \rightarrow \boxed{\text{exp}}\boxed{4}\boxed{5}$ 

Se pueden entrar exponentes con un máximo de dos números. Si se marcan más de dos números solamente los últimos dos serán tenidos en cuenta.

Si la tecla  $[\overline{exp}]$  se oprime dos veces simultáneamente, se logra cambiar el signo del exponente.

Ejemplo:  $3 \times 10^{-5}$  3 EXP EXP 5

- Tecla de factorial
- $STAT$ Tecla para la función 1/x: Para calcular cocientes 1/x
	- Tecla del modo de cálculo estadístico: Permite seleccionar el modo de cálculo estadístico luego de oprimir la tecla de inversión  $\mathbb{M}$ . El símbolo del modo de cálculo estadístico elegido aparece sobre el panel indicador. (Ver página 29.)

Tasto di cambio del segno: viene usato per cambiare il segno  $(+ o -)$  dei numeri visualizzati della mantissa o degli esponenti.

Esempio:

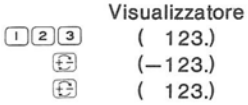

Dopo che il tasto <sup>[xp]</sup> viene premuto. solamente il segno dell'esponente può essere cambiato.

- Tasto della pi greca
- Tasto dell'esponente: viene usato per inserire un esponente:

Esempio:  $123 \times 10^{23} \rightarrow \square$  2 3 EVP 2 3  $1 \times 10^{45} \rightarrow$  EXP 4 5

L'impostazione di esponenti è limitata a 2 cifre. Quando l'impostazione eccede le due cifre, solamente le ultime due cifre sono registrate.

Premuto due volte successivamente, il tasto  $\overline{exp}$  cambia il segno dell'esponente. Esempio:  $3 \times 10^{-5} \rightarrow 3$  [EXP] [EXP] 5

- Tasto del fattoriale
- $rac{\text{STAT}}{\sqrt{V_v}}$ Tasto del reciproco: calcola il reciproco.
- \* Tasto di modo del calcolo statistico: attiva questa funzione quando viene premuto dopo il tasto MV . Impostando la calcolatrice per il calcolo statistico, il segno corrispondente apparirà sul visualizzatore. (Vedere pagina 29.)
- Last Answer Recall Key: Recalls the results stored in the Last Answer register. (Refer to page 42.)
	- $\Sigma x^2/\sigma^{n-1}$  Key: When used in the Statistical Mode, obtains the sum of square data. Obtains the standard deviation of sample when used with the MY key.
- Recall Memory Key: Recalls the memory contents.
- $\Sigma x/\sigma^n$  Key: In statistical calculation obtains the sum of data. Obtains the standard deviation of population when used with the  $\mathbb{M}$  key.
- Store Memory Key: Stores the dis- $\sin$ played numbers in the memory.
- \* n/x Key: In statistical calculation obtains the number of data. Obtains the mean when used with the  $\frac{nv}{m}$  key.
- Memory Plus Key: Adds a number to the  $(M+)$ memory. To subtract a number from the memory, change the sign by depressing the  $E$  key and then depress the  $M +$ key.
- $\star$ SUM/DLT Key: In the Statistical Mode, this key enters data and deletes data when used with the M+ key.
- Abruf-Taste für letzte Antwort: Zum Abruf der im Letzte-Antwort-Register gespeicherten Ergebnisse. (Siehe Seite 42.)
- \*  $\Sigma x^2/\sigma^{n-1}$ -Taste: Bei Verwendung im Statistik-Modus wird so die Summe der Quadrate von Daten erhalten. Bei kombinierter Verwendung mit der MY -Taste läßt sich die Standardabweichung einer Stichprobe errechnen.
- $\frac{\Sigma x/\sigma^2}{\Gamma$  Speicherabruf-Taste: Zum Abruf des Speicherinhalts
- $\Sigma x/\sigma^n$ -Taste: Bei statistischen Berechnungen wird so die Summe von Daten erhalten. Die Standardabweichungen von einer Gesamtzahl lassen sich im kombinierten Gebrauch mit der  $M^{\text{IV}}$  -Taste erhalten.
- Speicher-Taste: Zum Speichern angezeigter Werte
- \* n/x-Taste: Bei Statistik-Berechnungen wird so die Anzahl der Daten erhalten. Bei kombinierter Verwendung mit der -Taste wird der Mittelwert erhalten.
- $\frac{S(M)(U)}{(M+1)}$  Plus-Speichertaste: Zum Addieren von Werten im Speicher. Um Werte im Speicher abzuziehen, wechselt man das Vorzeichen durch Drücken der E -Taste und der M+ -Taste.
- SUM/DLT-Taste: Im Statistik-Modus dient diese Taste in Verbindung mit der -Taste zur Eingabe und zum Löschen von Daten.
- Touche de rappel du dernier résultat: permet de rappeler les résultats stockés dans le registre du dernier résultat. (se référer à la page 43.)
- Touche  $\Sigma x^2/\sigma^{n-1}$ : en mode statistique,  $\boldsymbol{\hat{\pi}}$ elle permet d'obtenir la somme des données au carré. Utilisée avec la touche elle donne l'écart type d'un échantillon.
- $\frac{z_2/\sigma^2}{1000}$  Touche de rappel mémoire: permet de rappeler le contenu de la mémoire.
- Touche  $\Sigma x/\sigma^n$ : en mode statistique, elle permet d'obtenir la somme des données. Utilisée avec la touche M, elle donne l'écart type d'une population.
- $\frac{n/\bar{x}}{500}$  Touche de stockage en mémoire: elle met en mémoire le nombre affiché.
- Touche  $n/\bar{x}$ : en mode de calcul statistique, elle donne le nombre de données entrées. Utilisée avec la touche mu , elle donne la moyenne.
- Touche mémoire plus: permet d'ajouter  $M +$ un nombre en mémoire. Pour soustraire un nombre de la mémoire, changer son signe en pressant la touche M+ puis presser la touche  $\bigoplus$ .
- $\star$ Touche SUM/DLT: dans le mode statistique, cette touche permet d'entrer des données et de les effacer lorsqu'elle est utilisée en combinaison avec la touche  $M +$ .
- Tecla de llamada del último resultado: Para llamar el resultado almacenado en la memoria. (Ver página 43.)
- \* Tecla  $\Sigma x^2/\sigma^{n-1}$ : Durante el modo de cálculo estadístico, permite obtener la sumatoria de los cuadrados. Usada en combinación con la tecla de inversión noval, permite obtener la desviación estándar de la muestra.
- $\frac{\Sigma z/\sigma^2}{\sqrt{R}M}$  Tecla del llamado de la memoria: Para llamar los resultados almacenados en la memoria.
- \* Tecla  $\Sigma x^2/\sigma^{n-1}$ : Durante el modo de cálculo estadístico permite efectuar la sumatoria de los datos entrados. Usada en combinación con la tecla de inversión permite el cálculo de la desviación estándar de una población.
- $\frac{n}{k+1}$  Tecla de entrada a la memoria: Para almacenar las cifras o cantidades indicadas en la memoria.
- \* Tecla n/x: Durante el modo de cálculo estadístico, permite obtener el número de datos entrados a la memoria. Usada en combinación con la tecla de inversión permite el cálculo de la media aritmética.
- Tecla de suma a la memoria: Suma la  $(M+)$ cifra o cantidad de entrada al total acumulado en la memoria. Para restar una cifra de la memoria, cambiar el signo oprimiendo la tecla respectiva [E], y luego oprimir esta tecla M+
- Tecla de entrada/anulación de datos: Durante el modo de cálculo estadístico. esta tecla permite entrar las variables o datos, así como también anularlos cuando se utiliza con la tecla de inversión
- Tasto di richiamo dell'ultimo risultato: viene usato per richiamere l'ultimo risultato immagazzinato nel registro "LAST ANSWER". (Vedere pagina 43.)
- \* Tasto  $\Sigma x^2/\sigma^{n-1}$ : quando questo tasto viene usato mentre la calcolatrice è predisposta per il calcolo statistico, tramite questo tasto si ottiene la somma dei dati a elevazione a potenza. Si ottiene inoltre lo scostamento tipo di campione quando viene usato in combinazione con il tasto  $\mathbb{R}^{\mathbb{N}}$  .
- Tasto di richiamo della memoria: viene usato per richiamare il contenuto della memoria.
- \* Tasto  $\Sigma x/\sigma^n$ : durante il calcolo statistico viene usato per ottenere la somma dei dati. Si ottiene lo scostamento tipo della popolazione quando viene usato con il tasto  $\mathbb{M}$ .
- Tasto di registrazione della memoria: viene usato per immagazzinare i numeri visualizzati nella memoria.
- Tasto  $n/\bar{x}$ ; nel calcolo statistico, tramite questo tasto si ottiene il numero dei dati. Si ottiene la media quando viene usato in combinazione con il tasto
- Tasto di addizione della memoria: addiziona numeri al contenuto della memoria. Per sottrarre un numero dalla memoria, cambiare il segno premendo il tasto M+ cuindi premere il tasto  $\bigoplus$ .
- Tasto SUM/DLT: durante il calcolo statistico, questo tasto serve per inserire e annullare dati quando viene usato con il tasto  $\mathbb{M}$ .
- $\frac{\sin^{-}}{\sin}$ Sine Key/\* Arc Sine Key
- Cosine Key/\* Arc Cosine Key
- Tangent Key/\* Arc Tangent Kev
- Degrees-Minutes-Seconds → Decimal **Degrees Conversion Key**
- Decimal Degrees-Degrees-Minutes-**Seconds Conversion Kev**
- $\frac{10^{6}}{108}$  Common Logarithm Key/\* Common **Antilogarithm Key**
- n Natural Logarithm Key/\* Natural **Antilogarithm Key**
- Square Root Key/\* Square Key
- $rac{26}{a^2}$ **Power Key**
- Percent Plus Minus Key: Performs percentage, add-on, and discount calculations.
- $\frac{p-R}{p-R}$  Polar  $\rightarrow$  Rectangular Conversion Key
- Rectangular → Polar Conversion Key
- P Print Key: Prints the displayed number whether the printer is ON or OFF.
- + Paper Feed Key: Continuously advances the printing paper.
- $\frac{\sin^{-1}}{\sin}$ Taste für Sinus/\* Arkus-Sinus
- $rac{\cos^{-1}}{\cos}$ Taste für Kosinus/\* Arkus-Kosinus
- $tan<sup>2</sup>$ Taste für Tangens/\* Arkus-Tangens  $tan$
- $a^{\circ}$ Umwandlungs-Taste für  $\overline{a}$ . Grad/Minuten/Sekunden in Dezimalgrad
- \* Umwandlung von Dezimalgrad in Grad/Minuten/Sekunden
- Taste für dekadischen Logarithmus/\* dekadischen Anti-Logarithmus
- Taste für natürlichen Logarithmus/\* natürlichen Anti-Logarithmus
- Taste für Quadratwurzel/\* Quadrat
- $rac{26}{a^x}$ Potenzier-Taste
- Prozent Plus/Minus-Taste: Für Prozentrechnen. Auf- und Abschlagsberechnungen
- PER Umrechnungs-Taste für Polar→ Rechtwinklig
- \* Taste für Rechtwinklig  $\rightarrow$  Polar
- P Ausdruck-Taste: Druckt die angezeigte Zahl bei ein- und ausgeschaltetem Druckwerk aus.
- Papiertransport-Taste: Dient zum fortlaufenden Papiervorschub.
- $\frac{\sin^{-1}}{\sin^{-1}}$ 
	- Touche de sinus/\* Arc sinus
- $rac{\cos}{\cos}$ Touche de cosinus/\* Arc cosinus
- $\frac{\tan \pi}{\tan \pi}$ Touche de tangente/\* Arc tangente
- $\frac{a}{a}$ Touche de conversion degrés sexagésimaux → degrés décimaux
- Touche de conversion degrés décimaux-degrés sexagésimaux
- Touche de logarithme décimal/ \* Anti- $[log]$ logarithme décimal
- Touche de logarithme népérien/ \* Anti- $\frac{1}{\ln n}$ logarithme népérien
- Touche de racine carrée/\* carré
- Touche de puissances  $rac{26}{a^2}$
- Touche de pourcentage plus moins: permet d'effectuer des calculs de pourcentages, de majorations et de rabais.
- 음 Touche de conversion: coordonnées  $polaires \rightarrow coordonnées rectanaulaires.$
- $\frac{1}{26}$ Touche de conversion coordonnées rectangulaires→coordonnées polaires.
- P Touche d'impression: imprime le nombre affiché si l'imprimante est sous tension.
- + Touche d'avancement du papier: elle permet de faire avancer le papier de manière continue.
- $rac{\sin^{-1}}{\sin}$ Tecla de seno/\* Arco seno.
- $rac{\cos^{-1}}{\cos^{1}}$ Tecla de coseno/\* Arco coseno.
- $\frac{\tan^{-1}}{\tan}$ Tecla de tangente/\* Arco tangente.
- $rac{a^{2}}{a^{2}}$ Tecla de conversión de gradosminutos-segundos a grados decimales
- Tecla de conversión de grados decimales a grados-minutos y segundos.
- $\frac{10^x}{\sqrt{100}}$ Tecla de logaritmos decimales/\* Antilogaritmos decimales.
- Tecla de logaritmos neperianos/\* Anti- $\sqrt{\ln n}$ logaritmos neperianos.
- Tecla de raíz cuadrada/\* cuadrados.
- $rac{96}{\sqrt{15}}$ Tecla de potencias.
- Tecla de suma o resta de porcentaie: Para calcular porcentajes de las cantidades indicadas y sumarlos o restarlos a las mísmas.
- FR Tecla de conversión de coordenadas polares a rectangulares.
- \* Tecla de conversión de coordenadas rectangulares a polares.
- P Tecla de impresión: Para imprimir la cifra o cantidad indicada independientemente de si la impresora se encuentra encendida.
- Tecla de alimentación del papel: Permite avanzar el papel continuamente.
- $\frac{\sin^{-1}}{\sin^{-1}}$ Tasto del seno/\* arco seno
- $rac{cos^{-}}{cos}$ Tasto del coseno/\* arco coseno
- $\frac{\tan^{-1}}{\tan}$ Tasto della tangente/\* arco tangente
- $\frac{a}{a}$ Tasto di conversione gradi-minutisecondi→-gradi decimali.
- Tasto di conversione gradi decimali --gradi-minuti-secondi.
- $\frac{10^x}{\log x}$ Tasto del logaritmo comune/\* antilogaritmo comune
- Tasto del logaritmo naturale/\*  $\sqrt{n}$ antilogaritmo naturale
- Tasto della radice quadrata/\* elevazione al quadrato
- Tasto della potenza
- Tasto della percentuale +  $e -$ : viene usato per effettuare calcoli della percentuale in maggiorazione e per calcoli di sconto.
- and Tasto di conversione delle coordinate polari → coordinate rettangolari.
- Conversione delle coordinate rettangolari → Coordinate polari.
- [P] Tasto di attivazione della stampante: viene usato per stampare il numero visualizzato, sia la stampante accesa o spenta.
- △ Tasto di avanzamento della carta: viene usato per fare avanzare la carta continuamente.

GRAD DEG RAD

PRINT

Gradient, Degree, and Radian Mode Switch: For trigonometric calculations set this switch at GRAD for gradient units, at DEG for degrees, and at RAD for radians.

The relationship of these three units is:  $200^{GRAD} = 180^{\circ} = \pi^{RAD}$ 

無 Power/Print Switch: Set the switch at ON to start calculation. When printing is required, slide the switch to PRINT. When the switch is set at the middle position, the FP-10 functions as the display-only calculator.

GRAD DEG RAD

**PRINT** 

Modus-Schalter für Neugrad. Ш Altgrad und Bogenmaß: Bei trigonometrischen Berechnungen stellt man den Schalter für Neugrad-Einheiten auf GRAD, für Altgrad auf DEG und für Bogenmaß auf RAD.

Die Beziehung dieser drei Einheiten zueinander ist:

 $200$ GRAD=180° =  $\pi$ RAD

Ein/Aus-Druck-Schalter: Für den Re-**STAR** OFF ON chenbetrieb den Schalter zunächst auf ON stellen. Wenn der Ausdruck erforderlich ist, den Schalter auf PRINT schieben. In der Mittelstellung des Schalters arbeitet der FP-10 nur mit der Anzeigefunktion.

GRAD DEG RAD

無氣

Commutateur de mode "grades". "degrés" ou "radians": Dans des calculs trigonométriques, ce commutateur devrait être sur la position GRAD pour obtenir des unités en grades. DEG en degrés et RAD en radians.

La relation existant entre ces trois unités est la suivante:

 $_{\text{PRNT}}$ 200GRAD=180° =  $\pi$ RAD

Commutateur d'alimentation/ d'impression: mettre ce commutateur sur la position ON pour commencer un calcul. Lorsque l'on désire imprimer des calculs, le mettre sur PRINT, Lorsque le commutateur est sur sa position médiane. la FP-10 fonctionne comme une calculatrice à affichage seul.

GRAD DEG RAD

Selector de notación centesimal. sexagesimal y radianes: Para cálculos trigonométricos, colocar este selector en la posición deseada: Sistema centesimal (GRAD); sistema sexagesimal (DEG): en expresión en radianes (RAD). La relación entre estos sistemas es:  $200^{GRAD} = 180^{\circ} = \pi^{RAD}$ **PRINT** 

 $\frac{1}{\sqrt{1+\frac{1}{2}}}\frac{1}{\sqrt{1+\frac{1}{2}}}\frac{1}{\sqrt{1+\frac{1}{2}}}\frac{1}{\sqrt{1+\frac{1}{2}}}\frac{1}{\sqrt{1+\frac{1}{2}}}\frac{1}{\sqrt{1+\frac{1}{2}}}\frac{1}{\sqrt{1+\frac{1}{2}}}\frac{1}{\sqrt{1+\frac{1}{2}}}\frac{1}{\sqrt{1+\frac{1}{2}}}\frac{1}{\sqrt{1+\frac{1}{2}}}\frac{1}{\sqrt{1+\frac{1}{2}}}\frac{1}{\sqrt{1+\frac{1}{2}}}\frac{1}{\sqrt{1+\frac{1}{2}}}\frac{1}{\sqrt{1+\frac{$ Interruptor de alimentación/impresión: Este interruptor sirve para encender la calculadora (posición ON).

> Cuando se desea usar la impresora, usar la posición PRINT. En la posición ON, la FP-10 funciona como una calculadora común.

GRAD DEG RAD

**PRINT** 

Interruttore di grado centesimale-grado-radiante: durane il calcolo trigonometrico porre questo interruttore alla posizione GRAD per ottenere unità di grado centesimale, alla posizione DEG per gradi e alla posizione RAD per radianti.

Il rapporto di queste tre unità è:  $200^{GRAD} = 180^{\circ} = \pi^{RAD}$ 

**ETTER** Interruttore di accensione/ stampa: porre questo interruttore alla posizione ON per iniziare il calcolo. Quando si desidera attivare la stampante, far slittare l'interruttore alla posizione PRINT. Quando l'interruttore è posto alla posizione centrale, l'FP-10 funziona come una calcolatrice a semplice visualizzazone.

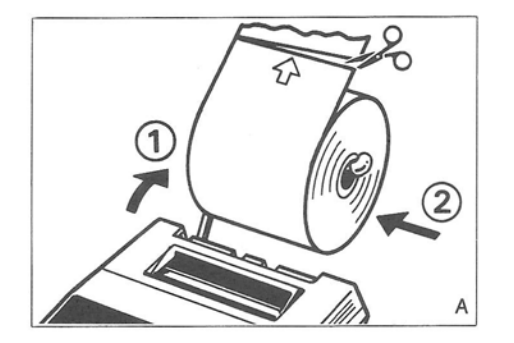

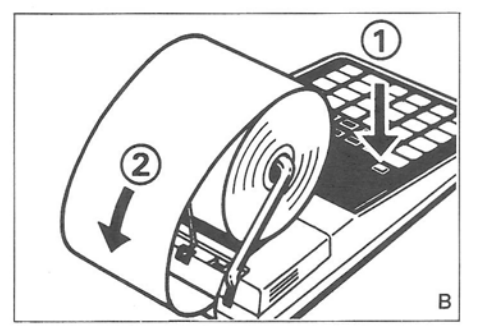

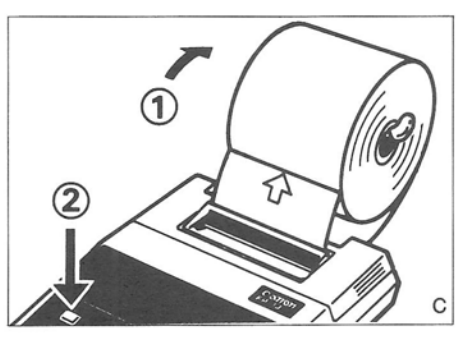

# 2. How to Load Printing Paper

- (1) Lift the paper arm up and slip the printing paper onto the paper shaft.
- (2) The edge of the paper should be positioned as shown in diagram A.
- (3) Pull the paper arm all the way forward. Lift the paper holder and insert the edge of the paper into the slit as far as possible as shown in diagram B.
- (4) Turn the power switch ON.
- As the paper begins to advance, push  $(5)$ the paper arm back to its original positions as in diagram C.
- (6) Press the paper feed key to advance the paper.
- (7) The paper will automatically move through the paper cutter slit and is ready for calculation printout.
	- Following printing paper should be used for the FP-10.
		- Ordinary calculator paper
		- Width: 57-58 mm
		- Max Diameter: 70 mm

#### Einlegen der Papierrolle 2.

- (1) Den Rollenarm anheben und eine Papierrolle auf die Achse schieben.
- $(2)$ Das Streifenende sollte sich in der aus der Abbildung A ersichtlichen Lage befinden.
- $(3)$ Den Rollenarm soweit es geht nach vorn ziehen. Den Papierhalter anheben und das Streifenende, wie aus Zeichung B hervorgeht, soweit wie möglich in den Schlitz schieben.
- Den Ein/Aus-Schalter auf ON stellen.  $(4)$
- (5) Wenn der Papiervorschub beginnt, den Rollenarm gemäß der Zeichnung C in seine Ausgangsstellung zurückdrücken.
- (6) Zum Vorschub des Papiers die Papiertransport-Taste drücken.
- (7) Das Papier bewegt sich automatisch durch den Abreißschlitz und ist jetzt zum Ausdruck der Rechnungen betriebsbereit.
- Folgende Druckpapier ist zu FP-10 zu verwenden.
	- · Gewöhnliches Rechenmaschinenpapier
	- Weite: 57-58 mm  $\bullet$
	- · Max. Druchmesser: 70 mm

# 2. Mise en place du papier d'impression

- (1) Soulever le bras et introduire le rouleau de papier sur l'axe.
- (2) L'arrête du papier doit être positionnée comme indiqué sur la figure A.
- (3) Tirer le bras vers l'avant. Soulever le porte-papier et insérer le bord du papier dans la fente aussi loin que possible comme indiqué sur la figure B.
- (4) Mettre la calculatrice sous tension.
- (5) Lorsque le papier commence à avancer, remettre le bras dans sa position première comme indiqué sur la figure C.
- (6) Presser la touche d'avancement du papier pour faire avancer celui-ci.
- (7) La papier avance automatiquement dans la fente du coupe-papier et est prêt pour imprimer des calculs.
- Le papier d'impression suivant doit être utiliser pour le FP-10.
	- Papier ordinaire pour calculatrice  $\bullet$
	- Largeur: 57-58 mm  $\bullet$
	- Diamètre maximam: 70 mm  $\bullet$

# 2. Colocación del Papel

- (1) Levantar el brazo de soporte y deslizar el rollo de papel en el eje.
- $(2)$ Colocar el rollo de papel como se ilustra en la figura A.
- $(3)$ Empuiar el brazo de soporte completamente hacia adelante. Levantar el sujetapapel e introducir la punta del rollo en la ranura como se ilustra en la figura **B.**
- $(4)$ Encender la calculadora.
- $(5)$ Cuando el papel comienza a avanzar. llevar el brazo de soporte a su posición original como se ilustra en la figura C.
- $(6)$ Oprimir la tecla de alimentación del papel para hacer avanzar el mismo.
- $(7)$ El papel avanzará automáticamente pasando por debajo de la cuchilla de corte y dejando la calculadora lista para imprimir.
- \* El papel de imprimir siguiente se debe usar para el FP-10.
	- · Papel ordinario para calculadora
	- $Ancho: 57-58$  mm
	- Diámetro máximo: 70 mm

## 2. Come Caricare la Carta da **Stampa**

- (1) Sollevare il braccio porta-carta e infilare il rotolo della carta sull'asta.
- (2) Il bordo della carta dovrebbe essere sistemato come indicato nello schema A.
- (3) Tirare completamente in avanti il braccio porta-carta. Sollevare il reggi-carta e inserire il bordo della carta nell'apposita fessura il più internamente possibile, come indicato nello schema B.
- (4) Porre l'interruttore di accensione alla posizione ON.
- Quando la carta comincerà ad avanzare.  $(5)$ riportare il braccio porta-carta alla sua posizione originale, come indicato nello schema C.
- (6) Premere il tasto di avanzamento della carta per fare avanzare la carta.
- (7) La carta avanzerà automaticamente attraverso la fessura di taglio e sarà quindi pronta per la stampa.
- \* La carta di stampa seguente deve essere usata per l'FP-10.
	- · Carta ordinaria per calcolatrice
	- $\bullet$  Larghezza:  $57-58$  mm
	- Diametro massimo: 70 mm

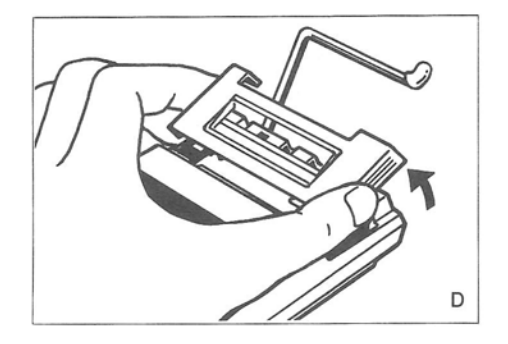

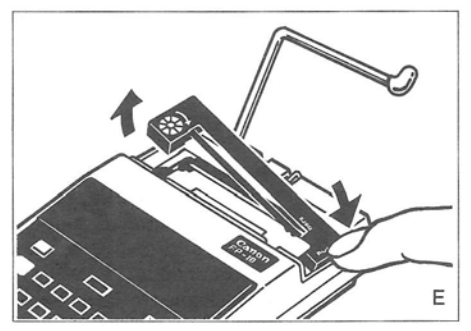

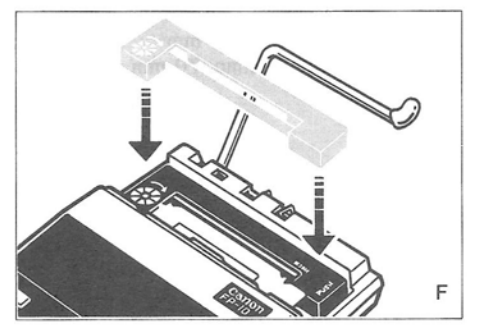

## 3. Ink Ribbon Cassette

The FP-10 uses a cassette-type ink ribbon. When the printout lightens, replace it with a new cassette. Canon Ink Ribbon Cassette  $IR-1.$ 

If the calculator has not been used for a long time, the ink ribbon may be dried out causing the printout to be light or unclear. If this is the case, remove the calculator cover and advance the ribbon by turning the thumbwheel on the ink cassette.

How to Replace the Ink Ribbon:

- (1) Turn the power switch OFF.
- $(2)$ Be sure to remove the paper. Cut the paper and advance the rest of the printing paper by depressing the  $\dot{\cap}$  key, or simply pull the rest of the printing paper out.
- Remove the printer cover. (D)  $(3)$
- Depress PUSH on right side the cassette  $(4)$ and lift the cassette out. (E)
- (5) Then install the new cassette by pushing it down gently with your fingers as shown. (F)
- (6) Take up the ribbon slack by rotating the thumbwheel clockwise. (G)

# 3. Farbband-Kassette

Beim FP-10 kommt ein Farbband in Cassetten-Ausführung zur Anwendung. Bei dünn werdendem Ausdruck tauscht man diese gegen eine neue Canon Farbband-Cassette  $IR-1$  aus.

Bei längerer Nichtbenutzung des Rechners könnte das Farbband teilweise ausgetrocknet sein, wodurch der Ausdruck dünn bzw. unklar erscheint. In diesem Falle die Deckplatte des Rechners entfernen und durch Drehen des Daumenrads an der Cassette das Farbband vorspulen.

#### Austausch des Farbbandes:

- (1) Den Ein/Aus-Schalter auf OFF stellen.
- (2) Auf jeden Fall die Papierrolle entfernen. Dabei das Papier abtrennen und den vorhandenen Rest durch Drücken der -Taste durchlaufen lassen oder einfach den Rest des Papiers herausziehen.
- (3) Die Deckplatte des Druckers abnehmen.  $(D)$
- Die mit PUSH markierte Stelle an der  $(4)$ rechten Seite der Cassette hineindrücken und die Cassette entnehmen.  $(E)$
- (5) Dann die neue Cassette einsetzen, indem man sie der Zeichnung entsprechend sanft mit den Fingern herunterdrückt. (F)
- (6) Durch Drehen des Daumenrads im Uhrzeigersinn lockere Bandstellen aufwickeln.  $(G)$

## 3. La cassette du ruban encreur

La FP-10 utilise un type de ruban encreur à cassette. Lorsque la couleur d'impression faiblit, remplacer la cassette (Cassettes de ruban encreur Canon IR-1)

Lorsque la calculatrice n'a pas été utilisée pendant une longue période, il peut arriver que le ruban encreur ait séché et produise alors une impression trop claire et peu lisible. Dans un tel cas, enlever le couvercle de la calculatrice et faire avancer le ruban en tournant du pouce la molette située sur la cassette.

Comment remplacer le ruban encreur:

- (1) Mettre la calculatrice hors tension.
- Enlever le papier en coupant celui-ci et  $(2)$ en le faisant avancer en pressant la touche  $\overline{\phantom{a}}$  s'il en reste peu ou simplement en le tirant vers l'extérieur.
- Enlever le couvercle de l'imprimante. (D)  $(3)$
- (4) Presser sur le côté droit de la cassette PUSH et tirer celle-ci hors de son loge $ment. (E)$
- (5) Mettre ensuite la nouvelle cassette en place en la poussant doucement des doigts dans son logement comme indiqué. (F)
- (6) Tendre le ruban en tournant du pouce la molette dans le sens des aiguilles d'une montre. (G)

# 3. Cassette de Cinta Entintada

La FP-10 utiliza una cinta para escribir que viene en forma de un cassette. Cuando la impresión pierde fuerza, cambiar el cassette por uno nuevo (Cassette Canon IR-1). Si la calculadora ha estado fuera de uso por un período prolongado, algunas veces se puede secar la tinta y la impresión resulta muy débil o borrosa. En estos casos, levantar la tapa y hacer avanzar la cinta entintada girando el carrete con la mano.

Como cambiar la cinta entintada:

- (1) Apagar la calculadora.
- (2) Sacar todo el papel. Cortar el papel y avanzar el resto oprimiendo la tecla de avance  $\stackrel{\text{+}}{\leftarrow}$  , o simplemente tirar del resto del papel hacia afuera.
- (3) Sacar la tapa de la impresora. (D)
- (4) Para extraer el cassette, hacer presión sobre el lado derecho del mismo (PUSH).  $(E)$
- (5) Instalar el nuevo cassette haciendo presión suavemente con los dedos como se ilustra en la figura. (F)
- (6) Eliminar toda flojedad de la cinta haciendo girar el carrete hacia la derecha con  $la$  mano.  $(G)$

## 3. Cassetta del nastro a inchiostro

L'FP-10 impiega un nastro a inchiostro di tipo a cassetta. Quando la qualità della stampa diviene sbiadita, sostituirlo con una nuova cassetta, (cassetta di nastro a inchiostro IR-1 della Canon).

Se la calcolatrice non fosse usata per un lungo periodo di tempo, il nastro a inchiostro potrebbe disseccarsi, rendendo la qualità della stampa sbiadita o poco incisiva. In questo caso, togliere l'elemento di copertura della calcolatrice e fare avanzare il nastro roteando la manopolina a testa zigrinata posta sulla cassetta dell'inchiostro.

Come sostituire il nastro a inchiostro:

- (1) Porre l'interruttore di accensione alla posizione OFF.
- (2) Assicurarsi di estrarre la carta. Tagliare la carta e avanzare ciò che resta della carta premendo il tasto do semplicemente estrarre manualmente il resto della carta da stampa.
- (3) Togliere il coperchio della stampante. (D)
- (4) Premere sul lato a destra della cassetta contrassegnato PUSH e estrarre la cassetta. (E)
- (5) Inserire quindi la nuova cassetta premendola in posizione delicatamente con le dita, come mostrato. (F)
- (6) Assicurarsi che il nastro non sia allentato roteando la manopolina a testa zigrinata in senso orario. (G)

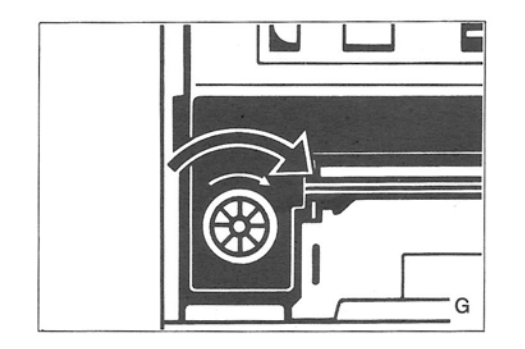

- Replace the printer cover.  $(7)$
- $(8)$ Load the printing paper as previously described.
	- $\hat{\mathbf{R}}$ Adding ink to the ink ribbon cassette may cause mechanical failure. When the printout becomes light, install a new cassette.
- $\hat{\mathcal{R}}$ Use Canon Ink Ribbon Cassette IR-1.
- To prevent paper dust particles and other foreign matter buildup, clean the paper cutter with a silicone cloth or soft tissue.

4. How to Recharge the NiCd **Battery** 

The FP-10 is equipped with a built-in NiCd Battery. Loss of NiCd Battery power may cause printing malfunctions such as double printing, random paper advances, dim display, and printing interruptions. When this occurs, recharge the NiCd Battery with the Canon Charger CH-3.

. When the calculator is used for the first time or after long periods of storage, a full 15-hour charge may not yield the specified length of usage. In this case recharge the calculator four or five times.

- Die Deckplatte wieder anbringen.  $(7)$
- $(8)$ Das Papier den Hinweisen entsprechend wieder einfädeln.
	- Mechanische Störungen können auftreten, wenn man versucht, eine alte Farbband-Cassette mit Tinte zu tränken. Bei dünner werdendem Ausdruck stets eine neue Cassette einsetzen.
	- Die Canon Farbband-Cassette IR-1 ver- $\frac{1}{2}$ wenden.
	- $\hat{\mathbf{R}}$ Um die Ansammlung von Papierstaubteilchen und anderen Fremdstoffen zu vermeiden, empfiehlt es sich, die Papierabrißleiste von Zeit zu Zeit mit einem Silikon-Tuch bzw. Papiertaschentuch zu reinigen.

# 4. Aufladen des NiCd-Akkus

Der FP-10 ist mit einem eingebauten NiCd-Akku ausgestattet. Durch eine zu niedrige Spannung des NiCd-Akkus werden Funktionsstörungen wie z.B. doppeltes Ausdrucken, willkürlicher Papiertransport, schwache Anzeige und Unterbrechen des Druckvorgangs verursacht. In diesem Falle den NiCd-Akku mit Hilfe des Canon-Ladegerätes CH-3 aufladen.

· Wenn der Rechner zum erstenmal bzw. nach längerer Lagerung in Betrieb genommen wird, ist es möglich, daß mit einer vollständigen 15-Stundenaufladung nicht die angegebene Betriebsdauer erreicht wird. Dies wird nach vier- bis fünfmaligem Aufladen der Fall sein.

- $(7)$ Replacer le couvercle de l'imprimante.
- (8) Remettre le papier en place ainsi qu'il a été décrit précédemment.
	- Ne pas ajouter d'encre à celle contenue dans la cassette du ruban encreur afin de ne pas causer de pannes d'ordre mécanique. Lorsque l'impression est peu claire, remplacer la cassette.
	- Utiliser les cassettes de ruban encreur Canon IR-1.
	- Nettover le coupe-papier à l'aide d'un chiffon au silicone ou de toute autre sorte de chiffon doux afin d'éviter que des particules de papier, de poussière ou d'autres corps étrangers ne s'y accumulent.
- 4. Rechargement de l'accumulateur NiCd

La FP-10 est dotée d'un accu NiCd incorporé. Lorsque la tension délivrée diminue, il arrive que l'imprimante fonctionne de manière erratique, c-à-d imprime deux fois la même chose, ou fasse soudainement avancer le papier, ou encore s'arrête de fonctionner. Quant à l'affichage, il tend à faiblir. Dans une telle éventualité, recharger l'accu NiCd à l'aide du chargeur Canon CH-3.

· Lorsque la calculatrice est utilisée pour la première fois ou après une longue période, une charge de 15 heures ne suffit pas parfois à lui donner une autonomie suffisante. La recharger alors quatre ou cing fois.

- $(7)$ Volver a colocar la tapa de la impresora.
- Volver a introducir el papel como se (8) indicó anteriormente.
	- Si se intenta entintar el cassette de la cinta de impresión, se pueden producir fallas mecánicas.

Cuando la impresión es débil, colocar un cassette nuevo.

- Utilizar cassette de cinta Canon IR-1.
- Para evitar que se acumulen partículas de papel, limpiar la cuchilla de corte frecuentemente

4. Cómo Recargar las Pilas de **NiCd** 

La FP-10 posee una pila de NiCd (níquel-cadmio) en su interior. Con el tiempo la pila se descarga y la calculadora puede realizar errores como una doble impresión, avance del papel por sí solo, panel indicador débil y una impresión defectuosa. En este caso proceder a recargar la pila de NiCd usando el cargador Canon CH-3.

· Cuando la calculadora es nueva o se ha deiado de usar por un período prolongado, una carga de 15 horas puede no resultar suficiente para ofrecer la duración de funcionamiento especificada. En este caso, recargar la calculadora cuatro o cinco veces durante el uso.

- (7) Sistemare di nuovo il cperchio della stampante alla sua posizione.
- (8) Caricare la carta da stampa come descritto precedentemente.
	- \* Versando dell'inchiostro nella cassetta del nastro a inchiostro può causare dei malfunzionamenti. Quando la qualità della stampa diviene sbiadita, installare una nuova cassetta.
	- \* Usare cassette di nastro a inchiostro IR-1 della Canon.
	- $\dot{\mathcal{H}}$ Per evitare che particelle di carta o altri elementi si accumulino sull'elemento di taglio della carta, pulirlo periodicamente con un panno al silicone o con un tessuto morbido.

## 4. Come ricaricare la batteria al NiCd

L'FP-10 è provvisto di una batteria al NiCd incorporata. Una perdita di carica della batteria al NiCd può causare malfunzionamenti di stampa come ad esempio stampa sovrapposta, avanzamento irregolare della stampa, visualizzazione affievolita e interruzione della stampante. In casi del genere, ricaricare la batteria al NiCd con il carica batterie CH-3 della Canon.

• Quando la calcolatrice viene usata per la prima volta o dopo un lungo periodo di disuso, una completa carica di 15 ore potrebbe risultare non sufficiente per garantire il funzionamento specificato. In questo caso, ricaricare la calcolatrice quattro o cinque volte.

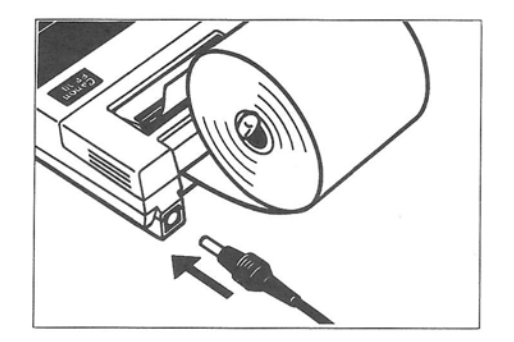

- To charge the NiCd Battery:
- (1) Turn the power switch OFF.
- (2) Insert the CH-3's output plug into the calculator's adapter jack.
- (3) Plug the CH-3 charger into an electrical outlet.
- With a full charge it is possible to use the calculator for 1/2 rolls of printing paper. (The calculator can be used for approximately 8 hours when only the display is used.)
- Disconnect Charger CH-3 when using the calculator.
- Please note that the calculator can be operated with the charger CH-3 plugged into an electrical outlet. In this case. however, the battery can overcharge if the calculator is not used for a long period of time.
- Do not leave the calculator charging for more than 4 days.
- If the NiCd battery only gives a short period of use even after it has been properly recharged a number of times, it means that it has reached the end of its service life, and it should be replaced.

Canon Battery Charger CH-3

- Voltage: DC 5.8 V 130 mA
- · Usable temperature: 0°C-40°C (32°F-104°F)
- · Um den NiCd-Akku aufzuladen:
- (1) Den Ein/Aus-Schalter auf OFF stellen.
- $(2)$ Den Ausgangskabelstecker des CH-3 in die Adapter-Buchse des Rechners stecken.
- (3) Das Ladegerät CH-3 an eine Wandsteckdose anschließen.
- · Bei voller Aufladung kann der Rechner für 1/2 Rollen Druckpapier verwendet werden. (Der Rechner kann ungefähr 8 Stunden lang betrieben werden, wenn nur die Anzeige verwendet wird.)
- · Es ist ratsam, das Ladegerät bei Benutzung des Rechners abzutrennen.
- · Beachten Sie bitte, daß der Rechner betrieben werden kann, wenn der Netzadapter in einer Netzsteckdose steckt. In diesem Falle kann der Akku jedoch zu stark aufgeladen werden, wenn der Rechner längere Zeit nicht benutzt wird.
- Laden Sie den Rechner nicht länger als 4 Tage auf.
- Falls der Akku selbst nach mehrmaligem Aufladen nur kurzzeitig Leistung abgibt, so ist dieses ein Zeichen dafür, daß das Ende seiner Lebensdauer erreicht wurde. Er sollte daher durch einen neuen ersetzt werden.

#### Canon-Batterieladegerät CH-3

- Spannung: Gleichstrom 5.8 V, 130 mA
- Verwendungstemperatur: 0°C-40°C (32°F-104°F)
- · Pour recharger l'accu NiCd:
- (1) Mettre la calculatrice hors tension.
- (2) Brancher la prise mâle du CH-3 dans la prise de la calculatrice.
- (3) Brancher le CH-3 sur le secteur.
- · A pleine charge, l'autonomie de la calculatrice est d'un rouleau et demi de papier: elle est d'environ 8 heures si on n'utilise que la fonction d'affichage.
- · Il est recommandé de débrancher le chargeur guand on utilise la machine.
- · Prière de noter que la calculatrice peut être utilisée pendant que le chargeur reste branché sur une prise secteur: toutefois, il y a alors risque de surcharge si la machine n'est pas utilisée pendant une période suffisante.
- · Ne pas prolonger la recharge de la calculatrice au-delà de 4 jours.
- Lorsque l'autonomie de fonctionnement de la machine se réduit en dépit de recharges complètes répétées, c'est le signe que la durée de vie de l'accumulateur se termine; il doit alors être remplacé.

Chargeur d'accumulateur Canon CH-3

- Tension: 5,8 V CC, 130 mA
- · Température d'utilisation:  $0^{\circ}$ C-40°C (32°F-104°F)
- · Recarga de la pila NiCd:
- (1) Apagar la calculadora.
- (2) Introducir la clavija de conexión del cargador CH-3 en la toma de la calculadora.
- (3) Enchufar el cargador CH-3 en el tomacorriente de la red.
- · Una recarga completa permite utilizar la calculadora durante la impresión del medio de un rollo de papel de imprimir. (Cuando se utiliza solamente el indicador, la calculadora puede ser utilizada durante unas 8 horas aproximadamente.)
- · Se aconseia desconectar el recargador CH-3 cuando se esté utilizando la calculadora.
- Tenga presente que la calculadora puede funcionar con el adaptador para CA enchufado a la fuente eléctrica.

En este caso, sin embargo, la pila podría sobrecargarse si no se utilizara durante un prolongado período de tiempo.

- · No deje que la calculadora se esté recargando durante más de 4 días.
- · Si la pila proporciona un período corto de alimentación, incluso después de haber sido recargada correctamente varias veces, significa que ha alcanzado el final de su duración de servicio, por lo que deberá entonces reemplazarla.

Recargador de pilas CH-3 de Canon

- Voltaje: 5,8 V de CC 130 mA  $\bullet$
- · Temperatura para el funcionamiento: 0°C-40°C (32°F-104°F)

• Come ricaricare la batteria al NiCd:

- (1) Porre l'interruttore di accensione alla posizione OFF.
- Inserire la presa di uscita del CH-3 nella  $(2)$ presa dell'adattaore della calcolatrice.
- (3) Collegare il caricatore di batterie CH-3 ad una presa di corrente.
- · L'autonomia della ricarica permette la stampa di un rotolo e mezzo di carta. (Usando soltanto la funzione del quadrante, la calcolatrice può essere usata per circa 8 ore.)
- · Si raccomanda di disinserire il caricatore CH-3 durante l'uso della calcolatrice.
- La calcolatrice può essere utilizzata col raccordo a C.A. inserito nella presa di corrente. Tuttavia, se essa non viene usata per un lungo periodo di tempo, la batteria può sovraccaricarsi.
- La batteria non deve essere ricaricata per più di 4 giorni.
- Se la batteria funziona soltanto per poco tempo anche dopo essere stata ricaricata diverse volte, vuol dire che ormai ha raggiunto il limite della sua operabilità. In tal caso, essa deve essere sostituita.

Caricatore della batteria Canon CH-3

- Voltaggio: DC 5,8 V, 130 mA
- · Temperatura di funzionamento: 0°C-40°C (32°F-104°F)

# 5. Display and Print Functions

The FP-10 has a dual output system. The ON switch has two settings-the middle switch position for display only and Print for displayed and printed calculations.

The Display Mode is used primarily for display-only calculations. However, displayed numbers can be printed if necessary by depressing the  $\boxed{P}$  key.

## 5. Anzeige- und Druckfunktionen

Der FP-10 hat ein doppeltes Ausgabe-System. Es gibt zwei Einstellungen für die ON-Position-die Mittelstellung des Schalters nur für Anzeige und die PRINT-Stellung für Anzeige und Ausdruck der Rechnungen. Die Anzeige-Betriebsart wird hauptsächlich

für Rechnungen nur mit Anzeige verwendet. Im Bedarfsfalle lassen sich jedoch die angezeigten Zahlen durch Drücken der P -Taste auch ausdrucken.

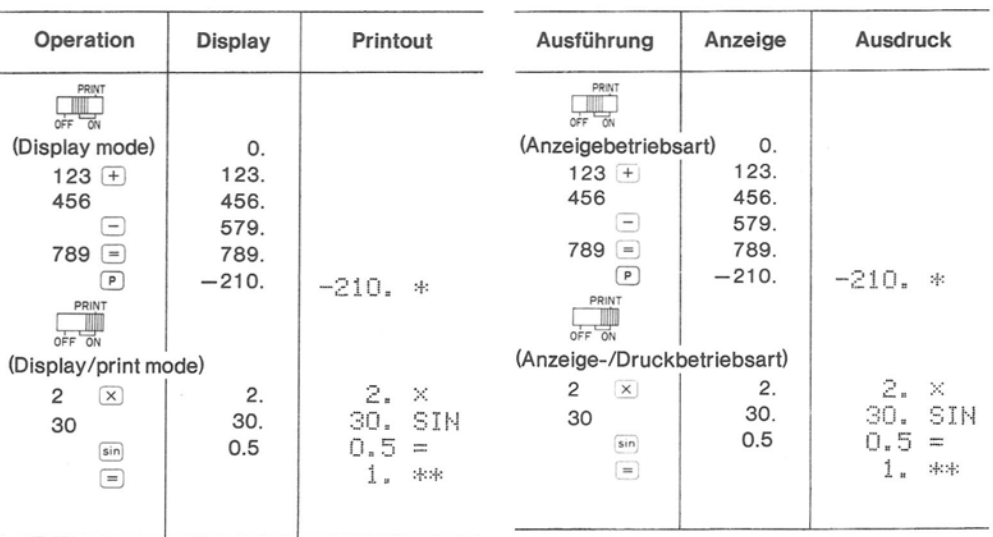

# 5. Fonctions d'affichage et d'impression

La FP-10 possède un double dispositif de sortie des résultats. Le commutateur d'alimentation a deux positions: celle du milieu pour une sortie sur l'affichage seulement et la position Print pour sortie sur l'affichage et l'imprimante.

Le mode d'affichage seul est recommandé pour des calculs ne requiérant pas d'impression. Cependant, les nombres affichés peuvent être imprimés si nécessaire en appuyant sur la touche  $P$ .

# 5. Indicación e Impresión

La FP-10 es una calculadora que ofrece dos funciones: Indicación e impresión. Colocando el interruptor de alimentación en la posición ON. la calculadora indica las cifras y cantidades solamente sobre el panel indicador: en la posición PRINT, las cifras o cantidades se imprimen sobre el papel además de aparecer sobre el panel indicador.

La primera posición se utiliza para efectuar cálculos normales sin impresión. Sin embargo, en el caso especial de querer imprimir una cierta cantidad, la impresión se puede realizar en forma independiente oprimiendo la tecla  $\boxed{P}$ .

## 5. Funzioni di visualizzazione e stampa

L'FP-10 ha un doppio sistema di uscita dei dati. L'interruttore ON ha due impostazioni: la posizione centrale per la sola visualizzazione e la posizione PRINT per calcolo con stampa. Il modo di visualizzazione viene usato primariamente per calcolo con sola visualizzazione. Tuttavia, i numeri indicati dal visualizzatore possono essere stampati premendo il tasto  $P$ .

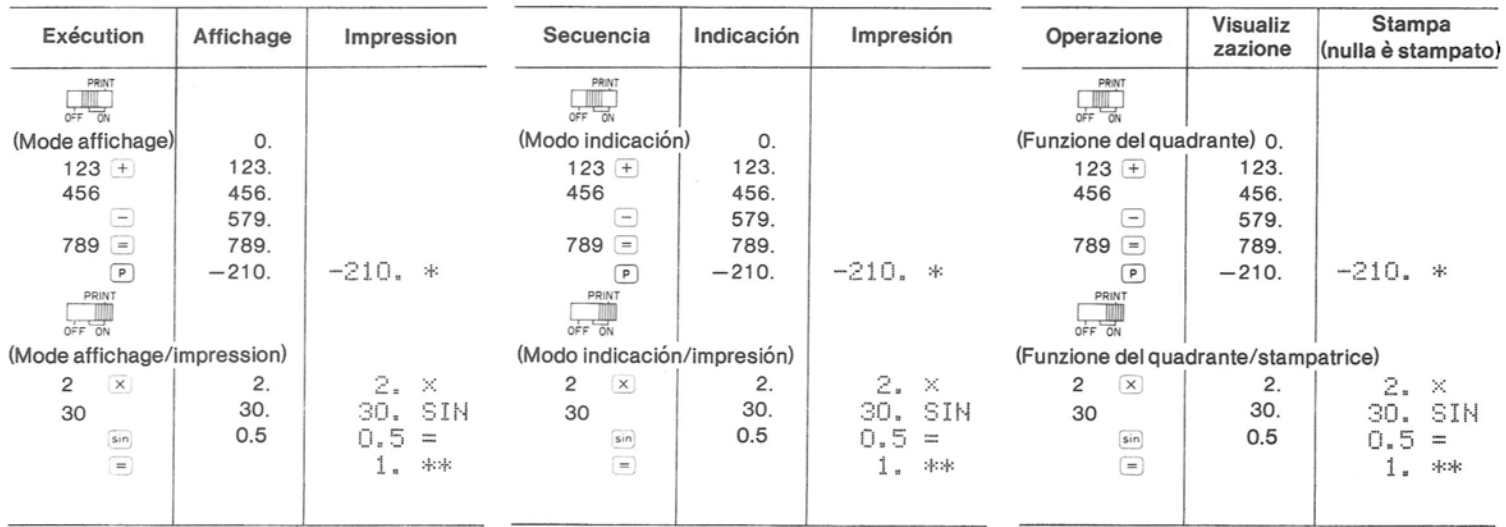

#### (1) Display/Print Mode

[Display]

#### (1) Betriebsart Anzeige/Ausdruck

[Anzeige]

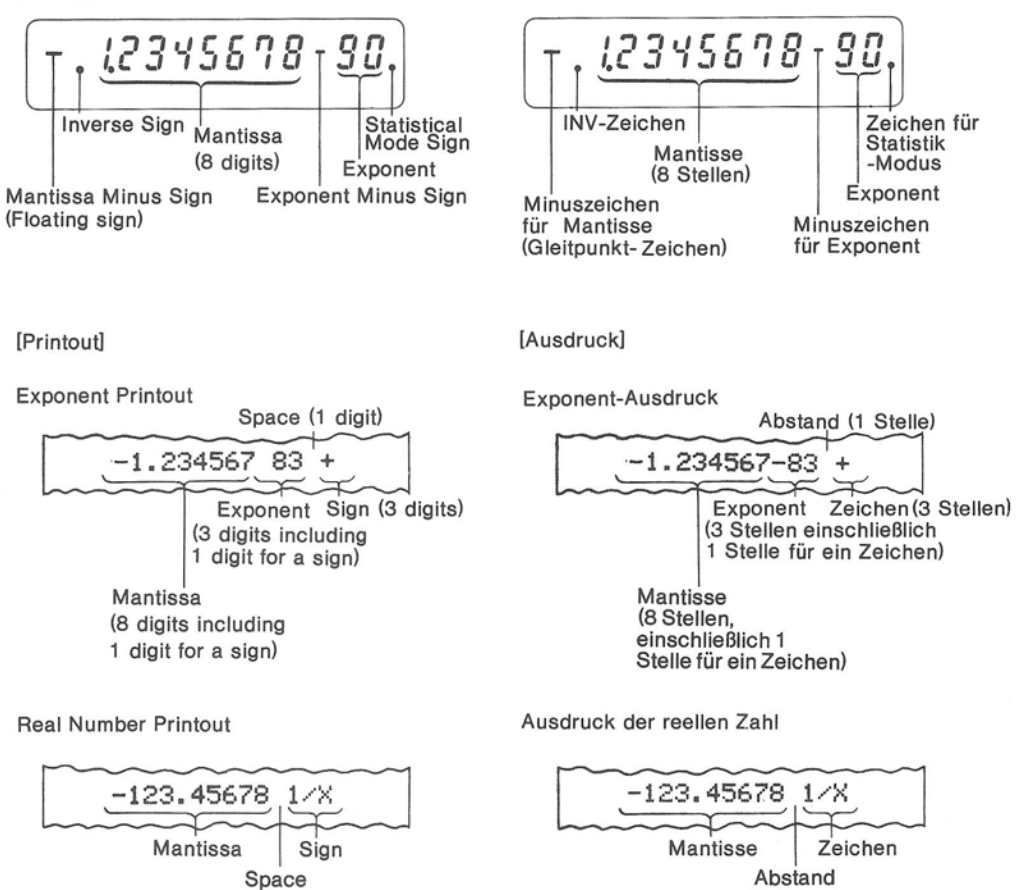

28

## (1) Mode affichage (affichage)

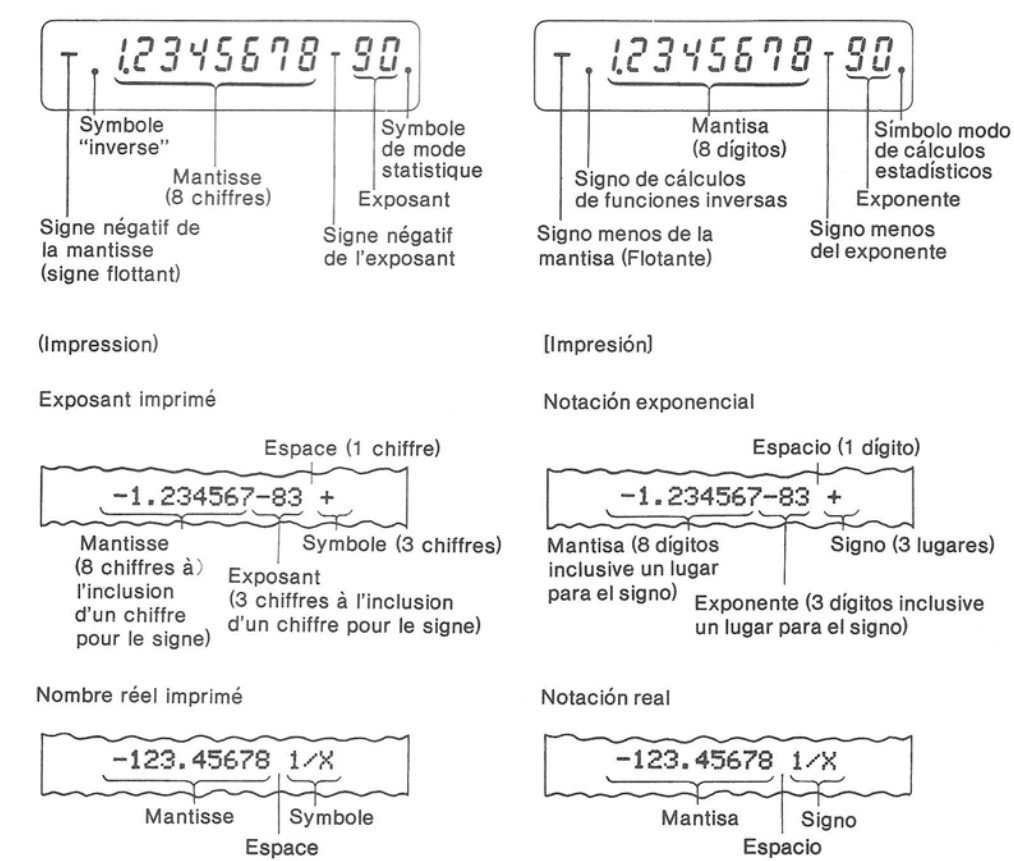

(1) Modos de indicación/impresión

[Indicación]

(1) Modo di visualizzazione/stampa (Visualizzatore)

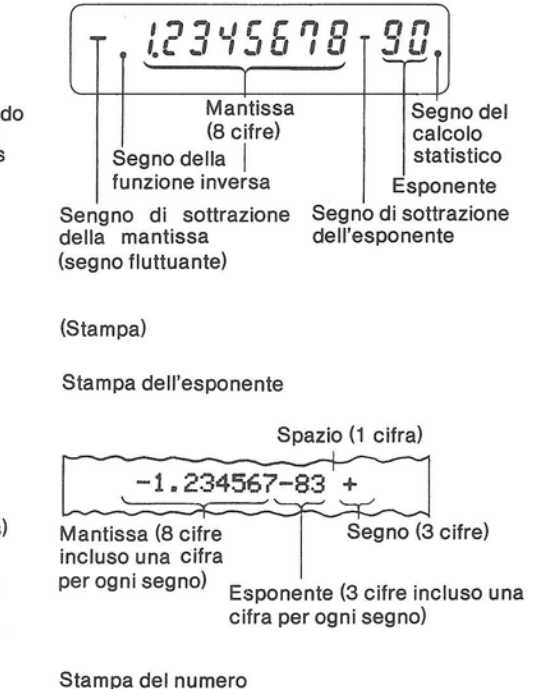

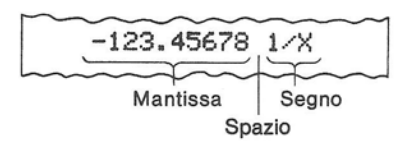

(2) How to Designate the Display/Printout Format

There are four different modes for displaying and printing.

(2) Bestimmung des Anzeige/Ausdrucks-Formats

Es gibt vier verschiedene Arten, Ergebnisse anzuzeigen und auszudrucken.

- When the number of decimal places in the  $\pmb{\ast}$ decimal fraction is designated, if the decimal fraction of the number entered contains more than the numbers of designated digits, the decimal fraction is rounded off for display/printout. However, the actual calculation is performed using the entire number entered for accurate results.
- \* Wenn die Anzahl der Dezimalstellen bei Dezimalbrüchen bestimmt ist, und falls der Dezimalbruch der eingegebenen Zahl mehr Zahlen enthält als Stellen bestimmt sind, wird der Dezimalbruch für Anzeige/Ausdruck gerundet. Die Rechnung selbst hingegen wird unter Verwendung der gesamten eingegebenen Zahl durchgeführt, um ein genaues Ergebnis zu erhalten.

(2) Comment sélectionner le format d'impression ou d'affichage

Il existe quatre modes d'affichage et d'impression.

```
Choix du
nombre de
chiffres
après la
virgule
```

```
Affichage et
impression
d'un nombre --- 1 Mode FIX
réel
Affichage et
             2 Mode DIG
impression
d'un nombre l
             3) Mode ENG
exponentiel
```
Sélection automatique du nombre de chiffres après la virgule ---- (4) Mode AUTO

Lorsque la sélection du nombre de chiffres après la virgule a été effectuée, si les chiffres après la virgule du nombre entré sont plus nombreux que le nombre de chiffres sélectionnés, ceux-ci sont arrondis à l'affichage et à l'impression. Toutefois, les calculs sont effectués à partir du nombre non-arrondi afin d'obtenir une précision maximum dans les calculs.

(2) Cómo seleccionar la notación o modo de escritura

Hay cuatro diferentes modos para imprimir o exhibir.

```
Notación real
                Indicación e
Fijación del
                impresión ---- (1) Modo FIX
número
de lugares
después
                Notación
de la coma
                exponencial
decimal.
                Indicación e f
                              (2) Modo DIG
                             (3) Modo ENG
                impresión
```
Determinación automática de

los lugares después de la ----- (4) Modo AUTO coma.

Cuando se fija el número de decimales, si la cifra o cantidad entrada tiene más decimales que el número especificado, la calculadora redondea estos decimales e indica solamente la cantidad de decimales especificada. Sin embargo, el cálculo se efectúa teniendo en cuenta todos los decimales para ofrecer un resultado más preciso.

#### (2) Come stabilire il formato di visualizzazione/stampa

del numero

dei decimali

 $\dot{\mathbf{x}}$ 

Esistono quattro modi distinti per indicare la visualizzazione e stampa.

Visualizzazione e stampa Designazione del numero --- (1) Modo FIX reale Visualizzazione 2 Modo DIG e stampa dell'esponente (3) Mode ENG

Designazione automatica del numero dei decimali. ------ (4) Mode AUTO

Quando il numero dei decimali nella frazione decimale viene stabilito, se la frazione decimale del numero impostato contenesse un numero superiore alle cifre designate, la frazione decimale verrà arrotondata per la funzione di visualizzazione/stampa. Tuttavia, il calcolo attuale viene effettuato considerando il numero intero per permettere l'ottenimento di un risultato accurato.

#### **CD** FIX Mode

To perform calculations in the Fixed Mode, enter  $\overline{P_2}$ ,  $\overline{P_1}$ , and  $\overline{B}$  =  $\overline{P_1}$  (a numeric key). The numeric key is used to designate the number of decimal places in the decimal fraction for all calculation entries either displayed or printed, including the result.

#### Example:

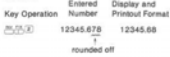

When the number of integer have priority over the number of decimal places designated by the numeric key  $\left( \begin{array}{c} 0 \end{array} \right) = \left( \begin{array}{c} 0 \end{array} \right)$ and this priority will be reflected in all disclaus incintouts

#### (i) FIX-Modus

Um Rechnungen im festen Modus durchzuführen, die Tasten  $\ell$ 5, ,  $\ell$ 5 und  $(0) = (1)$ feine numerische Taste) eingeben. Die numerische Taste wird zur Bestimmung der Anzahl der Dezimalstellen bei Dezimalbrüchen für alle angezeigten bzw. ausgedruckten Zeicheneingaben einschließlich des Resultats verwendet

#### Relenial

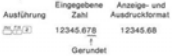

\* Ganze Zahlen, die in die Mantisse eingegeben wurden, haben den Vorrang vor der Anzahl der Dezimalstellen, die durch die numerische Taste ( (ii) = (ii) bestimmt ist, dieser Vorrang drückt sich in allen Anzelnen/Ausdrucken aus

#### 1) Mode FIX

Pour effectuer des calculs dans ce mode. presser  $\mathbb{N}$ ,  $\mathbb{N}$  et  $\boxed{0}$  -  $\boxed{7}$  (une touche numérique). La valeur représentée par la touche numérique sert à sélectionner le nombre de chiffres après la virgule pour toutes les entrées, qu'elles soient affichées ou imprimées, et les résultats.

Exemple:

 $\pmb{\ast}$ 

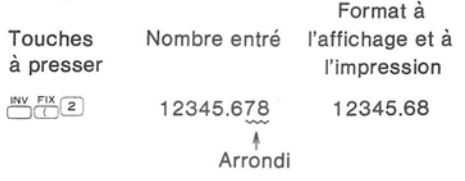

### 1) Modo FIX

Para expresar los resultados en este modo de escritura oprimir primero las teclas de inversión (NY), FIX, y oprimir cualquiera de las teclas de  $\boxed{\circ}$  a  $\boxed{7}$ . La última tecla oprimida fiia el número de decimales deseados en la indicación e impresión de todas las cantidades inclusive el resultado.

Ejemplo:

 $\sum_{i=1}^{N}$ 

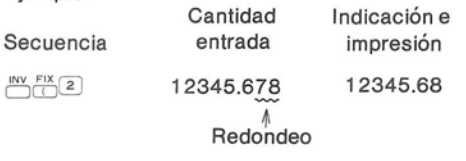

- Les nombres entiers entrés dans la mantisse ont priorité sur le nombre de chiffres après la virgule sélectionné en pressant sur l'une des touches numériques ( $\circ$ ) — (7) et cette priorité est valide à l'affichage et à l'impression.
- Los números de la parte entera tienen prioridad sobre los lugares decimales predeterminados (teclas  $\boxed{0}$  a  $\boxed{7}$ ). Esto es válido para todos los resultados indicados o impresos y también para los tres modos de escritura siguiente.

## 1) Modo FIX

Per effettuare calcoli nel modo FIX, premere il tasto  $\overline{N}$ ,  $\overline{N}$  e  $\overline{O}$  -  $\overline{O}$  (tasti numerici). I tasti numerici vengono usati per stabilire il numero dei decimali nella frazione decimale per tutte le impostazioni di calcolo visualizzate o stampate, incluso il risultato.

Esempio:

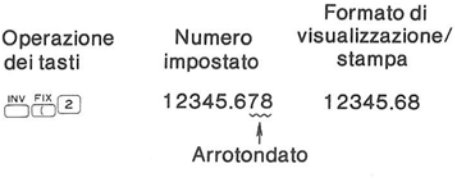

I numeri interi inseriti nella mantissa hanno priorità sul numero dei decimali designati dai tasti numerici  $(0 - 7)$  e questa priorità sarà rispettata in tutte le funzioni di visualizzazione/stampa.

(9) DVD (Exponential) Mode In the DIG Mode, the number will be expressed in exponential form. To perform calculations in the DIG Mode. enter the  $\sqrt{2}$ ,  $\sqrt{2}$ , and  $\sqrt{2}$  =  $\sqrt{2}$  . The numeric key (  $\circ$ ) = (ii) is used to designate the number of digits of the decimal fraction in the mantissa and all calculation entries either displayed or printed, including the result, will he expressed as exponents.

Example:

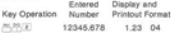

(3) ENG (Engineering) Mode

In the ENG Mode, the number will be expressed in an exponent divisable by 3.

To perform calculations in the ENG Mode enter  $\mathcal{R}$ ,  $\mathcal{R}$ , and a numeric key  $\mathcal{R} = \mathcal{R}$ . The numeric key  $\left( \begin{array}{c} \circ \\ \circ \end{array} \right)$  designates the rumber of digits in the deginal fraction of the mantissa for all entries, including the result displayed or printed.

Example:

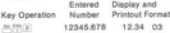

(9) DIG-Modus (Exponential)

Im DIG-Modus wird die eingegebene Zahl in exponentialler Form dargestellt

Für die Ausführung von Rechnungen im DIG-Modus, die Tasten  $\overline{\cdots}$ ,  $\overline{\cdots}$  und  $\overline{\cdots}$  ( $\overline{\cdots}$ ) eingeben. Die numerische Taste ( 3 = (7) 1 wird dafür verwendet, die Anzahl der Stellen des Dezimalbruchs in der Mantisse zu bestimmen. Alle anoezeigten bzw. ausgedougkten Recheneingaben einschließlich des Resultats werden als Exponent dargestellt.

Rejenjel:

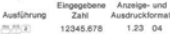

3 ENG-Modus (Technisch)

Im ENG-Modus wird die Zahl in exponentieller Form mit einem durch 3 teilbaren Exponenten damastalli

Zum Ausführen von Rechnungen im ENG-Modus, die Tasten ... ... ....... und eine numerische Taste (+) - (+) eingeben. Die numerische Taste ( [0] = [7] I hastimmt die Anzahl der Stellen des Dezimalbruchs der Mantisse für alle angezeigten bzw. ausgedruckten Eingaben einschließlich des Resultats

Beispiel:

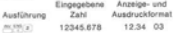

#### (2) Mode DIG (exponentiel)

Dans ce mode, le nombre entré est exprimé dans sa forme exponentielle.

Pour effectuer des calculs dans le mode DIG. presser  $\frac{10V}{10}$ ,  $\frac{D1G}{10}$ , et  $\boxed{0}$  -  $\boxed{7}$ . La valeur représentée par la touche numérique pressée  $(0 - 7)$  sert à sélectionner le nombre de chiffres après la virgule dans la mantisse: toutes les entrées, qu'elles soient affichées ou imprimées, ainsi que les résultats, seront exprimées avec un exposant.

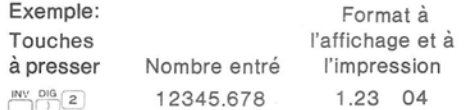

3) Mode ENG (notation scientifique)

Dans le mode ENG, le nombre sera exprimé dans une forme exponentielle divisible par 3. Pour effectuer des calculs dans le mode ENG, presser  $\mathbb{C}$ ,  $\mathbb{R}^n$ , et une touche numérique  $\boxed{\circ}$  -  $\boxed{7}$ .

La valeur représentée par la touche numérique pressée permet de sélectionner le nombre de chiffres après la virgule de la mantisse pour toutes les entrées, à l'inclusion du résultat, qu'il soit affiché ou imprimé.

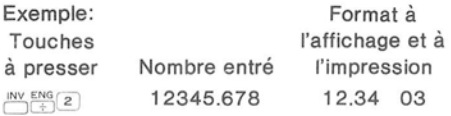

#### 2 Modo exponencial DIG

En este sistema de escritura las cifras serán escritas en forma exponencial.

Para ejecutar cálculos en este modo, oprimir las teclas de inversión  $\overline{m}$ , luego  $\overline{m}$ , y una de las teclas de 0 a 7. La última tecla oprimida es para fijar la cantidad de decimales deseada: todas las cantidades inclusive los resultados serán indicadas o impresas en la forma exponencial. Ejemplo:

#### Cantidad Indicación e impresión Secuencia entrada  $\frac{INV}{ }$  DIG  $\boxed{2}$ 12345.678 1.23 04

#### 3) Modo exponencial técnico ENG

En el modo ENG, la cifra será expresada en forma exponencial divisible por 3. Para ejecutar cálculos en este modo, oprimir las teclas de inversión  $\frac{N}{N}$ , luego  $\frac{ENG}{N}$  y una cualquiera de las teclas o a 7. Esta última tecla fija el número de decimales deseados para todas las cifras inclusive los resultados.

Eiemplos:

 $\sum_{i=1}^{\sin^{-1}EN}$ 

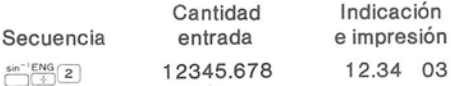

### (2) Modo DIG (Esponenziale)

Nel modo DIG, i numeri impostati verranno espressi in forma esponenziale.

Per effettuare un calcolo nel modo DIG, premere i tasti  $\stackrel{\text{INV}}{\leftarrow}$ ,  $\stackrel{\text{DIS}}{\leftarrow}$ , e  $\stackrel{\text{O}}{\leftarrow}$  -  $\stackrel{\text{O}}{\leftarrow}$ . I tasti numerici sono usati per designare il numero delle cifre della frazione decimale e tutte le impostazioni di calcolo visualizzate o stampate, incluso il risultato, verranno espresse come esponenti.

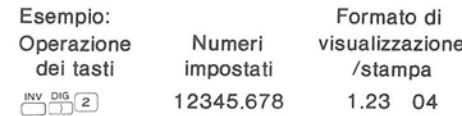

#### 3 Modo ENG (Ingegneria)

Con la calcolatrice impostata al modo ENG. il numero verrà espresso in una forma esponienziale divisibile per 3.

Per effettuare calcoli nal modo ENG, premere i tasti  $\mathbb{M}$ ,  $\mathbb{H}^s$ , tasto numerico  $\boxed{0}$  -  $\boxed{7}$ . tasti numerici ( $\boxed{\circ}$  -  $\boxed{7}$ ) stabiliscono il numero delle cifre nella frazione decimale della mantissa per tutte le impostazioni, incluso il risultato, visualizzate o stampate.

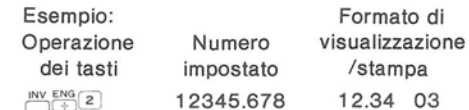

#### 4 AUTO-Mode

In the AUTO Mode a number containing a decimal fraction is displayed or printed in either the exponential mode or the floating mode depending on the value of the number. To perform calculations in the AUTO mode, depress  $\frac{nv}{n}$  and  $\frac{nv}{x}$ . If the number is less than 10 $8$  and greater than 10 $-8$ , it is displayed or printed in the floating mode. If the number is less than or equal to  $10^{-8}$  or greater than or equal to 10<sup>s</sup>, it is displayed and printed in the exponential form.

\* When the power switch is turned ON, the calculator is automatically set to the Auto Mode.

Example:

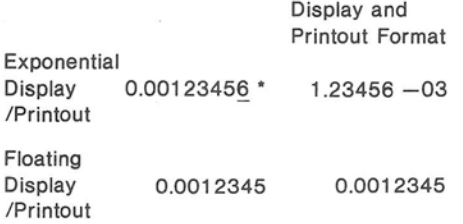

When effective numerals are otherwise  $\dot{\mathbf{R}}$ dropped, the display is exponential form. In other cases, the displays are floating.

4) AUTO-Modus

Im AUTO-Modus wird eine Zahl, die einen Dezimalbruch enthält, ie nach dem Wert der Zahl entweder im Exponential-Modus oder im Gleitpunkt-Modus angezeigt bzw. ausgedruckt. Zum Ausführen von Rechnungen im AUTO-Modus, die Tasten M und AUTO drücken. Wenn die Zahl kleiner als 10<sup>8</sup> und größer als 10<sup>-8</sup> ist, wird sie im Gleitpunkt-Modus angezeigt bzw. ausgedruckt. Wenn die Zahl kleiner als oder gleich 10<sup>-8</sup> bzw. größer als oder gleich 10<sup>8</sup> ist, wird sie in der Exponentialform angezeigt bzw. ausgedruckt.

Beim Einschalten wird der Rechner automatisch auf Auto-Modus gestellt.

Beispiel:

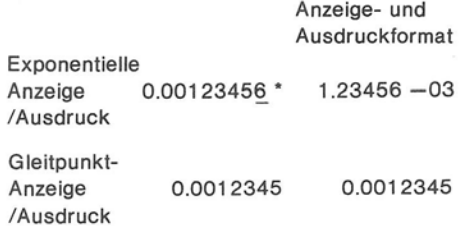

Die Anzeige erfolgt in Exponentialform, wenn andernfalls effektive Ziffern abgestrichen würden. In anderen Fällen erfolgt die Fließkommaanzeige.
## 4) Mode AUTO

Dans ce mode, un nombre comportant des chiffres après la virgule est affiché ou imprimé dans l'un des deux modes exponentiel ou flottant selon sa valeur. Pour effectuer des calculs dans le mode AUTO, presser et  $\frac{\text{AVTO}}{\text{X}}$ . Si le nombre est inférieur à 10<sup>8</sup> et supérieur à 10<sup>-8</sup> il est affiché ou imprimé en mode flottant. S'il est inférieur ou égal à 10<sup>-8</sup> et supérieur ou égal à 10<sup>8</sup> il est affiché ou imprimé en mode exponentiel.

Lorsque la calculatrice est mise sous tension, elle passe automatiquement en mode Auto.

Exemple:

en

en

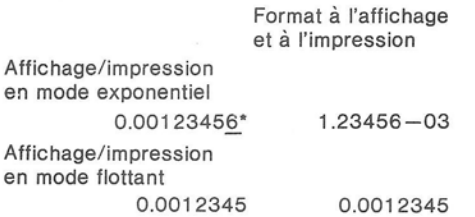

 $\bullet$ Lorsque des chiffres effectifs sont omis, les résultats sont affichés en forme exponentielle. Dans tous les autres cas, les affichages sont variables.

## 4 Modo AUTO

En este modo, las cantidades o cifras que contienen una parte decimal serán indicadas o impresas en el modo exponencial o en el modo flotante según sea el valor de la misma. Para ejecutar cálculos en Modo AUTO, oprimir las teclas de inversión  $\overline{N}$  y  $\overline{N}$ . Si la cifra es inferior a 10<sup>8</sup> o superior a 10<sup>-8</sup>, se indicará e imprimirá en el modo flotante. Si la cifra en cambio es igual o inferior a 10<sup>-8</sup>, o igual o superior a 10<sup>8</sup>, será indicada e impresa en forma exponencial.

\* Cuando se enciende la calculadora, se selecciona automáticamente el modo Auto.

Ejemplo:

Indicación e impresión

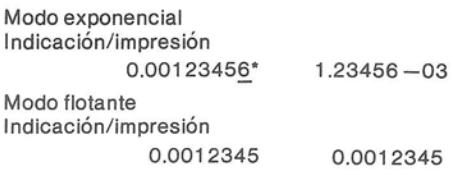

Cuando se quitan los numerales efectivos, la presentación es en forma exponencial. En otros casos, la presentación es flotante.

## 4) Modo AUTO

Nel modo Auto, un numero contenente una frazione decimale viene visualizzato o stampato sia nel modo dell'esponenziale sia nel modo fluttuante secondo il valore del numero impostato. Per effettuare calcoli nal modo AUTO, premere i tasti  $\sum_{n=1}^{\infty} e^{-nx}$ .

Se il numero fosse inferiore a 10<sup>8</sup> e superiore a 10<sup>-8</sup>, esso verrà visualizzato o stampato nel modo fluttuante. Se il numero impostato fosse inferiore o uguale a 10<sup>-8</sup>, o maggiore o uguale. a 10<sup>8</sup>, esso verrà visualizzato e stampato nel modo esponenziale.

Quando l'interruttore di accensione viene posto alla posizione ON. la calcolatrice è automaticamente predisposta per il modo Auto.

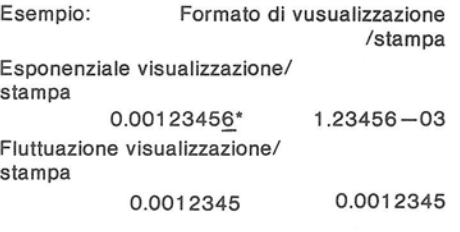

Quando i dati efficaci superano il risultato. la visualizzazione è posta in forma esponenzial. In altri casi la visualizzazione è fluttuante.

Example: Order of Calculation Beispiel: Reihenfolge der Rechnung Exemple: Ordre d'exécution des calculs Ejemplo: Orden de cálculo Esempio: Ordine di calcolo

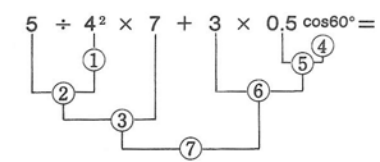

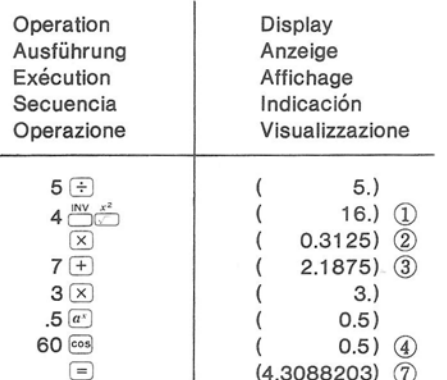

# 6. Algebraic Operation System

The FP-10 uses the Algebraic Operation System. With this system, the calculator automatically judges the calculation priority in arithmetic  $(+, -, \times, \div)$  and power calculations as the numbers are entered, according to the written formula.

The order of priority is:

- $1. a<sup>x</sup>$
- 2.  $\times$ . ÷
- $3. + -$

Function calculations are carried out independently so that the priority order will not be affected.

When processed in priority order, numbers and calculation instructions are stored in the calculator. The FP-10 can store up to 4 levels of numbers and 11 levels of instructions including parentheses.

# 6. Algebraisches Operationssystem

Beim FP-10 kommt das algebraische Operationssystem zur Anwendung. Mit diesem System legt der Rechner während die Zahlen eingegeben werden der geschriebenen Formel entsprechend die Rechenpriorität bei Grundrechenarten  $(+, -, x, \div)$  und Potenzrechnen fest.

Reihenfolge der Priorität ist:

- $1. a<sup>x</sup>$
- 2.  $\times$ , ÷
- $3. + -$

Funktionsrechnungen werden getrennt ausgeführt, so daß die Reihenfolge der Priorität nicht davon beeinflußt wird.

Wenn die Verarbeitung in der Reihenfolge der Priorität erfolgt, werden Zahlen und Rechenanweisungen (diese werden nicht bearbeitet) im Rechner gespeichert. Mit dem FP-10 lassen sich bis zu 4 Stufen von Zahlen und 11 Stufen von Anweisungen einschließlich Klammer speichern.

# 6. Système de notation algébrique

La FP-10 utilise le système de notation algébrique. Dans ce système, la calculatrice décide de la priorité des opérations arithmétiques  $(+, -, \times, \div)$  et des calculs de puissance au fur et à mesure que les nombres sont entrés, en conformité avec l'expression écrite.

L'ordre de priorité est le suivant:

- $1.8x$
- 2.  $\times$ , ÷
- $3. + -$

Les calculs de fonction sont effectués indépendamment et l'ordre de priorité ne s'en trouve pas affecté.

Lorsqu'une expression algébrique est traitée dans la calculatrice, les nombres et les instructions de calcul (qui ne sont pas traitées) sont stockées dans la calculatrice. La FP-10 est capable de stocker jusqu'à 4 niveaux de nombres et 11 niveaux d'instructions, à l'inclusion des parenthèses.

# 6. Sistema de Operaciones Algebraicas

La FP-10 utiliza el sistema algebraico que le permite juzgar automáticamente la prioridad de la función aritmética  $(+, -, \times, \div)$ , y cálculos de potencias, a medida que se entran las cifras de acuerdo a la fórmula escrita. El orden de prioridad es:

 $1. a<sup>x</sup>$ 

- 2.  $\times$ . ÷
- $3. + -$

Los cálculos se realizan en forma independiente de manera de no afectar el orden de prioridad.

Según el orden de prioridad, las cifras e instrucciones de cálculo no procesadas se almacenan en la memoria de la calculadora. La FP-10 puede almacenar en memoria hasta 4 niveles de cifras y 11 niveles de instrucciones inclusive los paréntesis.

# 6. Sistema di operazioni algebriche

L'FP-10 impiega il Sistema di Operazione Algebrica. Tramite questo sistema, la calcolatrice giudica automaticamente la priorità del calcolo aritmetico  $(+, -, x, \div)$  e del calcolo di elevazione a potenza mentre i numeri vengono man mano impostati, seguendo la formula scritta.

L'ordine di priorità è:

 $1. a<sup>x</sup>$ 2.  $\times$ . ÷  $3. + -$ 

Il calcolo delle funzioni viene effettuato indipendentemente in modo che l'ordine di priorità non verrà alterato.

Elaborati nell'ordine di priorità, i numeri e le istruzioni di calcolo (non elaborati) vengono immagazzinati nella calcolatrice. L'FP-10 può memorizzare fino a 4 livelli di numeri e 11 livelli di istruzioni incluso parentesi.

< How to Use the Parentheses (1) Keys> The FP-10 performs calculations using parentheses.

The  $\cap$  key designates the open parentheses in a calculation formula: the  $\Box$  key designates the close parentheses and begins the calculation enclosed in the parentheses.

- The  $\Box$  and  $\Box$  keys are always used in pairs. If either key is depressed alone during an operation requiring both, the intended parentheses calculation will not be executed.
- When only the  $\Box$  key is depressed, it functions as an [=] key. Constant calculations cannot be performed with the  $\Box$ key.

Example:  $2 \times 3 = 6$ 

Operation

- 
- \* If the (1) key is depressed immediately after a basic function key, 0 will appear on the display.

<Anwendung der Klammertasten (00) > Der FP-10 kann Rechnungen mit Klammern ausführen.

Mit der (C) -Taste wird die Klammeröffnung einer zu berechnenden Formel bestimmt, mit der () -Taste wird die Klammer geschlossen, und die in der Klammer enthaltene Rechnung begonnen.

- \* Tasten ( ) und ( ) werden immer als Paar eingesetzt. Wenn eine von ihnen während einer Rechnung allein gedrückt wird, dann wird die Rechnung nicht ausgeführt.
- \* Wenn nur die () -Taste gedrückt wird. funktioniert sie als [=] -Taste. Bei Verwendung der (1) - Tasten läßt sich keine Konstantenrechnung ausführen.

Beispiel:  $2 \times 3 = 6$ 

Ausführung

- 
- Wenn die [() -Taste unmittelbar nach einer Funktionstaste gedrückt wird, erscheint 0 in der Anzeige.

<Utilisation des touches de

parenthèses  $\Box$  >

La FP-10 est capable d'effectuer des calculs utilisant des parenthèses.

La touche (C) permet d'ouvrir une parenthèse dans une expression algébrique; la touche

D permet de fermer la parenthèse et d'effectuer le calcul compris entre cette parenthèse et la parenthèse correspondante.

- Les touches  $\Box$  et  $\Box$  doivent toujours être utilisées par paires. Si l'une de ces deux touches est pressée seule pendant une séquence d'opération requérant une paire de parenthèses, le calcul correspondant ne sera pas effectué.
- $\star$ Lorsque la touche () est pressée seule, elle ioue le rôle de la touche  $\equiv$ . Les calculs avec facteur constant ne peuvent  $\hat{\mathsf{e}}$ tre effectués avec la touche  $\Box$ .

Exemple:  $2 \times 3 = 6$ 

Exécution

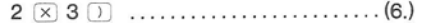

Si la touche ( est pressée immédiatement après l'une des touches de fonction de base, le chiffre 0 est affiché.

#### < Cómo Usar las Teclas de Paréntesis  $(1)$

La FP-10 le permite efectuar cálculos usando paréntesis. Abrir el paréntesis oprimiendo simplemente la tecla respectiva (1); al cerrar el paréntesis oprimiendo la tecla respectiva a efectuar el cálculo encerrado entre los paréntesis.

- Las teclas de abrir ( y cerrar ) paréntesis deben usarse siempre juntas y en el orden correcto. Si uno se olvida de oprimir una cualquiera de estas teclas, el cálculo entre paréntesis no será ejecutado.
- Si se oprime solamente la tecla D. la calculadora funciona como si se hubiera oprimido la tecla de igual  $\equiv$ . No se pueden hacer cálculos constantes usando la tecla  $\Box$ . Ejemplo:  $2 \times 3 = 6$ Secuencia
	-
- Si se oprime la tecla ( inmediatamente después de oprimir una cualquiera de las teclas de las funciones básicas, aparecerá 0 (cero) sobre el panel indicador.

<Come usare i tasti delle parentesi 00> L'FP-10 è predisposto per calcolo con parentesi.

Il tasto *imposta* la parentesi aperta durante il calcolo con formula: il tasto [1] imposta la parentesi chiusa e inizia il calcolo compreso fra le parentesi.

- I tasti ( e ) vengono sempre usati assieme. Se solo uno dei tasti fosse premuto durante una operazione che richiede l'uso di entrambi, il calcolo con parentesi che si intende effettuare non verrà esequito.
- Quando il tasto | viene premuto senza che il tasto della parentesi aperta venga premuto, esso funzionerà come tasto di uquale  $\equiv$  . Il calcolo con costante non può essere eseguito usando il tasto  $\Box$ . Esempio:  $2 \times 3 = 6$ Operazione

Se il tasto 0 fosse premuto immediatamente dopo che un tasto delle funzioni base è stato premuto, la cifra 0 apparirà sul visualizzatore.

#### < How to Recall the Last Answer>

The result is stored in the Last Answer register until another result is obtained using the  $\equiv$  key. It is recalled by depressing the ER key.

#### Example:

789  $\frac{.99}{123+456} = 1.363$ 

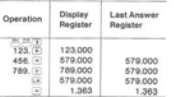

\* By using the .<sup>201</sup>, and Lil keys the numbers entered in the display register and the Last Answer register are alternately exchanged.

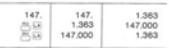

#### < Zum Abruf der letzten Antwort > Dee Frashaje wird im Letzte, Antwort, Banjeter gespeichert, bis ein weiteres Ergebnis durch Drücken der [=] -Taste erhalten wird. Abruf erfolgt durch Drücken der [3] -Taste.

#### Relatief

 $\frac{789}{1234455} = 1,383$ 

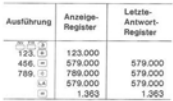

\* Durch Verwendung der <sup>24</sup> und 12 -Tasten lassen sich die in das Anzeige-Register und in das Letzte-Antwort-Register einpegebenen Zahlen gegeneinander austauschen.

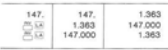

## <Rappel du dernier résultat>

Le dernier résultat est stocké dans le "registre du dernier résultat" jusqu'à ce qu'un autre résultat soit obtenu en pressant la touche  $\equiv$  . Le résultat en mémoire peut être rappelé en pressant la touche LA.

#### Exemple:

$$
\frac{789}{123+456} = 1,363
$$

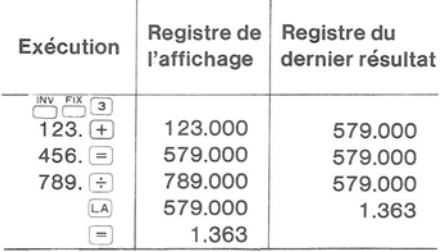

Par une pression successive des touches  $\overline{P}$  et  $\overline{L}$  , le nombre contenu dans le registre d'affichage et celui contenu dans le registre du dernier résultat sont échangés.

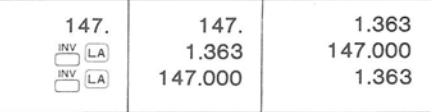

#### <Cómo Obtener Nuevamente el Ultimo Resultado >

El resultado de un cálculo es almacenado automáticamente en una parte de la memoria hasta que se obtiene otro resultado oprimiendo la tecla de igual  $\equiv$ . El resultado anterior puede obtenerse oprimiendo la tecla LA.

 $\frac{789}{123+456} = 1,363$ 

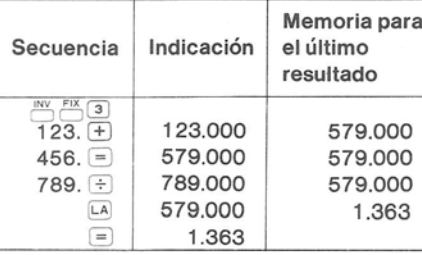

Usando las teclas  $\overline{\bigcirc}$  y  $\overline{\bigcirc}$  , aparecen alternativamente sobre el panel indicador las cifras entradas y el resultado del último cálculo.

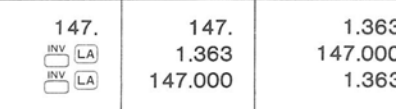

#### <Come richiamare l'ultimo risultado >

Il risultato viene immagazzinato nel registro dell'ultimo risultato fino a quando un altro risultato verrà ottenuto premendo il tasto = . Esso viene richiamato premendo il tasto LA.

#### Esempio:

$$
\frac{789}{123+456} = 1,363
$$

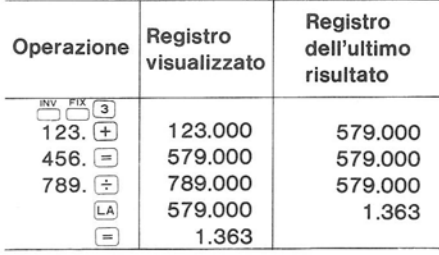

Usando i tasti e LA i numeri impostati nel registro del visualizzatore e nel registro dell'ultimo risultato vengono scambiati alternativamente.

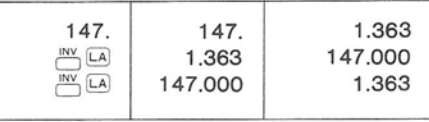

Input Range and Accuracy of Functions<br>Eingabebereich und Genauigkeit von Funktionen<br>Plage d'entrée et exactitude des fonctions<br>Alcance de entrada y exactitud de las funciones<br>Gamma d'impostazione e precisione delle funzion

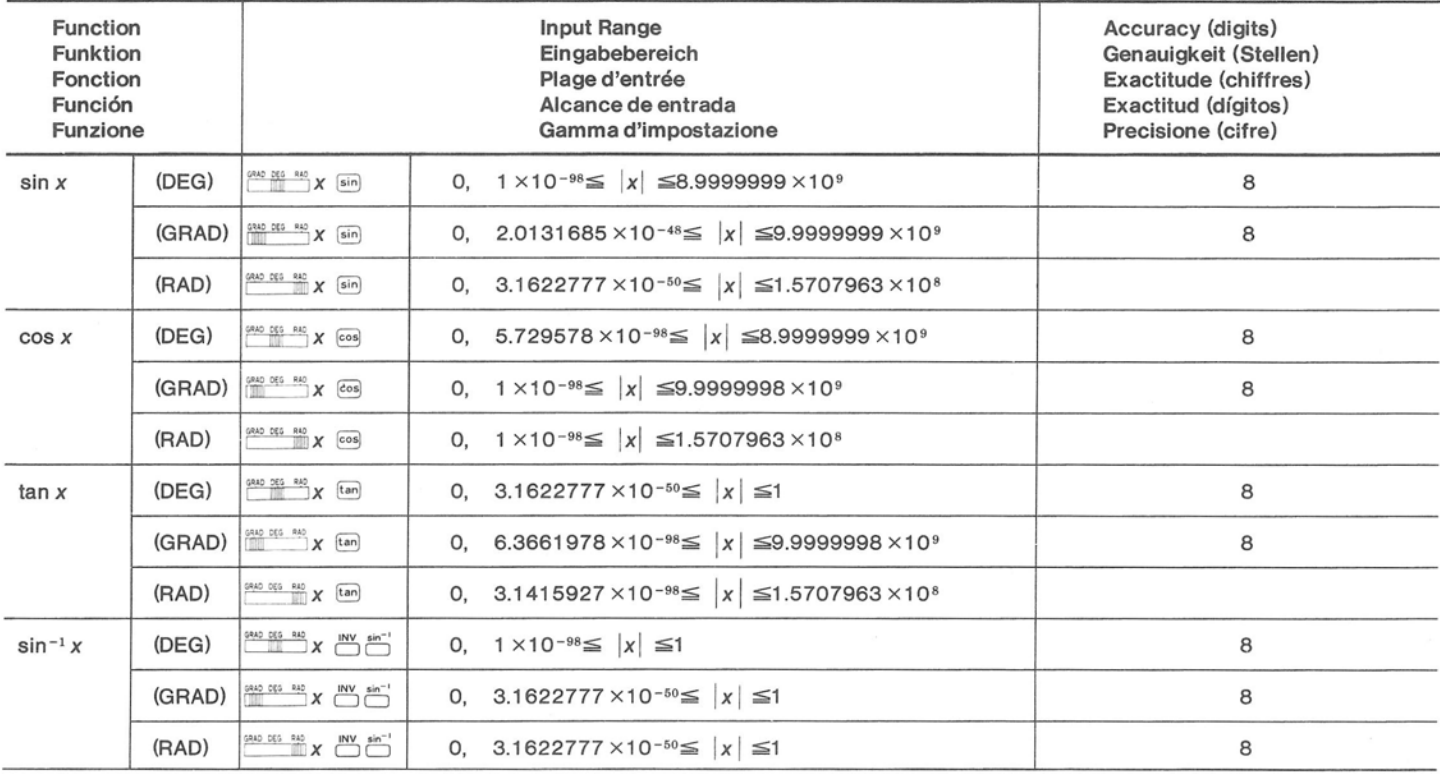

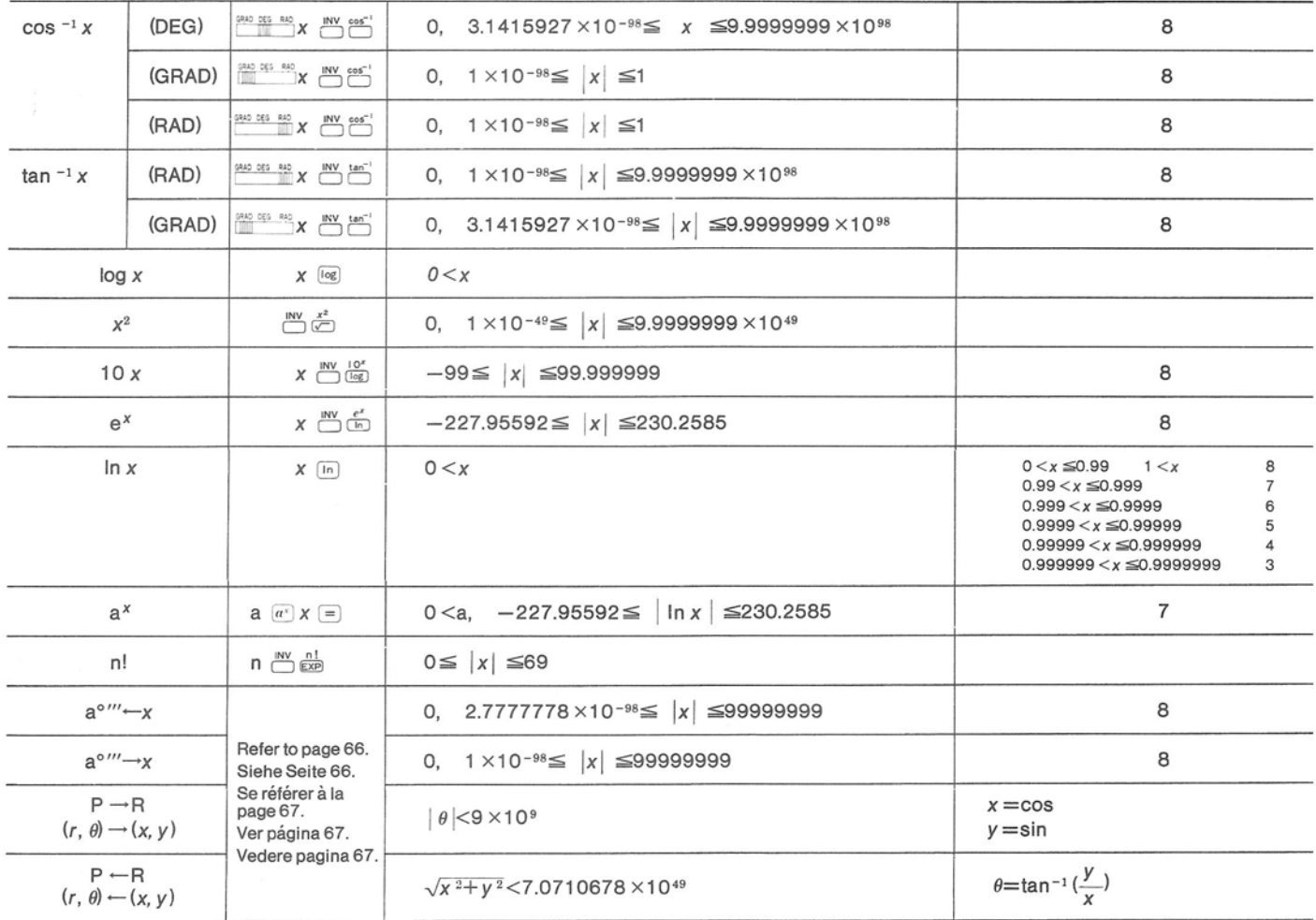

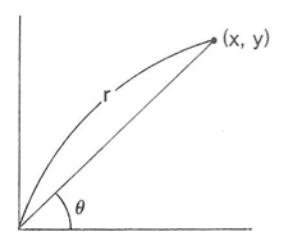

<Rectangular Conversion>

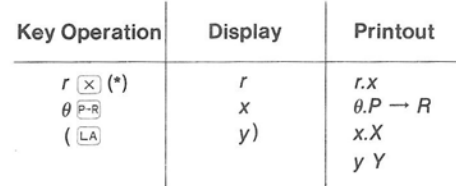

Data y is stored in the Last Answer Register.

<Polar Conversion>

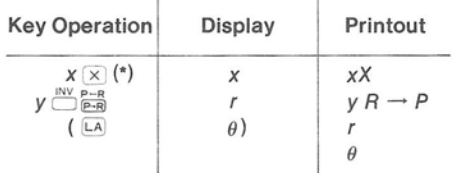

\* The  $\Box$ ,  $\Box$ ,  $\Box$  and  $\overline{a}$  key can be also used. Data  $\theta$  is stored in the Last Answer register.

<Conversion of Degrees-Minutes-Seconds to Decimal Degrees > (Refer to page 66 for calculation examples.)

When entering data in minutes or seconds, two digits must be entered for each data after the  $\odot$  key is depressed.

Example:  $123 \cdot 4555789$ Degree Second (2 digits) Minute (2 digits)

<Rechtwinklige Umrechnung>

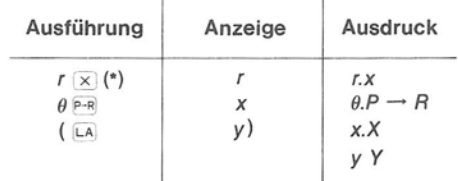

Die Daten y werden im Letzte-Antwort-Register gespeichert.

## <Polare Umrechnung>

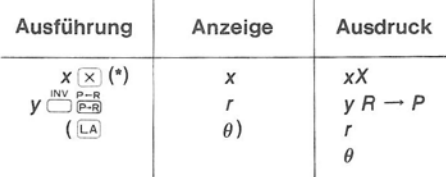

Die  $\overline{+}$ ,  $\overline{-}$ ,  $\overline{+}$  und  $\overline{a}$ <sup>x</sup> - Tasten lassen sich  $\dot{\mathcal{R}}$ ebenfalls veruenden.

Die Daten  $\theta$  werden im Letzte-Antwort-Register gespeichert.

<Umwandlung Grad-Minutenvon Sekunden und Dezimalgrad > (für Rechenbeispiele siehe Seite 66.)

Bei der Eingabe von Daten in Minuten oder Sekunden müssen nach Drücken der [.] -Taste die Zahlenwerte jeweils zweistellig eingegeben werden.

Beispiel: 
$$
123 - 45
$$
 57 89

\nGrad

\nSekunden (zweistellig)

\nMixuba (zweistelliq)

Minuten (zweistellig)

<Conversion de coordonnées rectangulair- $\sim$ 

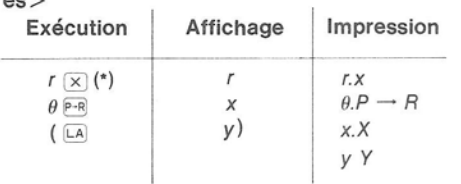

La donnée y est stockée dans le registre du dernier résultat.

<Conversion de coordonnées polaires >

| Exécution       | Affichage | Impression              |
|-----------------|-----------|-------------------------|
| $X(X(*))$<br>LA | н         | xХ<br>$R \rightarrow P$ |

Les touches  $\overline{+}$ ,  $\overline{-}$ ,  $\overline{+}$  et  $\overline{a^x}$  peuvent être  $\dot{\pi}$ également utilisées.

La donnée  $\theta$  est stockée dans le registre du dernier résultat.

<Conversion des degrés sexagésimaux et des degrés décimaux > (se référer aux 66 pages pour des exemples de calcul).

Lorsque des données en minutes ou secondes sont entrées, il est nécessaire d'entrer deux chiffres pour chaque donnée après avoir pressé la touche i.

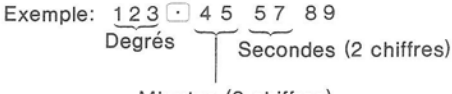

Minutes (2 chiffres)

<Conversión a coordenadas rectangula $res$ 

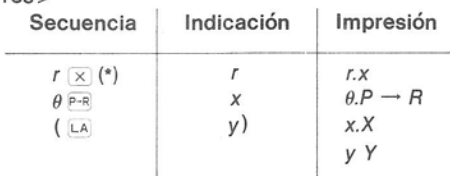

El dato y queda almacenado en la memoria para el último resultado.

<Conversión a coordenadas polares >

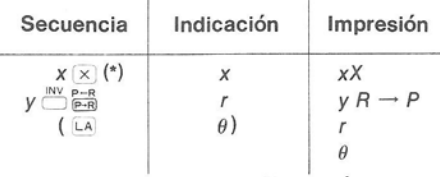

Las teclas  $\overline{+}$ ,  $\overline{-}$ ,  $\overline{+}$  y  $\overline{a}$  también pueden usarse.

El dato  $\theta$  es almacenado en la memoria para el último resultado.

<Conversión de grados minutos y segundos a grados decimales > (para ejemplos de cálculo consultar la página 66).

Cuando se entran cifras en minutos o segundos, se deben oprimir dos teclas luego de cada vez que se oprime la tecla del punto  $decimal$ .

Ejemplo: 
$$
123 \cdot 455789
$$

\nGrados

\nSegundos (2 dígitos)

Minutos (2 dígitos)

<Conversione rettangolare>

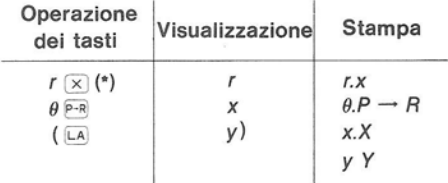

Il dato y viene memorizzato nel registro dell'ultimo risultato.

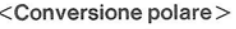

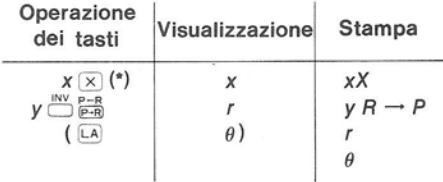

I tasti  $\Box$ ,  $\Box$ ,  $\div$  e  $\alpha$  possono anch'essi essere usati.

Il dato  $\theta$  viene memorizzato nel registro dell'ultimo risultato.

<Conversione dei Gradi-Minuti-Second e Gradi decimali > (Fare riferimento a pagina 66 per esempi di calcolo).

Impostando dei dati in minuti o secondi, due cifre dovranno essere impostate per ogni dato dopo che il tasto  $\Box$  è stato premuto.

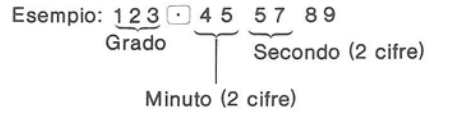

# 8. Statistical Calculation

- (1) Setting the Statistical Mode with the  $\overline{N}$  and  $\overline{N}$  kevs.
- Depressing the  $\frac{1}{10}$  and  $\frac{57AT}{100}$  keys clears all of the registers.
- . In the Statistical Mode, the statistical calculation mode sign "." appears on the display. When the switch is set at PRINT, \*STAT ON\* is printed.
- \* Calculations using the  $(M+)$ ,  $(M+)$ ,  $RM$ , and LA keys cannot be performed in the Statistical Mode.
- . The Statistical Mode is released by depressing the  $\sum_{n=1}^{\infty}$  and  $\frac{s_{\text{TAT}}}{(s_{\text{AT}})}$  keys. When the switch is set at PRINT, \*STAT OFF\* is printed and "." disappears from the display.
- (2) Entering Statistical Data

In the Statistical Mode statistical data  $x_1$ ,  $x_2$ 

 $x_3 \ldots x_n$  are entered by using the  $x_1 \frac{100000}{100+1}$ ,  $x_2$ 

 $\frac{500001}{(M+)}$ ,  $X_3$   $\frac{50001}{(M+)}$ , and  $X_n$   $\frac{500001}{(M+)}$  keys.

- \* The following numbers can be used as data in the Statistical Mode:
- 1. Entered Numbers Example: 1.23 EXP 3 EMAIL 567 EMAIL
- 2. Calculation Results Example:  $2 \times 3$   $\equiv \frac{10000}{100}$   $(1 + 5)$   $(1) \times 6$

$$
\equiv_{\overline{\text{MWM}}}
$$

# 8. Statistikrechnungen

- (1) Mit den  $\stackrel{INV}{\sim}$  und  $\stackrel{STAT}{\sim}$  -Tasten den Rechner auf Statistik-Modus einstellen.
- Durch Drücken der  $\sum_{i=1}^{N}$  und  $\sum_{i=1}^{STA}$  -Tasten werden alle Register gelöscht.
- · Im Statistik-Modus erscheint das Moduszeichen für Statistikrechnungen in der Anzeige. Wenn der Schalter auf PRINT gestellt wird, dann wird \*STAT ON\* ausgedruckte ".".
- \* Berechnungen unter Verwendung der M+, SM, RM bzw. LA -Tasten lassen sich nicht im Statistik-Modus durchführen.
- Durch Drücken der  $\sum_{k=1}^{N}$  und  $\sum_{k=1}^{S T A T}$  -Tasten wird der Statistik-Modus aufgehoben. Wenn sich der Schalter in der PRINT-Stellung befindet, wird \*STAT OFF\* ausgedruckt und in der Anzeige verschwindet.
- (2) Eingabe von Statistikdaten

Im Statistik-Modus werden die Statistikdaten  $X_1, X_2, X_3, \ldots, X_n$  durch Verwendung der  $X_1 \stackrel{SWW}{M+1}$ ,  $X_2 = \frac{500000}{(M+)}$  ,  $X_3 = \frac{500000}{(M+)}$  und  $X_n = \frac{500000}{(M+)}$  -Tasten eingegeben.

- \* Die folgenden Zahlen lassen sich im Statistik-Modus als Daten verwenden:
- 1. Eingegeben Zahlen
	- Beispiel: 1.23 EXP 3 SWALL 567 SMALL
- 2. Rechenresultate
	- Beispiel:  $2 \times 3 = \frac{10000}{1000} (1.4 + )$  $5 \cap x$  6 =

# 8. Calculs Statistiques

- (1) Sélection du mode statistique avec les touches  $\sum_{k=1}^{N}$  et  $\sum_{k=1}^{STAT}$
- Lorsque les touches  $\Box$  et  $\Box$  sont pressées, tous les registres sont remis à zéro.
- · Dans le mode statistique, le symbole de ce mode "." est affiché. Lorsque le commutateur d'imprimante est sur PRINT, \*STAT ON\* est imprimé.
- \* Les calculs utilisant les touches M+, SM, RM, et LA ne peuvent être effectués dans le mode statistique.
- · La sortie du mode statistique s'effectue en pressant les touches  $\sum_{i=1}^{N}$  et  $\frac{STAT}{(1/x)}$ . Lorsque le commutateur d'imprimante est sur PRINT. \*STAT OFF\* est imprimé et le symbole "." disparaît de l'affichage.
- (2) Entrée de données statistiques

En mode statistique, les données  $x_1, x_2, x_3, \ldots$ , x, sont entrées en pressant successive-

ment:  $x_1 \frac{50000}{(M+1)}$ ,  $x_2 \frac{50000}{(M+1)}$ ,  $x_3 \frac{50000}{(M+1)}$  et  $x_n \frac{50000}{(M+1)}$ .

- \* Les nombres suivants peuvent être utilisés comme données dans le mode statistique:
- 1. Nombres entrés Exemple: 1.23  $\overline{[X]P}$  3  $\frac{53000}{(M+)}$  567  $\frac{53000}{(M+)}$
- 2. Résultats de calcul Exemple:  $2 \times 3 = \frac{540 \text{ m}}{M + 1}$  4 +  $5$  D  $\times$  6  $\equiv$   $\frac{300}{100}$

# 8. Cálculos Estadísticos

- (1) Colocar la calculadora en el modo de cálculo estadístico oprimiendo las teclas  $\overline{\bigcirc}$  y  $\frac{\text{STAT}}{\text{UV}}$ .
- Al oprimir las teclas  $\stackrel{INV}{\sim}$  y  $\stackrel{STAT}{UV}$ , se borran todos los resultados registrados en la calculadora.
- · En el modo de cálculo estadístico, aparece el símbolo "." en el panel indicador. Cuando se coloca el interruptor de alimentación en la posición PRINT, se imprime la palabra \*STAT ON\* sobre el papel.
- \* En este modo de cálculo no se pueden utilizar las teclas M+, SM, RM y LA.
- · Para anular este modo de cálculo y pasar al modo normal, oprimir nuevamente las teclas  $\frac{N}{N}$  y  $\frac{STAT}{N}$ . Si el interruptor de alimentación se encuentra en la posición PRINT, se imprime la palabra \*STAT OFF\* sobre el papel y desaparece el símbolo ".." sobre el panel indicador.
- (2) Entrada de datos estadísticos

Las variables o datos para cálculos estadísticos  $x_1, x_2, x_3 \cdot \cdot \cdot \cdot \cdot x_n$ se entran de<br>la manera siguiente:  $\frac{x_1}{(M+1)(M+1)(M+1)}$ 

- Las cifras que pueden usarse como dato para cálculos estadísticos son:
- 1. Cifras entradas
	- Ejemplo: 1.23 EXP 3  $\frac{530 \text{ N U}}{(\text{M})}$  567  $\frac{530 \text{ N U}}{(\text{M})}$

 $\bigoplus_{M+}^{\text{SUM/U}}$ 

2. Resultados de los cálculos Ejemplo:  $2 \times 3 = \frac{530,000}{100 + 100} (14 + 5)$ 

# 8. Calcolo statistico

- (1) Impostare il modo di calcolo statistico tramite i tasti  $\Box$  e  $\Box$  .
- Premendo i tasti e sTAT si azzererà il contenuto di tutti i registri.
- · Nel modo di calcolo statistico, il segno corrispondente "." verrà indicato sul visualizzatore. Quando l'interruttore è posto alla posizione PRINT, il termine \*STAT ON\* verrà stampato.
- \* Operazioni di calcolo usando i tasti M+. SM, RM e LA non possono essere effettuate nel modo di calcolo statistico.
- · Il modo di calcolo statistico viene disimpegnato premendo i tasti e stat. Quando l'interruttore è posto alla posizione PRINT, il termine \*STAT ON\* verrà stampato e il segno "." scomparirà dal visualizzatore.
- (2) Impostazione di dati statistici

Nel modo di calcoli statistici, i calcoli statistici  $X_1, X_2, X_3, \ldots, X_n$ , vengono impostati usando i tasti  $x_1 \frac{530000}{(M+)}$ ,  $x_2 \frac{530000}{(M+)}$ ,  $x_3 \frac{530000}{(M+)}$  e  $x_n \frac{530000}{(M+)}$ .

- \* I numeri seguenti possono essere usati come dati nel modo di calcolo statistico:
- 1. Numeri impostati
	- Esempio: 1.23  $\overline{exp}$  3  $\frac{53400}{M+1}$  567  $\frac{53400}{M+1}$
- 2. Risultati di calcolo
- Esempio:  $2 \times 3$   $\equiv \frac{5000}{M+1}$  4 + 5  $(X)$  6  $\equiv$   $\frac{N}{M+1}$
- 3. Function Calculation Results Example: 125  $\frac{[log]_{[M+1]}^{S1M|U}}{[M+1]}$  100  $\frac{[log]_{[M+1]}^{S1M|U}}{[M+1]}$
- 4. Consecutive depression of the  $\frac{500,001}{(M+)}$  key causes the corresponding consecutive entry of the same data.  $Example: 123$  SUND TOWARD SUNDER  $\frac{1}{(M+1)(M+1)(M+1)}$ 123 is entered 3 times by 3 consecutive depressions of the  $\frac{50000}{M+1}$  key.
- (3) Output of Statistical Calculation **Results**

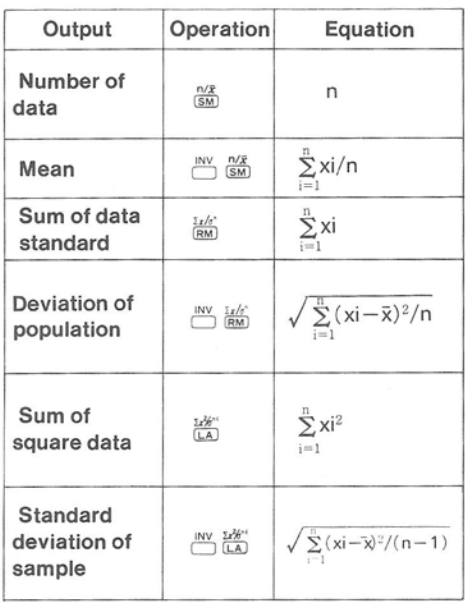

- 3. Resultate von Funktionsrechnungen Beispiel:  $125$   $\frac{[log]_{(M+1)}^{SWW}}{[M+1]}$  100  $\frac{[log]_{(M+1)}^{SWW}}{[M+1]}$
- 4. Das fortlaufende Drücken der MHz -Taste verursacht die entsprechende fortlaufende Eingabe derselben Daten. Beispiel:  $123$   $\frac{530003380033800}{[M+] (M+] (M+) }$

123 wird durch das dreimalige aufeinanderfolgende Drücken der MHD -Taste dreimal eingegeben.

(3) Ausgabe von Resultaten aus Statistik-Rechnungen

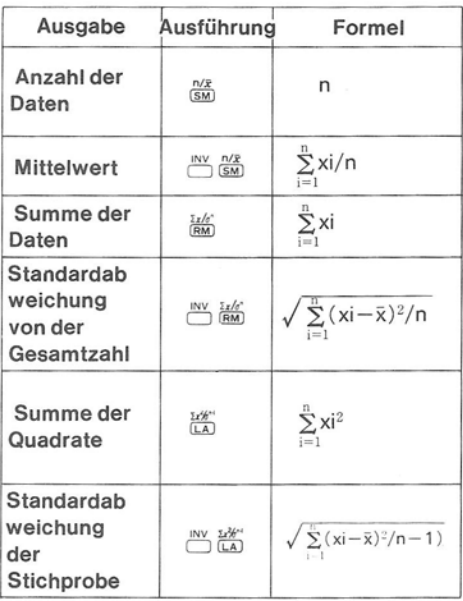

- 3. Résultats de calculs avec fonctions Exemple:  $125$   $\frac{[log]_{M+1}^{S100 \text{ NLO}}}{[M+1]}$  100  $\frac{[log]_{M+1}^{S30 \text{ NLO}}}{[M+1]}$
- 4. Une pression consécutive de la touche SMNI permet d'entrer la même donnée plusieurs fois.  $Exemple: 123 \frac{53000053000058000}{(M+)(M+)(M+)}$

123 est entré 3 fois en pressant successivement 3 fois sur la touche MAN

(3) Sortie des résultats de calculs statistiques

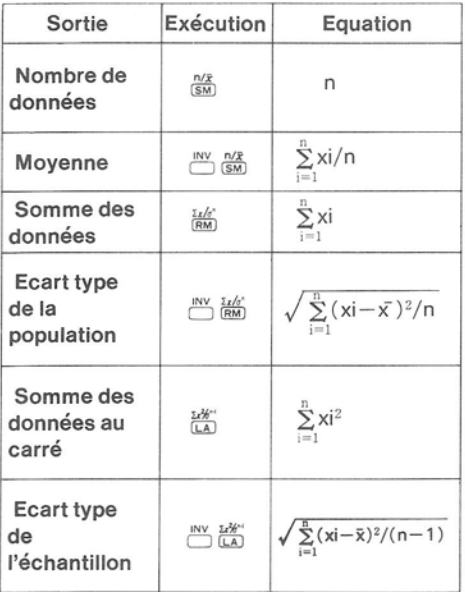

- 3. Resultados de los cálculos con funciones
- 4. Ejemplo:  $log_{M+1}^{SMRU}$ , 100  $log_{M+1}^{SMRU}$ Si un mismo dato debe entrar varias veces, oprimir sucesivamente la tecla  $\frac{50000}{(M+)}$

Ejemplo: 1 2 3  $\frac{530000530000}{(M+) (M+) (M+)}$ Para entrar tres veces el número 123, oprimir 3 veces sucesivas la tecla  $\frac{500,000}{(M+)}$ .

(3) Expresión de resultados de cálculos estadísticos

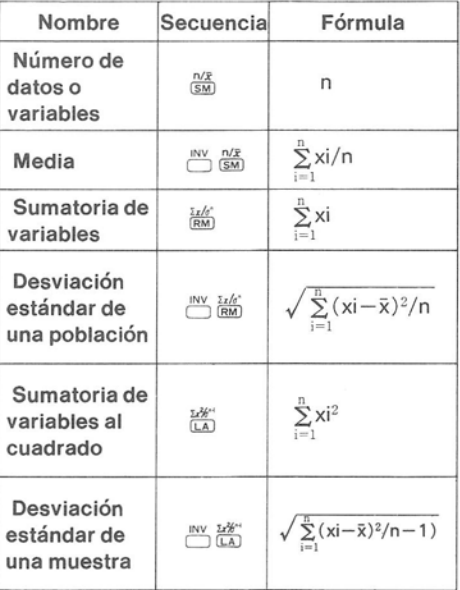

- 3. Risultati di calcoli con funzioni Esempio: 125  $log_{\frac{[Og]}{[M+]}}$  100  $log_{\frac{[Og]}{[M+]}}$
- 4. Premendo consecutivamente il tasto  $\frac{3000}{100+1}$  si effettuerà la impostazione successiva con lo stasso dato.

Esempio: 123  $\frac{3300033800733800}{(M+1)(M+1)(M+1)}$ 

Il numero 123 viene impostato 3 volte premendo il tasto  $\frac{5000}{[M+1]}$  3 volte consecutivamente.

(3) Indicazione dei risultati del calcolo statistico

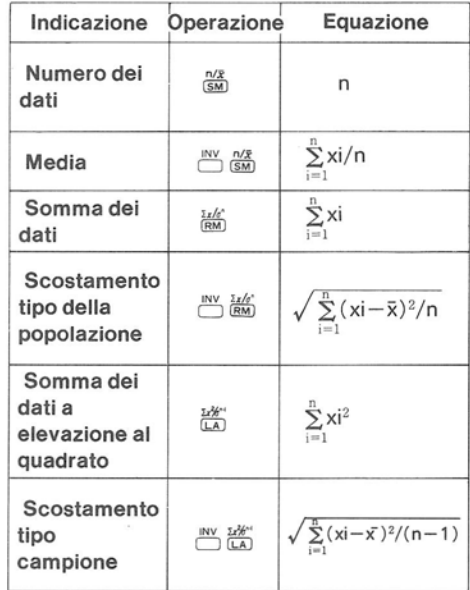

- (4) Delete Function Example 1: 1  $\frac{50000}{[M+]}$  2  $\frac{50000}{[M+]}$  4 ci 3  $\frac{50000}{[M+]}$ \* The number entered before the  $\frac{500 \text{ W}}{(\text{M})+1}$ key is cleared by depressing the co key. Example 2: 1  $\frac{SNNU}{(M+)}$  2  $\frac{SNNU}{(M+)}$  3  $\frac{SNNU}{(M+)}$  3  $\frac{SNV}{(M+)}$ Example 3:  $\frac{1}{4}$   $\frac{33000}{M+1}$  2  $\frac{33000}{M+1}$  3  $\frac{53000}{M+1}$  1 \*\* The data entered by using the  $\frac{50000}{(M+)}$ key is deleted by entering the number (data) to be cleared, and then  $\frac{mv}{m}$  and  $\frac{SUM/BO}{M+}$ Example 4:  $\overline{CD}$  3 2.3  $\overline{M+1}$  1.8  $\overline{M+1}$  2.2  $\overline{M+1}$ 5.4  $\frac{\text{SWM}}{\text{M}+}$   $\frac{\text{INV}}{\text{SM}}$  (2.925)......  $\overline{X}$  $\overline{5.4}$   $\overline{\overset{\text{INV } \text{SM}/\text{U}}{\longrightarrow}} \overline{\overset{\text{INV } \text{N}}{\longrightarrow}} \overline{\overset{\text{NZ}}{\text{SM}}}$  (2.100)....  $\overline{x}$ \*\*\* It is possible to clear the data even
	- after the statistical calculation result is obtained.

# 9. Overflow Errors

#### (1) Buffer Register Overflow

The FP-10 has a key buffer register that remembers up to 11 key entries. When a sequential operation uses more than eleven keys, (E) is displayed and the keyboard locks.

- (4) Lösch-Funktion Beispiel 1: 1  $\frac{53000}{(M+)}$  2  $\frac{53000}{(M+)}$  4 Ci 3  $\frac{5900}{(M+)}$ Durch Drücken der  $\frac{100 \text{ N/W}}{(\text{M}+1)}$  -Taste wird die vor der ci) -Taste eingegebene Zahl gelöscht. Beispiel 2: 1  $\frac{53000}{(M+)}$  2  $\frac{53000}{(M+)}$  3  $\frac{53000}{(M+)}$  3  $\frac{1590}{(M+)}$ Beispiel 3:  $1$   $\frac{33000}{(M+)}$  2  $\frac{33000}{(M+)}$  3  $\frac{33000}{(M+)}$  1  $\frac{1600}{(M+)}$ \*\* Die mit der  $\frac{500 \text{ N}}{M+1}$  -Taste eingegebenen Daten werden durch Eingabe der zu löschenden Zahl (Daten) und Drücken der  $\sum_{n=1}^{NN}$  und  $\sum_{n=1}^{50000}$  -Taste gelöscht. Beispiel 4:  $\frac{F(X)}{D}$  3 2.3  $\frac{500001}{M+1}$  1.8  $\frac{500001}{M+1}$  2.2  $\frac{500001}{M+1}$ 5.4  $\frac{5.4 \text{ N}}{M+1}$   $\frac{N}{N}$   $\frac{N \cdot R}{\text{S} M}$  (2.925)......  $\bar{x}$ 5.4  $\frac{NV}{M+1}$   $\frac{SNRU}{N+1}$   $\frac{NV}{N+1}$   $\frac{n/R}{N+1}$   $(2.100)$   $\ldots$   $\bar{x}$ 
	- Die Daten lassen sich sogar noch löschen, nachdem das Resultat der Statistik-Rechnung schon erhalten ist.

#### Überlauf-Fehler 9

## (1) Pufferregister-Überlauf

Der FP-10 hat ein Tasten-Pufferregister für bis zu 11 Tasteneingaben. Wenn bei einer Eingabe fortlaufender Werte mehr als 11 Tasten verwendet werden, wird (E) angezeigt und die Tastatur gesperrt.

- (4) Effacement d'une entrée Exemple 1: 1  $\frac{530,000}{[M+1]}$  2  $\frac{530,000}{[M+1]}$  4  $\boxed{G}$  3  $\frac{530,000}{[M+1]}$ Le nombre entré avant que la touche ne soit pressée peut être effacé en pressant la touche [ci]. Exemple 2: 1  $\frac{53400}{(M+)}$  2  $\frac{53400}{(M+)}$  3  $\frac{53400}{(M+)}$  3 Exemple 3: 1  $\frac{530000}{(M+)}$  2  $\frac{530000}{(M+)}$  3  $\frac{530000}{(M+)}$ \*\* Les données entrées après que la touche  $\frac{50000}{N+1}$  ait été pressée peuvent être effacées en entrant à nouveau l'entrée erronée, puis en pressant  $et \frac{SUM/BU}{M+1}$ . Exemple 4:  $\frac{FIX}{(1)}$  3 2.3  $\frac{SIMVU}{(M+)}$  1.8  $\frac{SIMVU}{(M+)}$  2.2  $\frac{SIMVU}{(M+)}$  $5.4 \frac{5000}{[M+1]}$   $\frac{N}{[5M]}$   $(2.925)$ ...... X  $5.4 \frac{18V}{(M+1)} \frac{53000}{(M+1)} \frac{18V}{(5M)} (2.100) \dots \overline{X}$ 
	- \*\*\* Il est possible d'effacer une entrée même après que le résultat d'un calcul statistique ait été obtenu.

# 9. Erreurs de depassement de capacite

(1) Dépassement de capacité du registretampon

La FP-10 est munie d'un registre-tampon pour le clavier qui est capable de mémoriser jusqu'à 11 entrées de touches. Lorsqu'une manipulation de touches séquentielle excède 11 touches. (E) est affiché et le clavier se verrouille.

(4) Anulación de los datos Ejemplo 1: 1  $\frac{5000}{100+1}$  2  $\frac{50000}{100+1}$  4  $\boxed{61}$  3  $\frac{50000}{100+1}$ Para anular el dato o variable registrado antes de oprimir la tecla  $\frac{53800}{[M+]}$ , oprimir la tecla  $\boxed{G}$ . Ejemplo 2: 1  $\frac{53000}{(M+)}$  2  $\frac{53000}{(M+)}$  $3 \frac{500/100}{M+1}$ Ejemplo 3: 1  $\frac{530,000}{(M+)}$  2  $\frac{530,000}{(M+)}$  3  $\frac{530,000}{(M+)}$  1  $\frac{1800}{(M+)}$ \*\* También es posible anular la cifra entrada usando la tecla MANI . volviendo a marcar este dato y oprimiendo luego las teclas  $\overset{\text{INV}}{\longrightarrow}$  y  $\overset{\text{sum}}{\longrightarrow}$ . Eiemplo 4:  $\frac{FN}{(1)}$  3 2.3  $\frac{50000}{(M+)}$  1.8  $\frac{50000}{(M+)}$  2.2  $\frac{50000}{(M+)}$ 5.4  $\frac{50000}{M+1}$   $\frac{N}{S}$   $\frac{N/R}{S}$  (2.925)......  $\overline{X}$ 5.4  $\sum_{M+1}^{N} \sum_{i=1}^{N}$   $\sum_{i=1}^{N} \sum_{j=1}^{N}$  (2.100)... $\overline{X}$ Es posible también anular un dato aun después de haber efectuado el cálculo estadístico y obtener el resultado.

## 9. Errores por Capacidad Excedida

(1) Exceso de capacidad de la memoria intermedia

La FP-10 posee una memoria intermedia con capacidad para registrar hasta 11 cifras o instrucciones. Cuando una ecuación contiene más de 11 entradas o instrucciones, se bloquean las teclas y aparece el signo de error sobre el panel indicador (E).

- Funzione di annullamento 4) Esempio 1: 1  $\frac{500001}{(M+)}$  2  $\frac{500001}{(M+)}$  4  $\boxed{G}$  3  $\frac{500001}{(M+)}$ Il numero impostato prima che il tasto  $\frac{50000}{(M+)}$  venga premuto verrà azzerato premendo il tasto ci. Esempio 2: 1  $\frac{330,000}{(M+)}$  2  $\frac{530,000}{(M+)}$ Esempio 3: 1  $\frac{50000}{M+1}$  2  $\frac{5000}{M+1}$  3 SUM/DUT \*\* I dati impostati tramite il tasto viene annullato impostando il numero (dato) da azzerare, quindi premendo i tasti  $\bigcap_{M+1}^{N} e \frac{S M N U U}{M+1}$ . Esempio 4:  $\frac{FIX}{CD}$  3 2.3  $\frac{SINRU}{M+1}$  1.8  $\frac{SINRU}{M+1}$  2.2  $\frac{SINRU}{M+1}$ 5.4  $\frac{5M}{M+1}$   $\stackrel{INV}{\longrightarrow}$   $\frac{n/R}{SM}$  (2.925)..... $\overline{X}$ 5.4  $\frac{NV}{(M+1)}$   $\frac{SNW}{(SM)}$   $\frac{n}{(SM)}$   $(2.100)$ ....  $\bar{X}$ 
	- \*\*\* E possibile azzerare i dati anche dopo aver ottenuto il risultato del calcolo statistico.

# 9. Errori di eccedenza di capacita

(1) Eccedenza di capacità con memoria di transito.

L'FP-10 è provvisto di una memoria di transito che memorizza fino ad un totale di 11 impostazioni. Quando una operazione a sequenza richiede l'uso di oltre 11 tasti, (E) verrà indicato sul visualizzatore e la tastiera si bloccherà.

To unlock the keyboard and clear the overflow depress the co or c key.

(2) Overflow Errors

When overflow occurs, the keyboard automatically locks and further calculations are not possible. If the Power/Print switch is set at PRINT, \*ERROR\* is printed.

To unlock the keyboard and clear the overflow depress the c key.

Overflow occurs when:

- 1. The calculation result or the memory content is  $> 10^{100}$  or  $<-10^{100}$ .
- 2.  $a \div 0$  (division with 0 the as divisor) is performed.
- 3. Data exceeds the range of any function or statistical calculation.
- 4. In the Statistical Mode if  $\bar{x}$  or  $\sigma^n$  is entered at n=1, or  $\sigma^{n-1}$  is entered at n=1.
- 5. In the Statistical Mode, the number of data entered exceeds 1.000.
- 6. Polar  $=$  Rectangular Conversion is performed without entering two numbers.
- 7. When the stored instructions including parentheses exceed 11 and the stored numbers exceed 4.

Um die Sperre der Tastatur und den Überlaufzustand aufzuheben, drückt man die o oder die C -Taste.

(2) Überlauf-Fehler

Beim Auftreten von Überlauf wird automatisch die Tastatur gesperrt, weiteres Rechnen ist nicht möglich. Falls der Ein-Aus/Druck-Schalter auf PRINT steht, wird \*ERROR\* ausgedruckt.

Um die Sperre der Tastatur und den Überlaufzustand aufzuheben, drückt man die C -Taste.

Überlauf tritt auf, wenn:

- 1. Das Rechenresultat bzw. der Speicherinhalt >  $10^{100}$  < -10<sup>100</sup> ist.
- 2. Wenn eine Division  $a \div 0$  (mit 0 als Divisor) ausgeführt wird.
- 3. Wenn die Werte den Bereich einer Funktion bzw. der Statistik-Rechnung übersteigen.
- 4. Im Statistik-Modus wenn  $\bar{x}$  oder  $\sigma^n$  bei  $n=1$  eingegeben werden bzw.  $\sigma^{n-1}$  bei  $n=1$  eingegeben wird.
- 5. Im Statistik-Modus die Anzahl der eingegebenen Daten 1 000 übersteigt.
- 6. Wenn die Umrechnung Polar  $=$  Rechtwinklig ohne die Eingabe von zwei Zahlen durchgeführt wird.
- 7. Wenn die gespeicherten Anweisungen einschließlich Klammern 11 und die gespeicherten Zahlen 4 übersteigen.

Pour déverrouiller le clavier et annuler le dépassement de capacité, presser les touches a ou c.

(2) Erreurs dues à un dépassement de capacité

Lorsqu'une erreur due à un dépassement de capacité apparaît, le clavier se verrouille automatiquement et les calculs ne peuvent être poursuivis. Si le commutateur d'alimentation et d'impression est sur la position PRINT. \*ERROR\* est imprimé.

Pour déverrouiller le clavier et annuler le dépassement de capacité, presser la touche  $\boxed{\mathsf{c}}$ .

De telles erreurs sont causées lorsque:

- 1 Le résultat d'un calcul ou le contenu de la mémoire est >  $10^{100}$  ou  $\le -10^{100}$ .
- 2. L'opération  $a \div 0$  (division avec 0 au diviseur) a été tentée.
- 3 Les données entrées excèdent l'intervalle de définition d'une fonction ou d'un calcul statistique.
- 4. Dans le mode statistique,  $\bar{x}$  ou  $\sigma^{n}$  ont été calculés pour  $n=1$  ou  $\sigma^{n-1}$  pour  $n=1$
- 5. Dans le mode statistique, le nombre de données entré excède 1000.
- 6. Une conversion de coordonnées polaires ectangulaires a été effectuée sans entrer de nombres.
- 7. Lorsque les instruction stockées excèdent 11, à l'inclusion des parenthèses, et que les nombres stockés excèdent 4.

Para desbloquear el teclado y volver a condiciones normales de funcionamiento, oprimir las teclas  $\boxed{c}$  o  $\boxed{c}$ .

#### (2) Errores de exceso de capacidad

Cuando los cálculos exceden la capacidad de la calculadora, el teclado se bloquea automáticamente y no se puede realizar ningún cálculo. Si el interruptor de alimentación se encuentra en la posición PRINT, aparecerá la palabra \*ERROR\* impresa sobre el papel.

Para desbloquear el teclado y volver a condiciones normales de funcionamiento, oprimir  $lac$  a tecla $\lceil c \rceil$ .

Errores de este tipo ocurren cuando:

- 1. El resultado del cálculo o el total almacenado en la memoria es mayor de  $> 10^{100}$  o < -10<sup>100</sup>.
- 2. Cuando se ejecuta una división por 0  $(a \div 0)$ .
- 3. El dato o datos escapan fuera del alcance de la función matemática o cálculo estadístico.
- 4. Cuando en el modo de cálculo estadístico  $\bar{x}$  o  $\sigma^{n}$  se entran a n=1  $\sigma^{n-1}$  se entra  $también para n=1.$
- 5. Cuando en el modo de cálculo estadístico. se entran mas de 1,000 datos.
- 6. Cuando se desea efectuar una conversión de coordenadas polares a rectangulares o viceversa sin entrar 2 números después del punto decimal.
- 7. Cuando las instrucciones almacenadas en la memoria intermedia inclusive los paréntesis son más de 11 y cuando las cifras almacenadas son más de 4.

Per ripristinare la funzione della tastiera e per annullare la condizione di eccedenza di capacità premere il tasto c o c.

(2) Errori di eccedenza di capacità.

Quando si verifica una eccedenza di capacità, la tastiera si blocca automaticamente e non sarà possibile continuare il calcolo. Se l'interruttore di accensione/stampa fosse posto alla posizione PRINT, il termine \*ERROR\* verrà stampato.

Per ripristinare la funzione della tastiera e per annullare la condizione di eccedenza di capacità premere il tasto c.

Una eccedenza di capacità si verifica quan $do:$ 

- 1. Il risultato del calcolo o il contenuto della memoria è > 10<sup>100</sup> o  $\lt -10^{100}$ .
- 2. Si effettua una divisione con lo 0 come divisore  $(a \div 0)$ .
- 3. Un dato eccede la gamma di qualsiasi calcolo con funzioni o statistico.
- 4.  $\bar{x}$  o  $\sigma^n$  viene impostato con n=1, o  $\sigma^{n-1}$ viene impostato con n=1 nel modo di calcolo statistico.
- 5. Il numero del dato impostato eccede 1.000 nel modo di calcolo statistico.
- 6. La conversione Polare  $=$  Rettangolare viene effettuata senza impostare due numeri.
- 7. Le istruzioni memorizzate, incluso parentesi, sono oltre 11 e quando i numeri memorizzati sono più di 4.

# 10. Calculation Examples<br>Rechenbeispiele<br>Exemples de Calcul<br>Ejemplos de Cálculo<br>Esempi di Calcolo

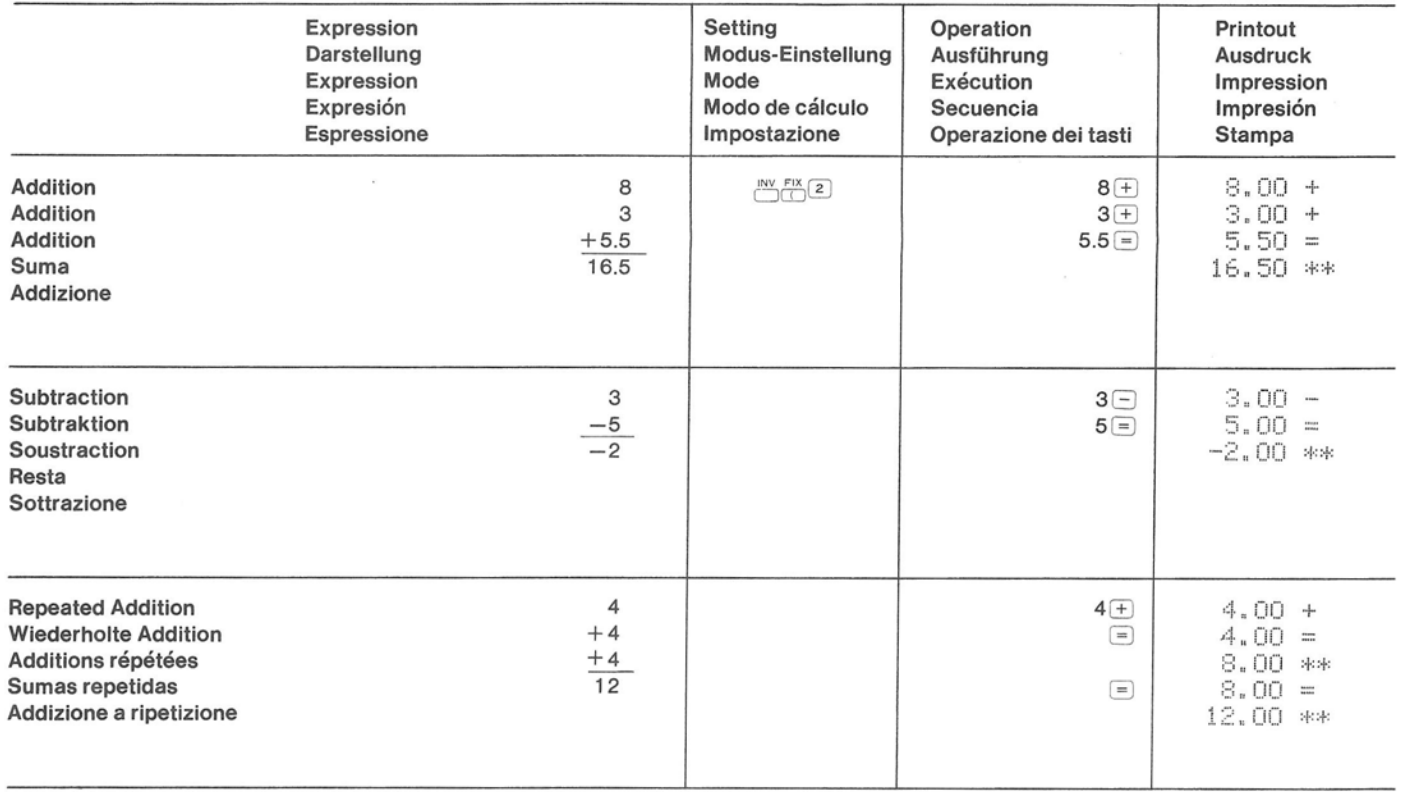

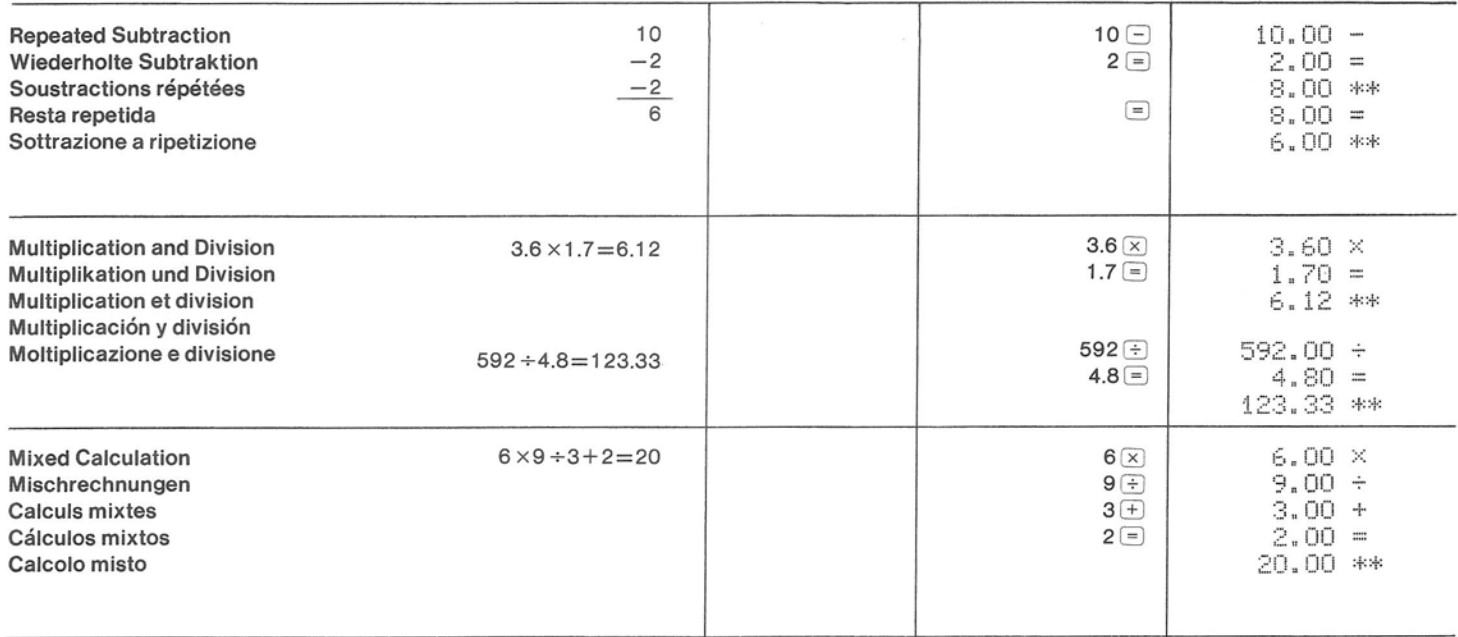

- Since the previous calculation result is automatically cleared when the next entry is made, it is not necessary to depress the c key to start the next calculation.
- Da das vorherige Rechenresultat bei der nächsten Eingabe automatisch gelöscht wird, braucht man zu Beginn der nächsten Rechnung nicht die c -Taste zu drücken.
- Etant donné que le résultat du calcul précédent est automatiquement effacé lorsque l'entrée suivante est effectuée, il n'est pas nécessaire de presser sur la touche c avant de commencer le calcul suivant.

- El resultado obtenido en el cálculo previo  $\pmb{\pi}$ se borra automáticamente al entrar una nueva cifra y por lo tanto, no es necesario oprimir la tecla de corrección  $\lceil c \rceil$ .
- Poiché il risultato del calcolo precedente viene automaticamente cancellato effettuando l'impostazione successiva, non sarà necessario premere il tasto c per iniziare il calcolo successivo.

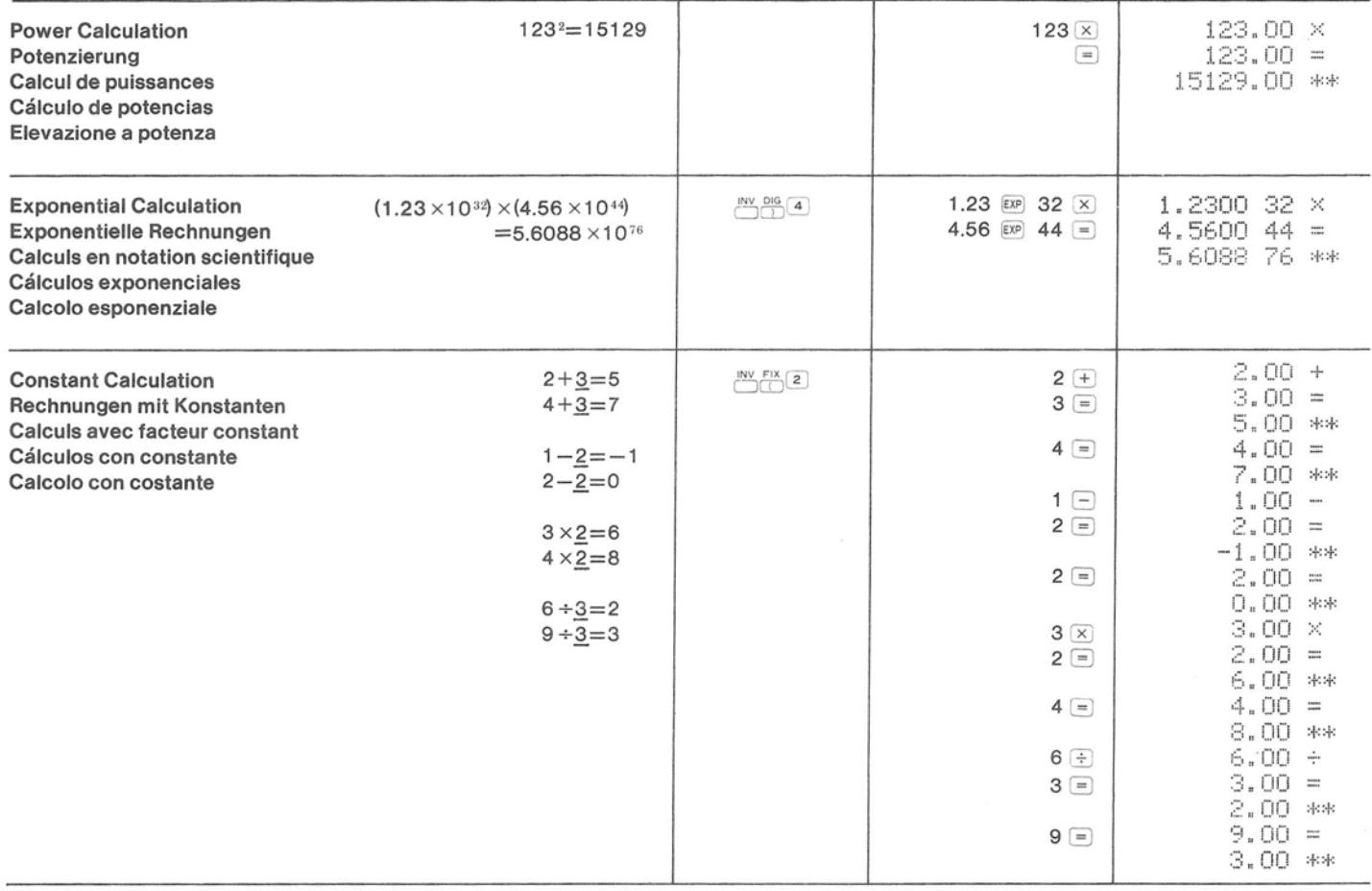

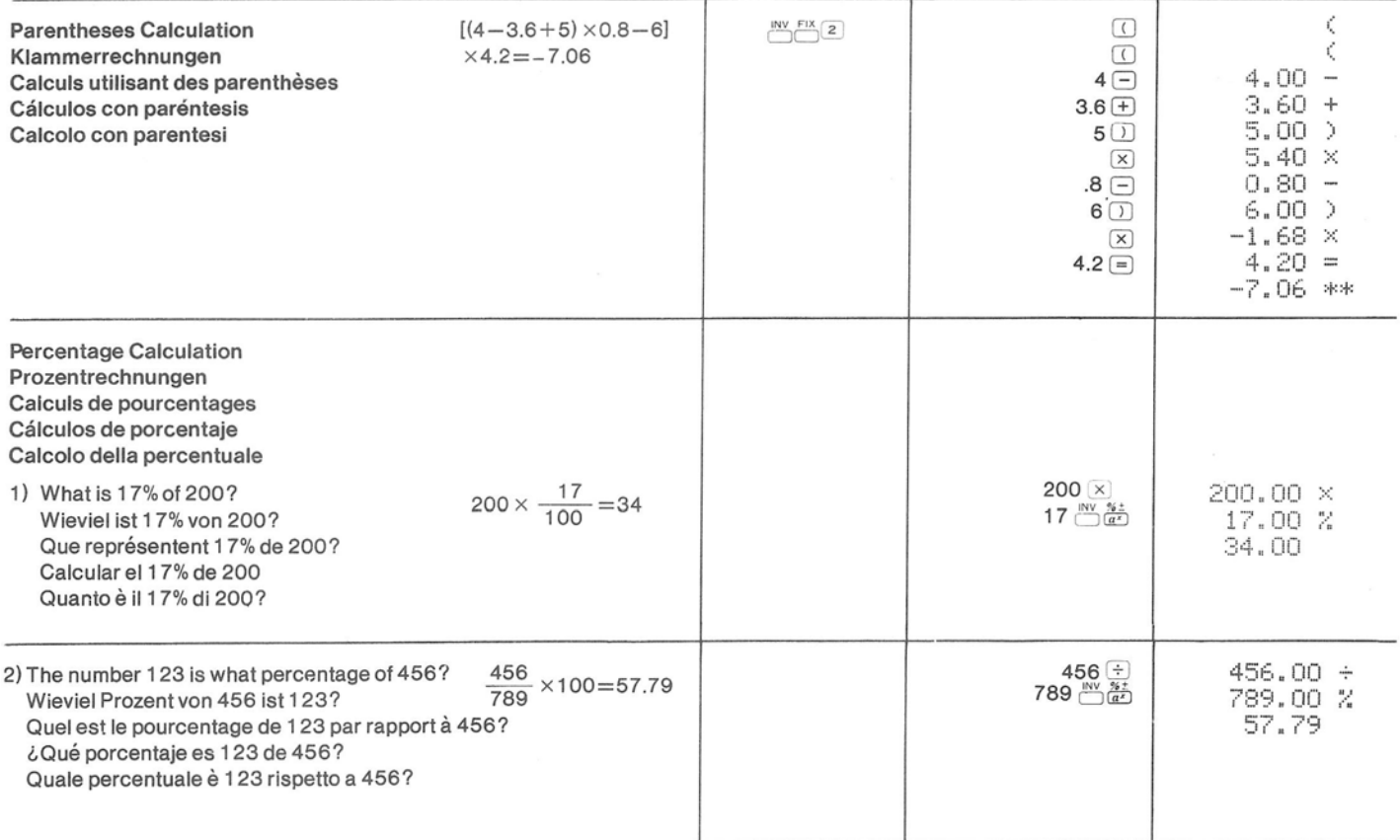

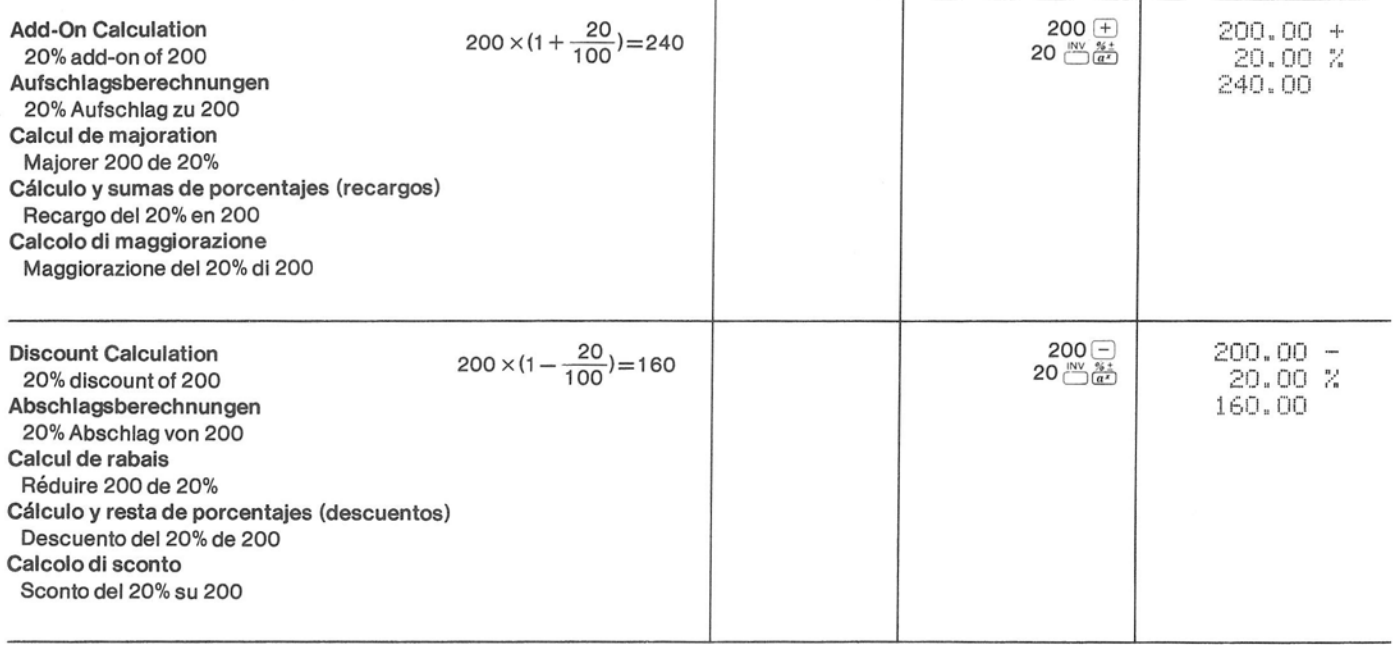

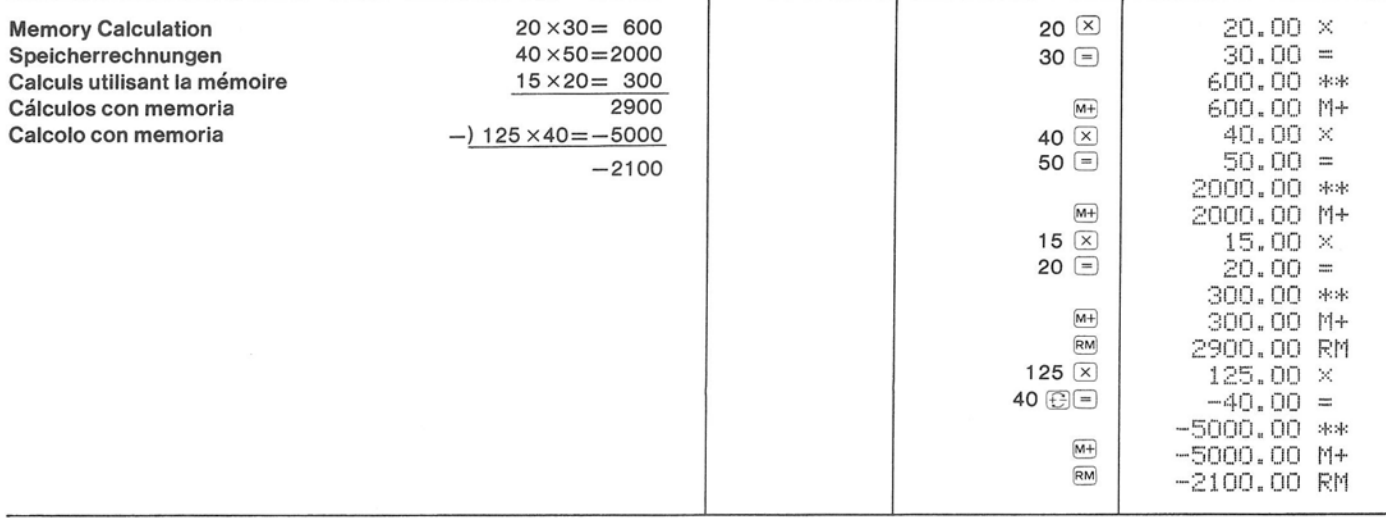

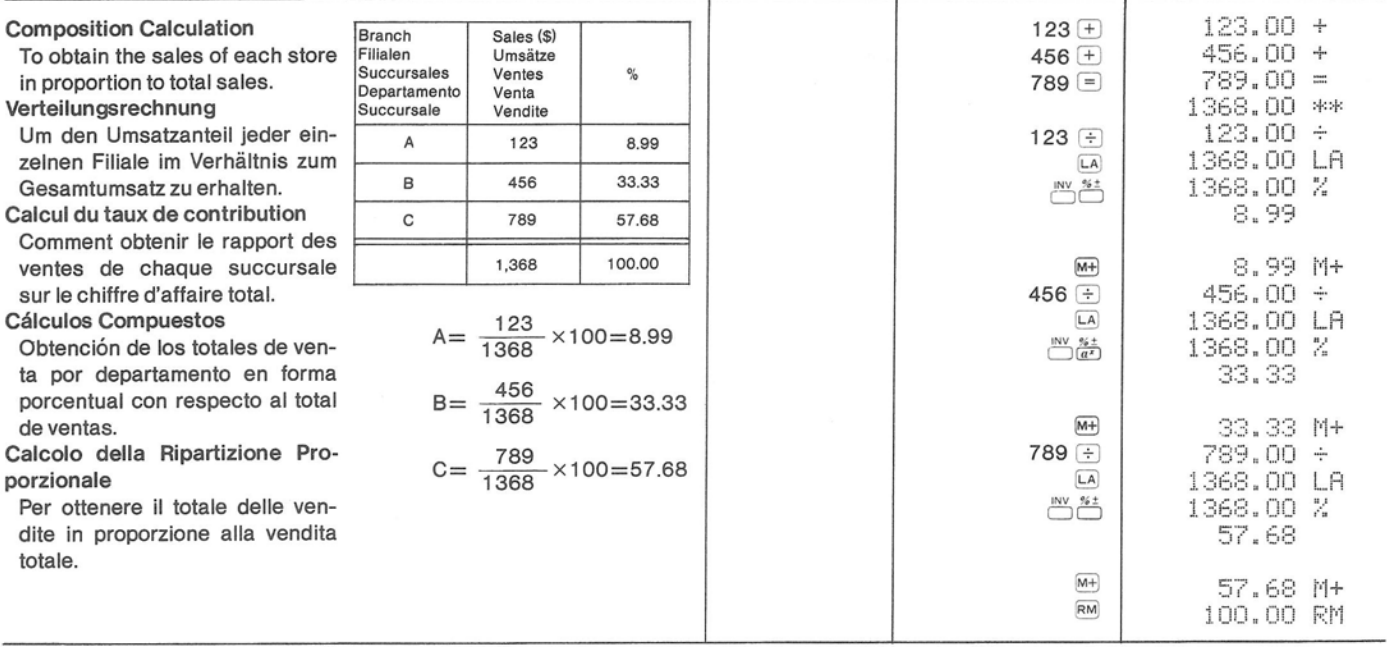

Ċ

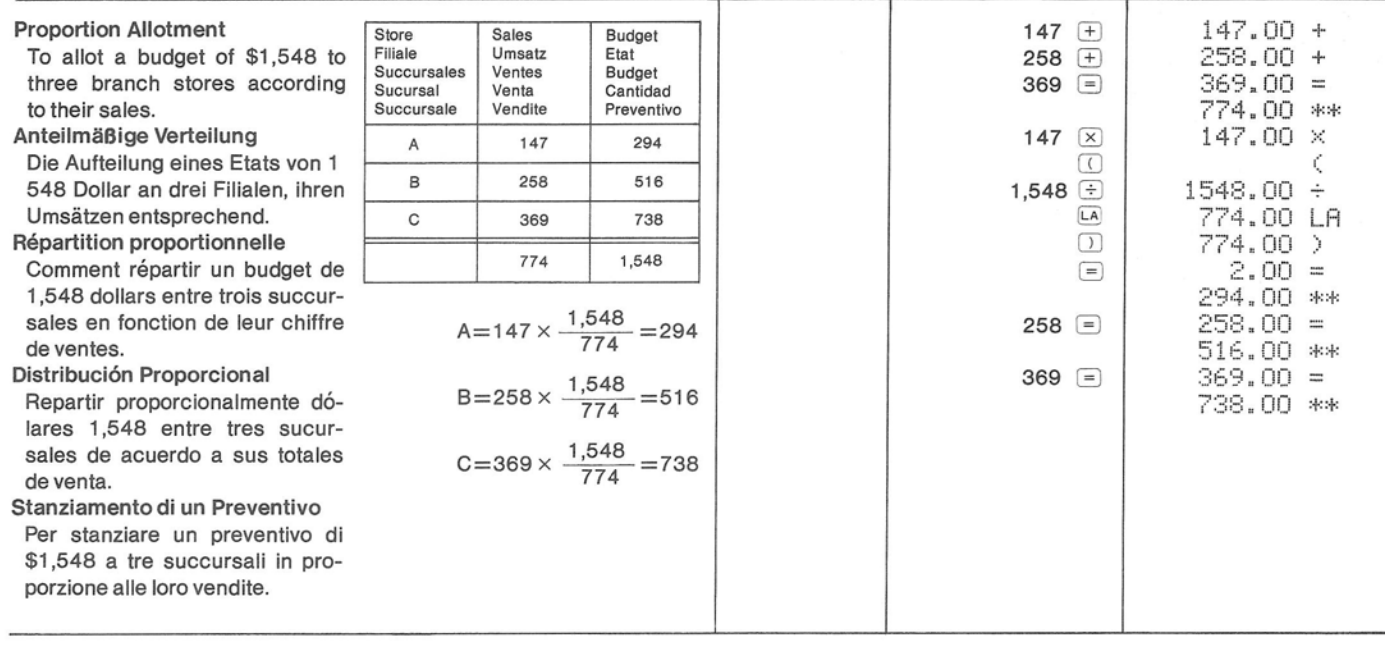

<Basic Function Calculations>

 $<$ Funktionsrechnungen $>$ 

<Calculs utilisant les fonctions de base>

<Cálculos con Funciones Matemáticas Básicas>

<Calcoli con funzioni base>

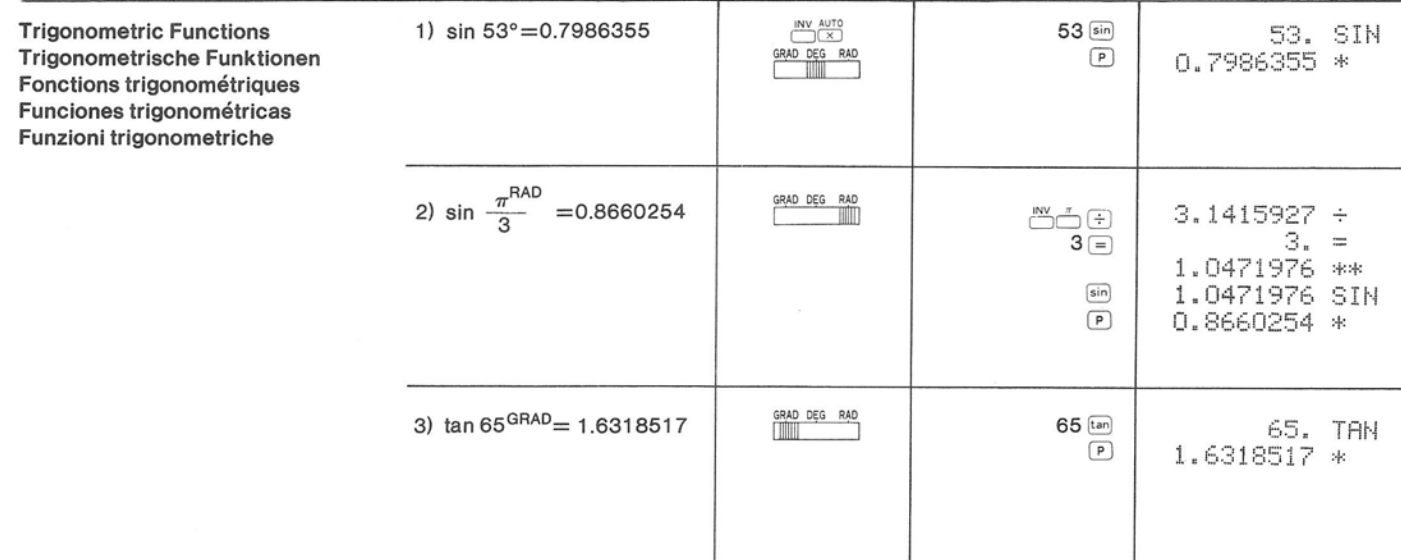

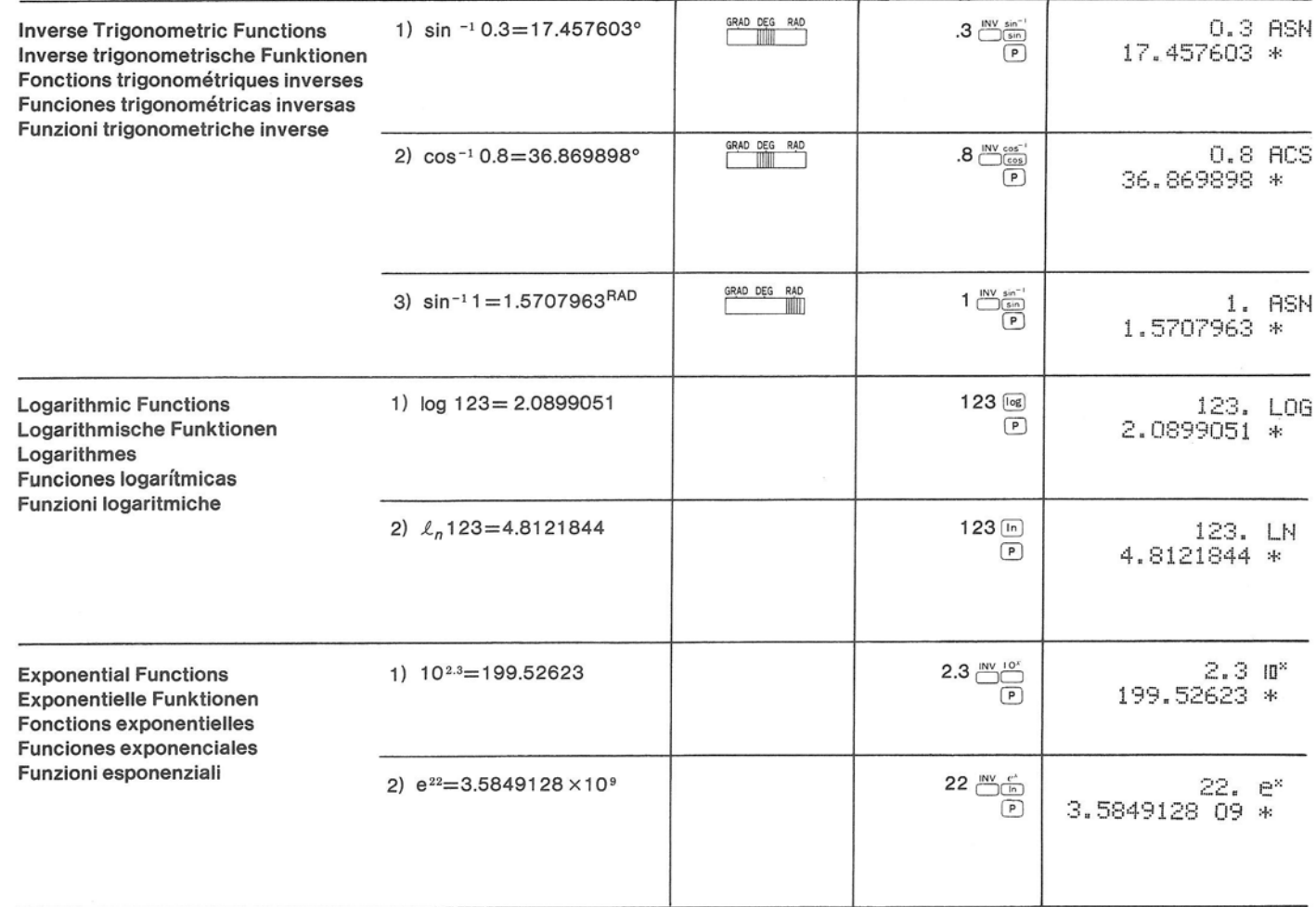

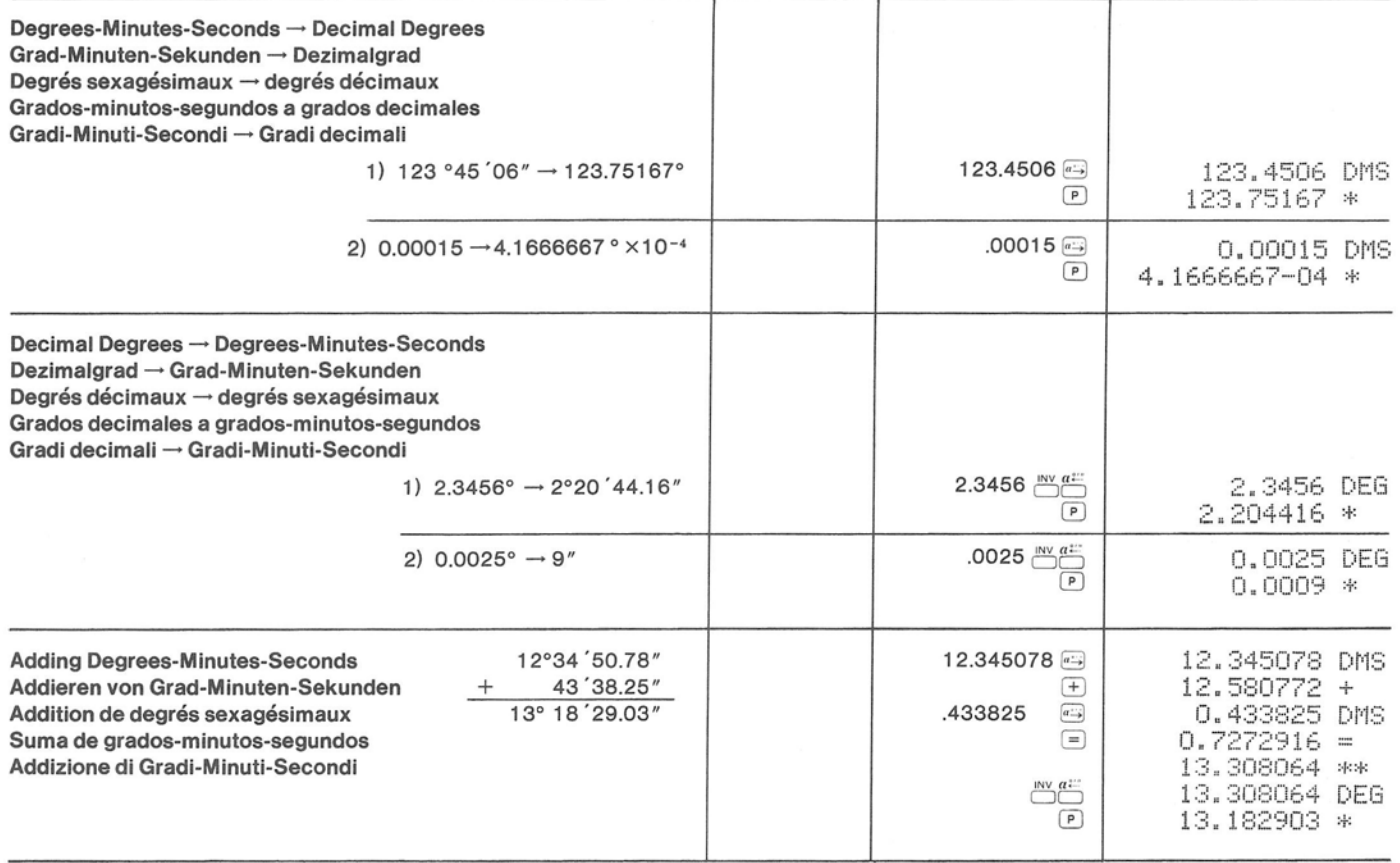

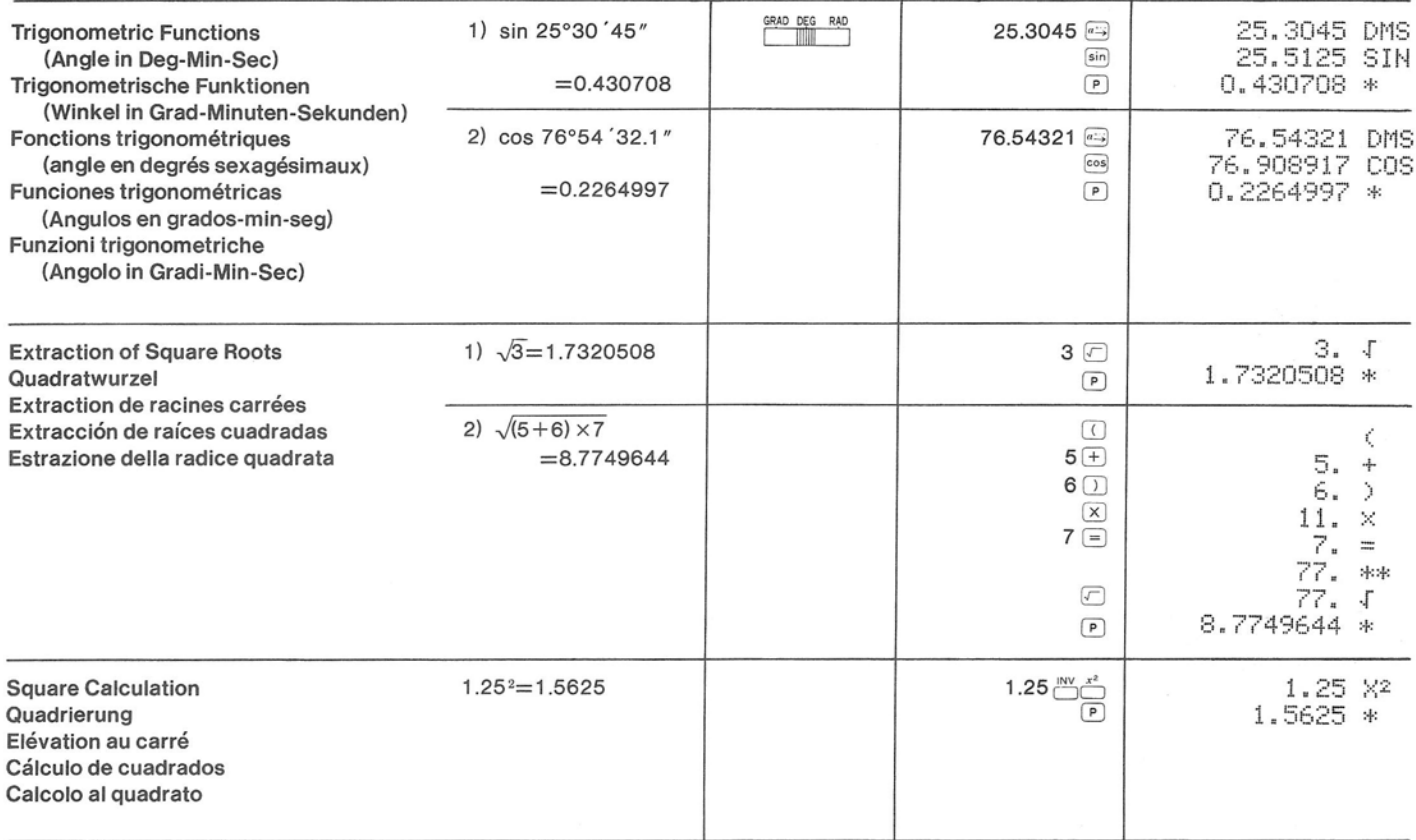

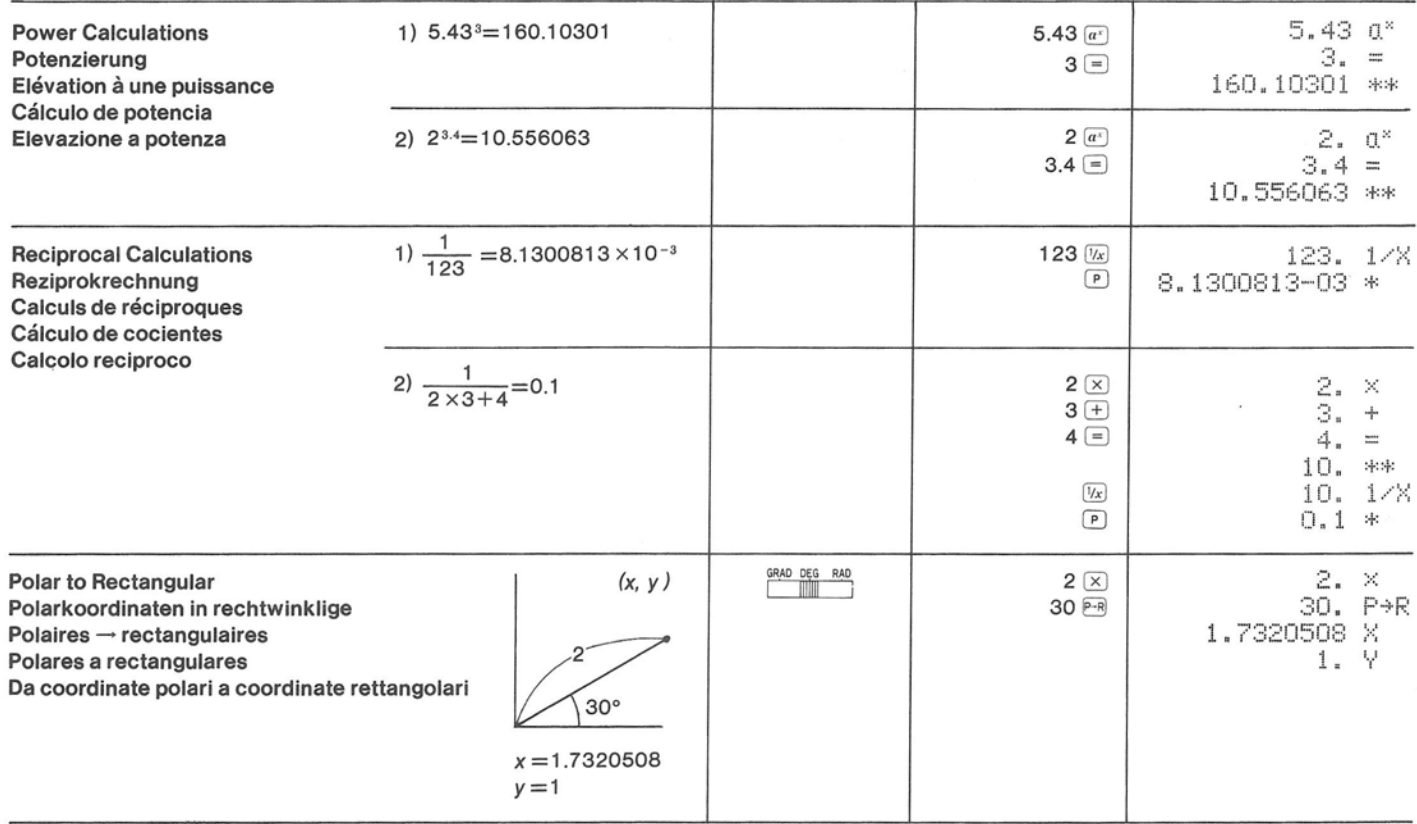

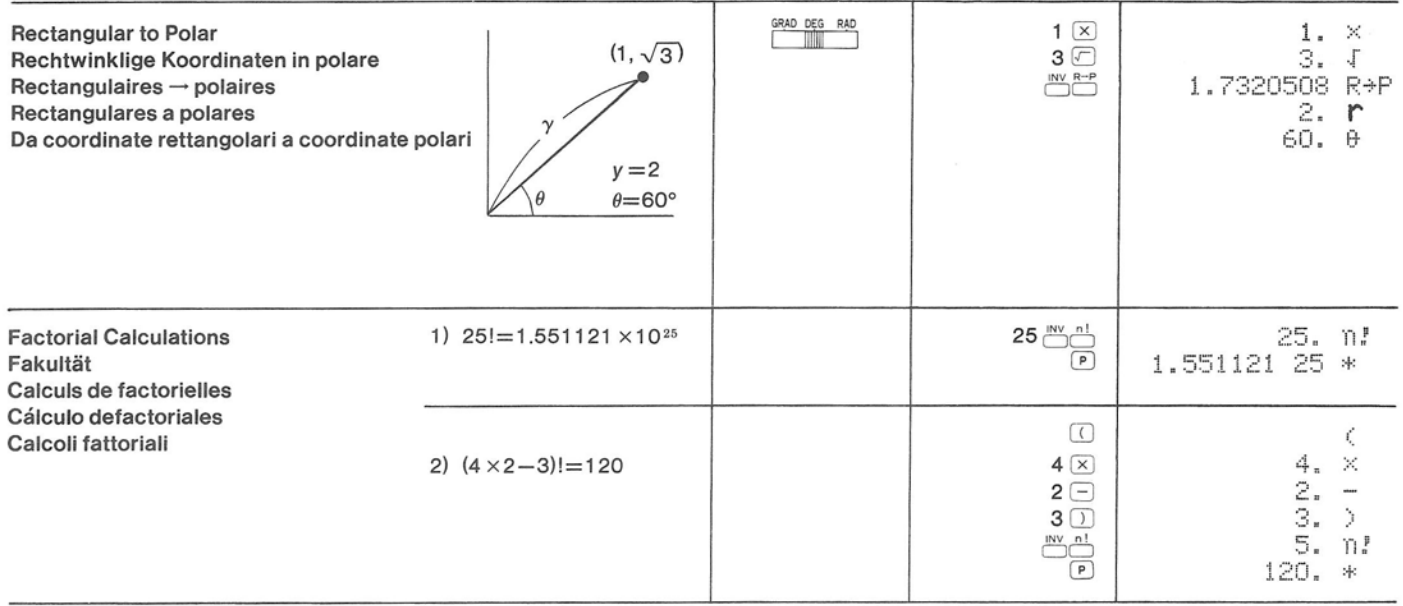

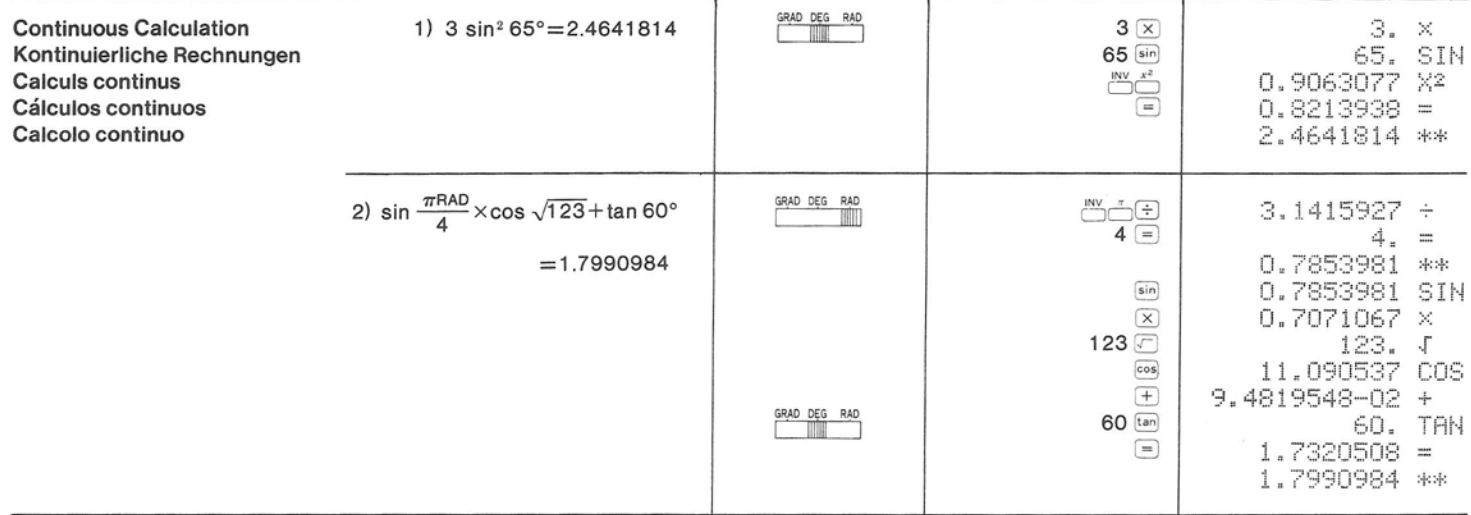

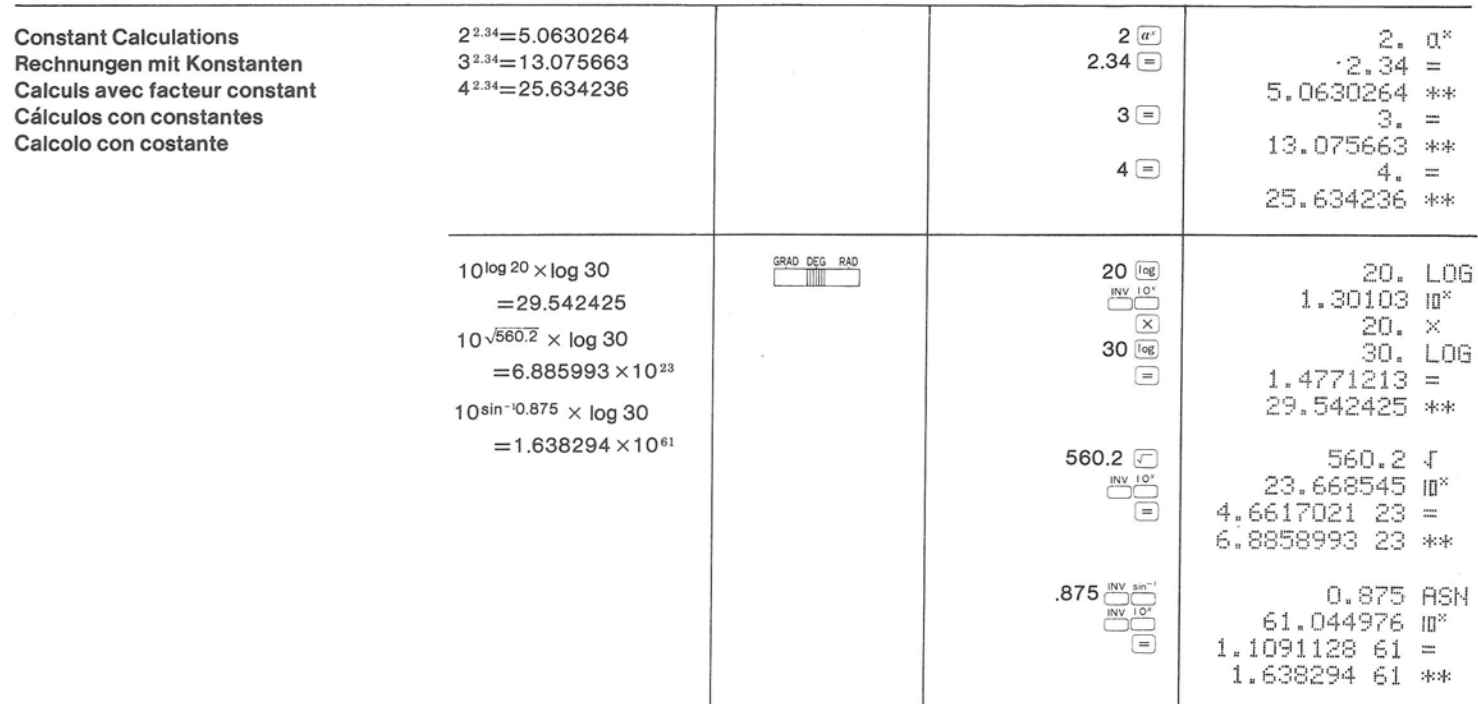

In the following examples the calculation process is omitted and only the calculation result is shown.

Bei den folgenden Beispielen ist der Rechenvorgang ausgelassen, es wird nur das Ergebnis angezeigt.

Dans les exemples suivants, le processus de calcul a été omis. Seul le résultat est présenté.

En los siguientes ejemplos se ha omitido el procedimiento de los cálculos y solo se muestra el resultado de ellos.

Negli esempi seguenti il procedimento del calcolo viene omesso e solamente il risultato del calcolo verrà indicato.

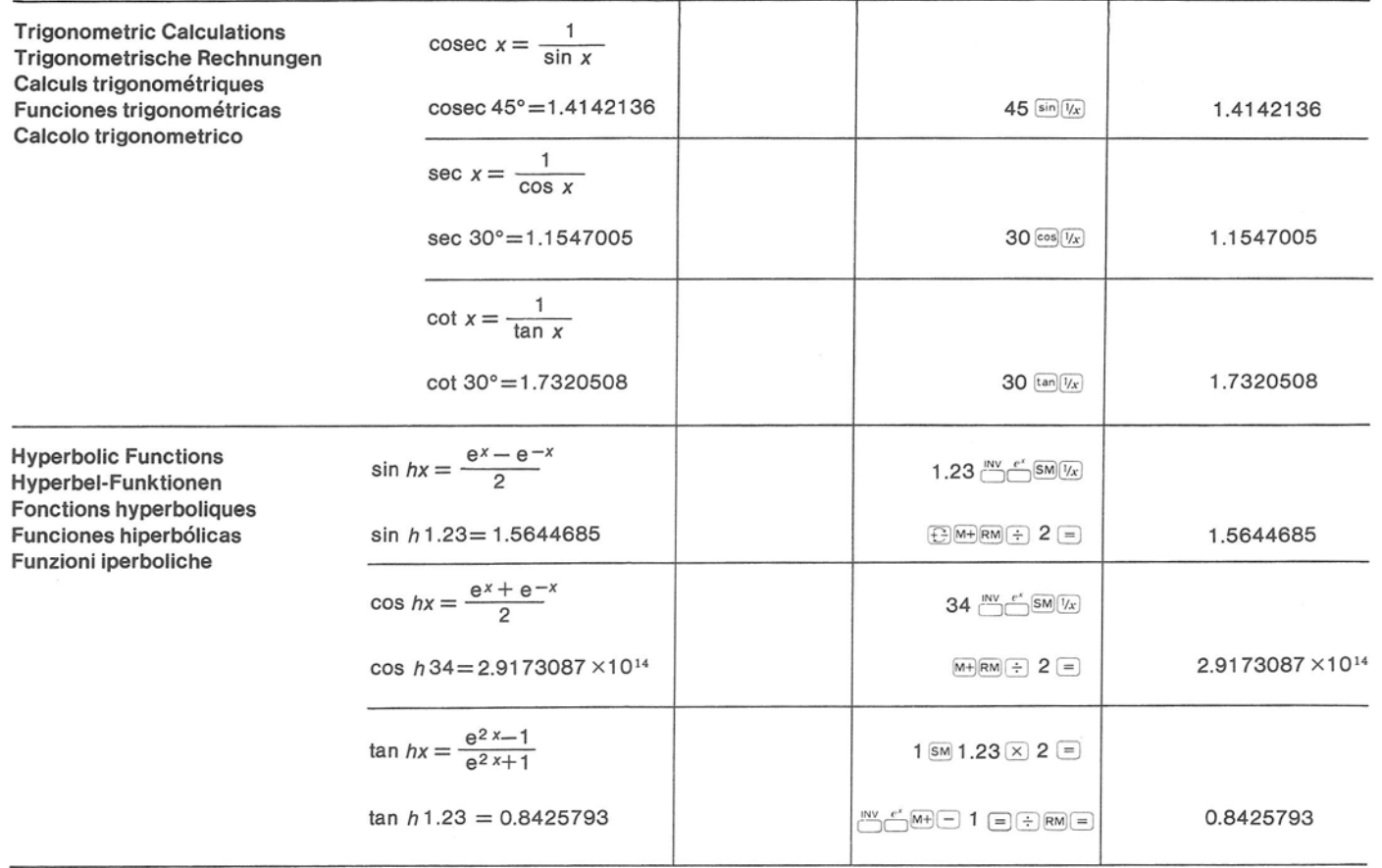
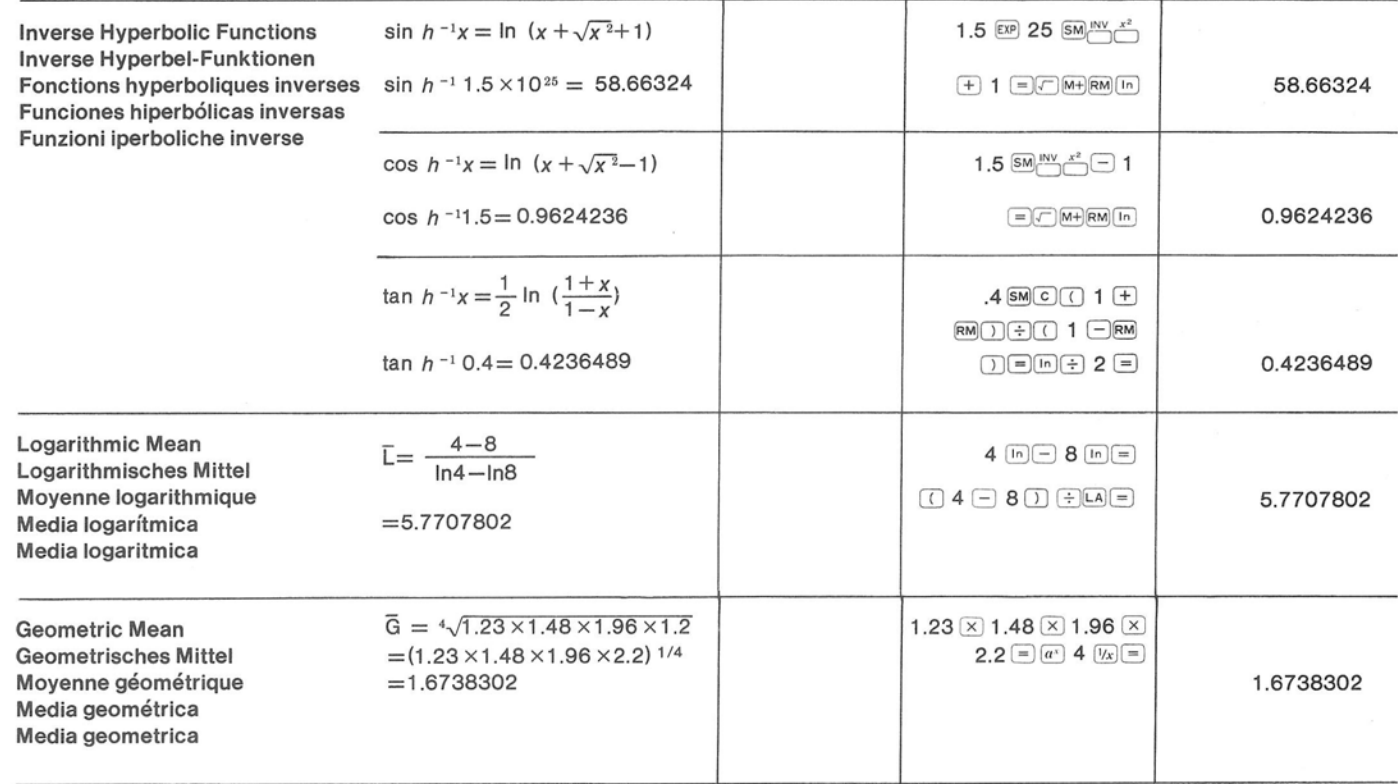

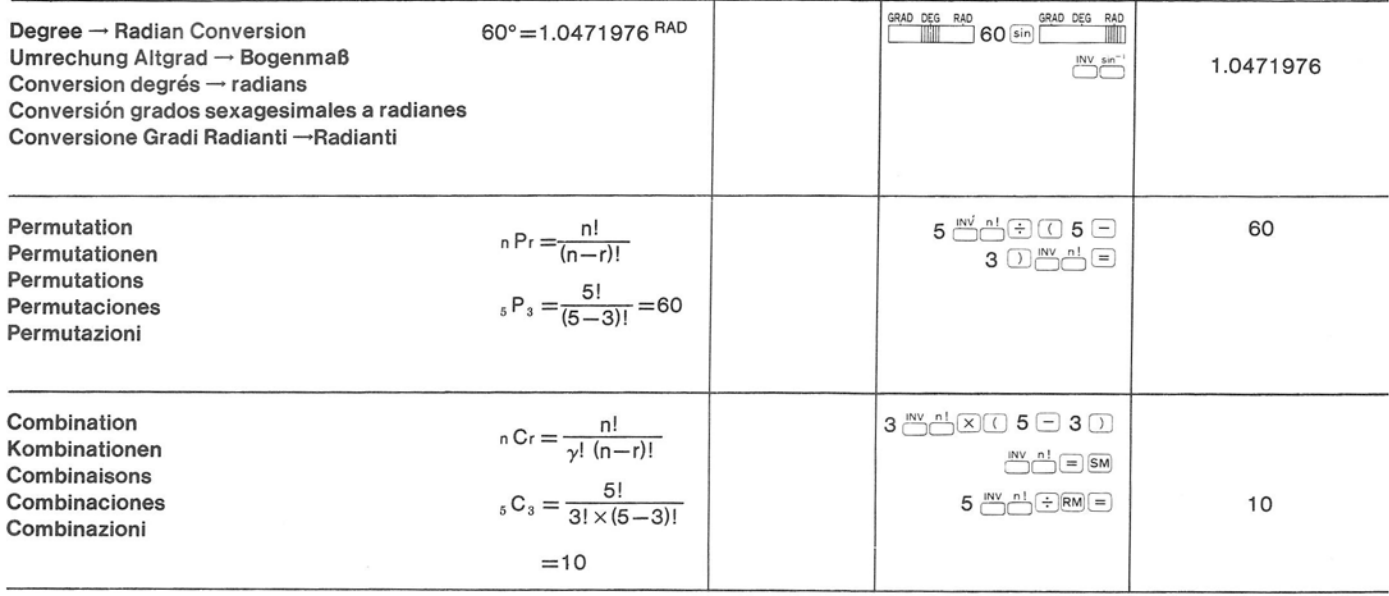

 $\sim$ 

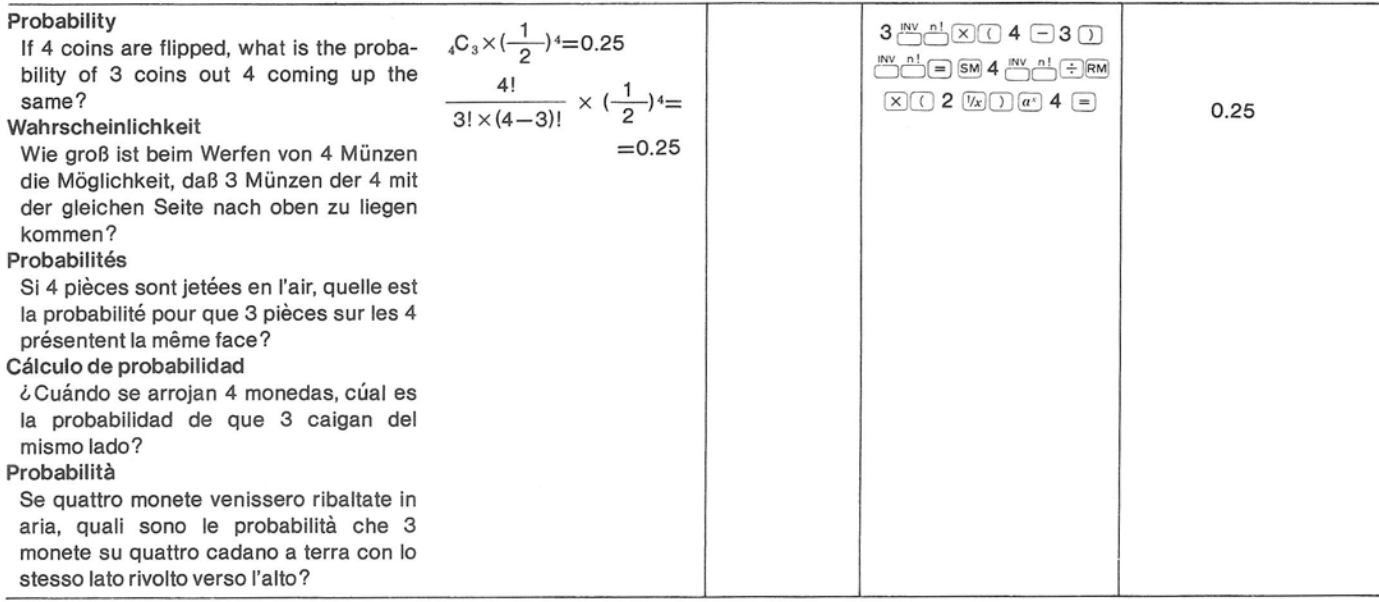

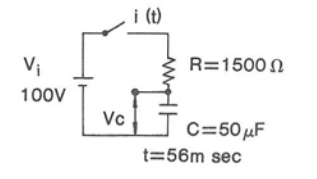

## $<$  Applied Calculations  $>$

[Electricity] **Electric Circuit** 

Obtain the voltage Vc at both terminals of the condensor at  $t = 56$  m sec.

 $Vc=Vi(1-e^{RC})$  $56 \times 10^{-3}$  $=100\times(1-e^{-1500\times50\times10^{-6}})$  $= 52.605626$ 100 区 1 日 1500 区 50 区 6日日 56 $exp(3)$  (1)  $Var(5)$   $Var(-1)$  $(52.605626)$ 

# $h_1 = 4$  $(S_3)$  $a_1 = 8$  $\left( s_{i}\right) _{a_{i}\approx a_{i}\approx l_{0}}$  $h_2 \geq 2$  $h_1 = 5(S_2)$

[Surveying]

Obtain the area of these three triangles when the heights and lengths are given as shown.

$$
S=S_1+S_2+S_3
$$
  
=  $\frac{a_1h_1+a_2h_2+a_3h_3}{2}$   
=  $\frac{(10\times5)+(10\times3)+(8\times4)}{2}=56$   

$$
\text{10} \times 5+10 \times 3+8 \times 4 \text{ m} = 25
$$

# <Angewandte Rechnungen>

#### [Elektrizität] **Elektrische Schaltung**

Gesucht ist die Spannung in dem mit Vc bezeichneten Stromkreis an beiden Endpunkten des Kondensators bei  $t = 56$  m sec.

#### [Vermessung]

 $56.$ 

Die Gesamtfläche von drei Dreiecken ist gesucht; die Höhen und Längen sind gegeben.

$$
S=S_1+S_2+S_3
$$
  
=  $\frac{a_1h_1+a_2h_2+a_3h_3}{2}$   
=  $\frac{(0.0\times5)+(10\times3)+(8\times4)}{2}=56$   

$$
0.00\times5+10\times3+8\times40+2=
$$

## $<$ Applications $>$

#### **[Electricité]**

#### Circuit électrique

Déterminer la tension Vc aux deux bornes du condensateur pour  $t = 56$  ms après mise sous tension.

 $Vc=Vi(1-e^{\frac{1}{RC}})$  $56 \times 10^{-3}$  $=100\times(1-e^{-\frac{1500\times60\times10^{-8}}{1500\times50\times10^{-8}}})$  $= 52.605626$ 100 × 1 1 1 1 500 × 50 图 6日日  $56$  (EXP)  $3 \bigoplus$  ( )  $\bigtriangledown$   $\bigtriangledown$   $\bigtriangledown$   $\bigoplus$   $\bigtriangledown$   $\bigtriangledown$   $\bigtriangleup$   $\bigtriangledown$   $\bigtriangleup$  $(52.605626)$ 

#### [Arpentage]

Obtenir la surface des triangles connaissant leur hauteur et longueur indiquées sur la figure.

$$
S=S_1+S_2+S_3
$$
  
= 
$$
\frac{a_1h_1+a_2h_2+a_3h_3}{2}
$$
  
= 
$$
\frac{(10\times 5)+(10\times 3)+(8\times 4)}{2}=56
$$
  
10(8)5+10(8)3+8(8)40+2= 56.

# <Cálculos Aplicados>

#### [Electricidad]

Problemas de circuitos eléctricos Obtener el voltaje Vc en los dos terminales del condensador a  $t = 56$  m seg.

 $Vc=Vi(1-e^{\frac{ac}{RC}})$  $56 \times 10^{-3}$  $=100\times(1-e^{-\frac{1500\times50\times10^{-6}}{1500\times10^{-6}}})$  $= 52.605626$ 100区(1日)(1500区50四6日日) 56EXP 3 ( C ) Vx ( C , " (n C ) =  $(52.605626)$ 

#### [Agrimensura]

Obtenga el área de estos tres triángulos cuando las alturas y las longitudes se dan como se muestra.

$$
S=S_1+S_2+S_3
$$
  
=  $\frac{a_1h_1+a_2h_2+a_3h_3}{2}$   
=  $\frac{(10\times5)+(10\times3)+(8\times4)}{2}=56$   
 $\textcircled{10} \times 5+10 \times 3+8 \times 4 \textcircled{1} \div 2 =$ 

# <Calcoli Applicati>

#### **[Elettricità]** Circuito elettrico Calcolare la tensione Vc ai due capi del condensatore  $t = 56$  m sec.

 $Vc=Vi(1-e^{\frac{1}{RC}})$  $56 \times 10^{-3}$  $=100\times(1-e^{-\frac{1500\times50\times10^{-6}}{1500\times10^{-6}}})$  $= 52.605626$ 100 × 1日 1500 × 50 8日日 56023日112日<sup>四点</sup>口目  $(52.605626)$ 

#### [Agrimensura]

Ottenere la superficie di questi tre triangoli quando le altezze e le lunghezze corrispondono al disegno qui a fianco.

$$
S = S_1 + S_2 + S_3
$$
  
= 
$$
\frac{a_1h_1 + a_2h_2 + a_3h_3}{2}
$$
  
= 
$$
\frac{(10 \times 5) + (10 \times 3) + (8 \times 4)}{2} = 56
$$
  

$$
\textcircled{10} \text{ } S \oplus 10 \text{ } S \oplus 3 \oplus 8 \text{ } S \oplus 4 \textcircled{1} \oplus 2 \textcircled{5}
$$
  
= 56.

# [Financial Calculations]

**Repayment of Loan** 

Determine the monthly payment amount of a one million ven, ten-vear term loan at a monthly interest rate of 0.75%.

> PMT= Amount of rapayment  $PV =$ Amount of loan Monthly interest  $i =$ Number of years  $n =$

 $PMT =$ 

$$
PV \frac{i}{1 - \frac{1}{(1+i)^n}} = 1000000 \times \frac{0.0075}{1 - \frac{1}{(1+0.0075)^{10 \times 12}}} = 12667.577
$$

#### $(1 + .0075)$  $(a^x)$  $(10)$  $x)$  $12)$  $F(x)$  $F(x)$  $1 = \sqrt{x} \times 0.0075 \times 1000000 =$

#### (Annual Savings Accumulation)

If a person saves ¥100,000 per year at an annual interest rate of 7%, how long will it take to save ¥1,380,000?

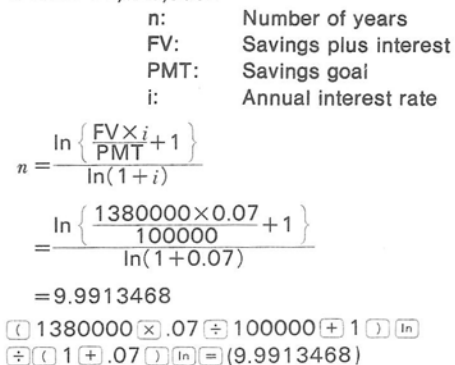

[Finanzrechnungen] Rückzahlung eines Darlehens

Gesucht ist die monatliche Rückzahlung für ein Darlehen von einer Million Yen auf 10 Jahre und einem Monatszins von 0.75%.

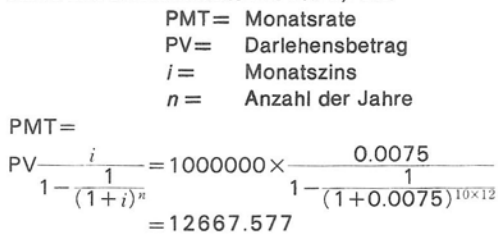

#### $(71 + .0075)$  at  $(10 \times 12)$  event  $(4)$  $1 = \sqrt{x} \times 0.0075 \times 1000000 =$

(Anwachsen der jährlichen Spareinlage) Wann ist die Sparsumme von ¥1 380 000 erreicht, wenn man ¥100 000 proJahr bei einem jährlichen Zinssatz von 7% anspart?

- n: Anzahl der Jahre
- El: Ersparnisse plus Zinsen
- PA: Sparziel
- Jährlicher Zinssatz i:

$$
n = \frac{\ln\left\{\frac{FV \times i}{PMT} + 1\right\}}{\ln(1 + i)} = \frac{\ln\left\{\frac{1380000 \times 0.07}{100000} + 1\right\}}{\ln(1 + 0.07)} = 9.9913468
$$
  
\n
$$
\text{1380000} \times 07 \text{ }07 \text{ }100000 \text{ }07 \text{ }100000 \text{ }07 \text{ }1 \text{ }00000 \text{ }0000 \text{ }000
$$

 $F(T1F.07)$  $F(T=19.9913468)$ 

[Calculs financiers]

Remboursement d'un emprunt

Déterminer les mensualités d'un emprunt de 1 million de Yen, sur une période de 10 ans, à un intérêt mensuel de 0.75%.

> PMT= Mensualités  $PV =$ Montant de l'emprunt Intérêt mensuel  $i =$ Nombre d'années  $n =$

 $PMT =$ 

$$
PV - \frac{i}{1 - \frac{1}{(1+i)^n}} = 1000000 \times \frac{0.0075}{1 - \frac{1}{(1+0.0075)^{10 \times 12}}} = 12667.577
$$

#### $(1 + .0075)$  $1 = \sqrt{x} \times 0.0075 \times 1000000 =$

(Accumulation d'économies annuelles) Si une personne économise ¥100 000 par mois à un taux d'intérêt annuel de 7%, combien de temps faudra-t-il pour que ces économies atteignent ¥1 380 000?

- n: nombre d'années
- El: économies avec intérêt
- PA: plafond à atteindre
- taux d'intérêt annuel i:

$$
n = \frac{\ln\left\{\frac{FV \times i}{PMT} + 1\right\}}{\ln(1 + i)}
$$
  
= 
$$
\frac{\ln\left\{\frac{1380000 \times 0.07}{100000} + 1\right\}}{\ln(1 + 0.07)}
$$

 $= 9.9913468$ 

 $\Box$ 1380000 $\Im$ .07 $\div$ 100000 $\leftrightarrow$ 1 $\Box$  $F(T)$  1 + .07  $T(T)$   $F(T)$  (9.9913468)

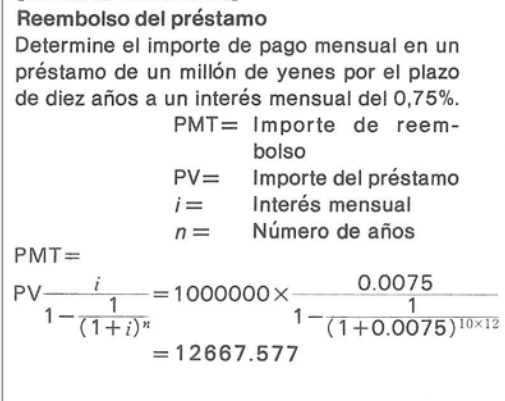

## $(7)1 + .0075$  $1 = |V_x| \times 0.0075 \times 1000000 =$

(Acumulación de ahorros)

[Cálculos financieros]

Si una persona ahorra \$100,000 por año a una tasa de interés del 7% anual. ?cuánto tiempo será necesario para ahorrar \$1,380,000?

- Número de años n:
- FV: Ahorro más interés capitalizado
- PMT: Ahorro deseado
- Tasa de interés anual i:

$$
n = \frac{\ln\left\{\frac{FV\times i}{PMT} + 1\right\}}{\ln(1+i)}
$$
  
= 
$$
\frac{\ln\left\{\frac{1380000\times0.07}{100000} + 1\right\}}{\ln(1+0.07)}
$$
  
= 9.9913468

 $(1380000 \times 0.07 + 100000 + 1)$  [n]  $\div$  (1 + .07 )  $\sin = (9.9913468)$ 

[Calcoli finanziari] Rimborso di un prestito Determinare l'importo del pagamento mensile di 1 milione di Yen con prestito a termine per 10 anni ad un interesse mensile dello 0.75%. PMT= Importo del rimborso  $PV =$ Importo del prestito Interesse mensile  $i =$ Numero di anni  $n =$ PMT= PV $\frac{i}{1 - \frac{1}{(1+i)^n}}$  $\frac{0.0075}{1 - \frac{1}{(1 + 0.0075)^{10 \times 12}}}$  $=1000000 \times -$ 

 $= 12667.577$ 

#### $(1 + .0075)$  $1 = |V_x(x)|$ , 0075  $\overline{x}$  1000000 =

(Accumulazione di resparmi annuali) Se una persona risparmia ¥100.000 all'anno con un tasso di interesse annuo del 7%, quanto tempo ci vorrà prima che il totale dei risparmi raggiunga la somma di ¥1.380.000?

- n: numero di anni
- $FV:$ resparmi più unteresse

PMT: obbiettivo dei risparmi

tasso di interesse annuale i:

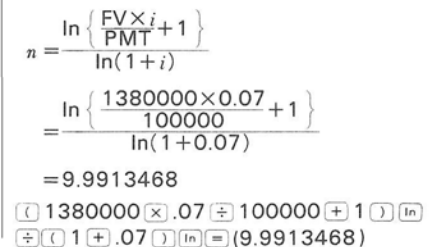

[Physics] **Synthesis of Two Vectors** 

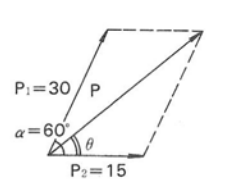

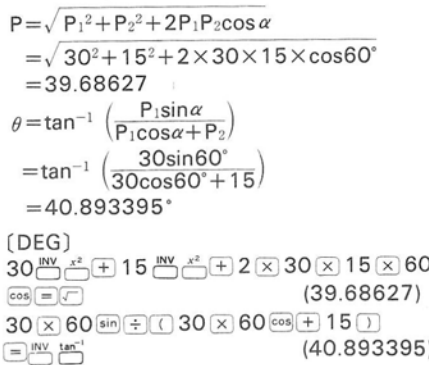

#### [Algebra] The Root of Quadratic Equation (Only for a problem having a real root.)

$$
4x^{2} + 9x + 2 = 0
$$
\n
$$
x = \frac{-b \pm \sqrt{b^{2} - 4ac}}{2a} = \frac{-9 \pm \sqrt{9^{2} - 4 \times 4 \times 2}}{2 \times 4}
$$
\n
$$
x = \begin{cases} -0.25\\ -2 \end{cases}
$$
\n
$$
9 \frac{m \sqrt{3}}{2} \equiv 4 \times 4 \times 2 \equiv m + \frac{1}{2} \times 4
$$
\n
$$
109 \text{ } \text{ } 9 \text{ } \text{ } 9 \text{ } \text{ } 9 \text{ } \text{ } 10 \text{ } \text{ } 10 \text{ } \text{ } 2 \text{ } \text{ } 12 \text{ } \text{ } 4 \text{ } \text{ } 2 \text{ } \text{ } 3 \text{ } 4 \text{ } \text{ } 3 \text{ } \text{ } 4 \text{ } \text{ } 4 \text{ } 5 \text{ } \text{ } 2 \text{ } \text{ } 4 \text{ } \text{ } 4 \text{ } 5 \text{ } \text{ } 4 \text{ } \text{ } 4 \text{ } 5 \text{ } \text{ } 4 \text{ } \text{ } 4 \text{ } 5 \text{ } \text{ } 4 \text{ } \text{ } 5 \text{ } \text{ } 4 \text{ } \text{ } 5 \text{ } \text{ } 4 \text{ } \text{ } 5 \text{ } \text{ } 4 \text{ } \text{ } 5 \text{ } \text{ } 4 \text{ } \text{ } 5 \text{ } \text{ } 4 \text{ } \text{ } 5 \text{ } \text{ } 5 \text{ } \text{ } 4 \text{ } \text{ } 5 \text{ } \text{ } 5 \text{ } \text{ } 5 \text{ } \text{ } 4 \text{ } \text{ } 5 \text{ } \text{ } 5 \text{
$$

#### [Physik] **Addition zweier Vektoren**

$$
P=\sqrt{P_1^2+P_2^2+2P_1P_2\cos\alpha}
$$
  
=\sqrt{30^2+15^2+2\times30\times15\times\cos 60°}  
=39.68627  

$$
\theta = \tan^{-1}\left(\frac{P_1\sin\alpha}{P_1\cos\alpha+P_2}\right)
$$
  
=\tan^{-1}\left(\frac{30\sin 60°}{30\cos 60°+15}\right)  
=40.893395°  
(DEG)  
30 $\frac{m}{2}$ ° $\frac{m}{2}$ °+15 $\frac{m}{2}$ °+2 × 30 × 15 × 60  
6957°  
30 × 6069 + 150 (39.68627)  
30 × 6069 + 150 (40.893395)

#### [Algebra] Gleichung zweiten Grades (Nur für Problem mit reeller Wurzel.)

$$
4x^{2} + 9x + 2 = 0
$$
\n
$$
x = \frac{-b \pm \sqrt{b^{2} - 4ac}}{2a} = \frac{-9 \pm \sqrt{9^{2} - 4 \times 4 \times 2}}{2 \times 4}
$$
\n
$$
x = \begin{cases} -0.25\\ -2 \end{cases}
$$
\n
$$
9 \frac{m}{\Box} \sum_{i=1}^{n} 4 \times 4 \times 2 = m
$$
\n
$$
(1, 9)
$$
\n
$$
(1, 9)
$$
\n
$$
(1, 9)
$$
\n
$$
(2, 9)
$$
\n
$$
(3)
$$
\n
$$
(49)
$$
\n
$$
(1, 9)
$$
\n
$$
(1, 9)
$$
\n
$$
(1, 9)
$$
\n
$$
(1, 9)
$$
\n
$$
(1, 9)
$$
\n
$$
(1, 9)
$$
\n
$$
(1, 9)
$$
\n
$$
(1, 9)
$$
\n
$$
(1, 9)
$$
\n
$$
(1, 9)
$$
\n
$$
(1, 9)
$$
\n
$$
(1, 9)
$$
\n
$$
(1, 9)
$$
\n
$$
(1, 9)
$$
\n
$$
(1, 9)
$$
\n
$$
(1, 9)
$$
\n
$$
(1, 9)
$$
\n
$$
(1, 9)
$$
\n
$$
(1, 9)
$$
\n
$$
(1, 9)
$$
\n
$$
(1, 9)
$$
\n
$$
(1, 9)
$$
\n
$$
(1, 9)
$$
\n
$$
(1, 9)
$$
\n
$$
(1, 9)
$$
\n
$$
(1, 9)
$$
\n
$$
(1, 9)
$$
\n
$$
(1, 9)
$$
\n
$$
(1, 9)
$$
\n
$$
(1, 9)
$$
\n
$$
(1, 9)
$$
\n
$$
(1, 9)
$$
\n
$$
(1, 9)
$$
\n
$$
(1, 9)
$$
\n
$$
(1, 9)
$$
\n
$$
(1, 9)
$$
\n
$$
(1, 9)
$$
\n
$$
(1
$$

#### [Physique] Résultante de deux vecteurs

 $P = \sqrt{P_1^2 + P_2^2 + 2P_1P_2\cos\alpha}$  $=\sqrt{30^2+15^2+2\times30\times15\times\cos 60^\circ}$  $= 3968827$  $\theta = \tan^{-1} \left( \frac{P_1 \sin \alpha}{P_1 \cos \alpha + P_2} \right)$  $=$ tan<sup>-1</sup>  $\left(\frac{30sin60^{\circ}}{30cos60^{\circ}+15}\right)$  $= 40.893395$  $IDEG$  $30\frac{N}{N} + 15\frac{N}{N} + 2 \times 30 \times 15 \times 60$  $(39.68627)$  $\cos\left(\frac{1}{2}\right)$  $30 \times 60 \sin (+)$  (  $30 \times 60 \cos (+) 15$  ) (三) NY tan"  $(40.893395)$ 

#### [Algèbre]

Racine d'une équation quadratique

(Uniquement pour une équation ayant une racine réelle.)

 $4x^2+9x+2=0$  $x=\frac{-b\pm\sqrt{b^2-4ac}}{2a}=-\frac{9\pm\sqrt{9^2-4\times4\times2}}{2\times4}$  $x = \begin{cases} -0.25 \\ -2 \end{cases}$ 9  $\frac{1}{2}$  = 4  $\times$  4  $\times$  2 = M+  $49.1$  $(19) \times (18)$  $-0.251$  $(19)$  $(2)$  $(RM)$  $(7)$  $(3)$  $(2)$  $(3)$  $(4)$  $(5)$  $-2.1$  [Física] Síntesis de los dos vectores

 $P = \sqrt{P_1^2 + P_2^2 + 2P_1P_2\cos\alpha}$  $=\sqrt{30^2+15^2+2\times30\times15\times\cos 60^\circ}$  $= 3968827$  $\theta = \tan^{-1} \left( \frac{P_1 \sin \alpha}{P_1 \cos \alpha + P_2} \right)$  $=$ tan<sup>-1</sup>  $\left(\frac{30sin60^\circ}{30cos60^\circ + 15}\right)$  $= 40.893395$ <sup>\*</sup>  $(DEG)$  $30\frac{NN}{N}$  $x^2 + 15\frac{NN}{N}$  $x^2 + 2 \times 30 \times 15 \times 60$  $\cos(\pi)$  $(39.68627)$  $30 \times 60$  sin  $\div$  (  $30 \times 60$  cos + 15 )  $\Box$ <sup>INV</sup>  $tan^{-1}$  $(40.893395)$ 

[Algebra] Raíz de la ecuación cuadrática (Sólo para un problema que tiene una raíz real.)  $4x^2+9x+2=0$ 

$$
x = \frac{-b \pm \sqrt{b^2 - 4ac}}{2a} = \frac{-9 \pm \sqrt{9^2 - 4 \times 4 \times 2}}{2 \times 4}
$$
  
\n
$$
x = \begin{cases} -0.25\\ -2 \end{cases}
$$
  
\n9  $\frac{m}{\sqrt{2}} = 4 \times 4 \times 2 = m$   
\n(49.)  
\n
$$
\begin{cases} 9 \text{ (a) } \pm \text{ (b) } \text{ (c) } \pm \text{ (d) } \text{ (e)} \end{cases}
$$
  
\n
$$
\begin{cases} 9 \text{ (b) } \pm \text{ (b) } \text{ (c) } \text{ (d) } \text{ (e)} \end{cases}
$$
  
\n
$$
\begin{cases} -0.25\\ \text{ (e)} \end{cases}
$$

[Fisica] Somma dei due vettori

 $P = \sqrt{P_1^2 + P_2^2 + 2P_1P_2\cos\alpha}$  $=\sqrt{30^2+15^2+2\times30\times15\times\cos 60^\circ}$  $= 3968827$  $\theta = \tan^{-1} \left( \frac{P_1 \sin \alpha}{P_1 \cos \alpha + P_2} \right)$  $=$ tan<sup>-1</sup>  $\left(\frac{30sin60^{\circ}}{30cos60^{\circ}+15}\right)$  $= 40.893395$  $(DEG)$  $30\frac{NN}{N}$  $x^2 + 15\frac{NN}{N}$  $x^2 + 2 \times 30 \times 15 \times 60$  $\cos\left(\frac{1}{2}\right)$  $(39.68627)$  $30 \times 60 \sin[\frac{1}{2}] \cap 30 \times 60 \cos[\frac{1}{2}] 15 \cap$  $\boxed{=}$   $\frac{1}{N}$   $\tan^{-1}$  $(40.893395)$ 

#### [Algebra]

La radice dell'equazione di secondo grado (Solamente per un problema con radice reale.)

 $4x^2+9x+2=0$  $x=\frac{-b\pm\sqrt{b^2-4ac}}{2a}=-\frac{9\pm\sqrt{9^2-4\times4\times2}}{2\times4}$  $x = \begin{cases} -0.25 \\ -2 \end{cases}$  $9^{MN}$  $3^{2}$   $-4$   $\times$   $4$   $\times$   $2$   $\times$  $49.1$  $-0.25$  $\textcircled{19} \oplus \textcircled{1} \textcircled{km} \textcircled{10} \oplus \textcircled{2} \oplus \text{4} \oplus$  $-2.1$ 

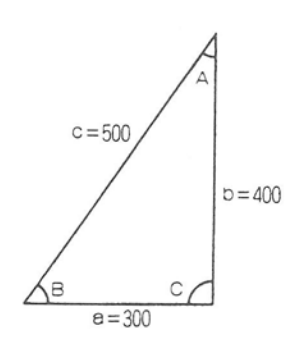

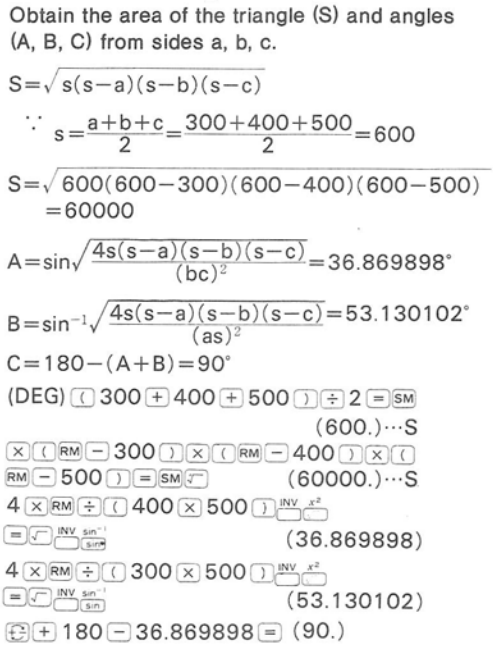

[Heron's Formula]

The Area of a Triangle and Angles

[Heronsche Flächenformel] Fläche und Winkel eines Dreiecks Gesucht sind die Fläche (S) und die Winkel (A, B, C) eines Dreiecks; die Seiten a, b, c sind gegeben.

[Formule de Héron]

Calcul des angles et de la surface d'un triangle

Connaissant la valeur des côtés a, b et c, calculer la valeur des angles et la surface du triangle.

$$
S=\sqrt{s(s-a)(s-b)(s-c)} = 600
$$
\n
$$
S=\sqrt{600(600-300)(600-400)(600-500)}
$$
\n
$$
S=\sqrt{600(600-300)(600-400)(600-500)}
$$
\n
$$
A=sin\sqrt{\frac{4s(s-a)(s-b)(s-c)}{(bc)^{2}}} = 36.869898^{\circ}
$$
\n
$$
B=sin^{-1}\sqrt{\frac{4s(s-a)(s-b)(s-c)}{(bc)^{2}}} = 53.130102^{\circ}
$$
\n
$$
C=180-(A+B)=90^{\circ}
$$
\n
$$
(B=180-(A+B)=90^{\circ}
$$
\n
$$
(B=180-(A+B)=90^{\circ}
$$
\n
$$
(B=180-(A+B)=90^{\circ}
$$
\n
$$
(B=180-(A+B)=90^{\circ}
$$
\n
$$
(B=180-(A+B)=90^{\circ}
$$
\n
$$
(B=180-(A+B)=90^{\circ}
$$
\n
$$
(B=180-(A+B)=90^{\circ}
$$
\n
$$
(B=180-(A+B)=90^{\circ}
$$
\n
$$
(B=180-(A+B)=90^{\circ}
$$
\n
$$
(B=180-(A+B)=90^{\circ}
$$
\n
$$
(B=180-(A+B)=90^{\circ}
$$
\n
$$
(B=180-(A+B)=90^{\circ}
$$
\n
$$
(B=180)
$$
\n
$$
(B=180)
$$
\n
$$
(B=180)
$$
\n
$$
(B=180)
$$
\n
$$
(B=180)
$$
\n
$$
(B=180)
$$
\n
$$
(B=180)
$$
\n
$$
(B=180)
$$
\n
$$
(B=180)
$$
\n
$$
(B=180)
$$
\n
$$
(B=180)
$$
\n
$$
(B=180)
$$
\n
$$
(B=180)
$$
\n
$$
(B=180)
$$
\n
$$
(B=180)
$$
\n
$$
(B=180)
$$
\n $$ 

[Fórmula de Herón]

Cálculo de la superficie y de los ángulos de un triángulo

Obtener el área (S) y los valores de los ángulos (A, B y C) conociendo los lados a, b y c.

$$
S=\sqrt{s(s-a)(s-b)(s-c)}
$$
\n
$$
s=\frac{a+b+c}{2}=\frac{300+400+500}{2}=600
$$
\n
$$
S=\sqrt{600(600-300)(600-400)(600-500)}
$$
\n
$$
=60000
$$
\n
$$
A=sin\sqrt{\frac{4s(s-a)(s-b)(s-c)}{(bc)^2}}=36.869898^\circ
$$
\n
$$
B=sin^{-1}\sqrt{\frac{4s(s-a)(s-b)(s-c)}{(as)^2}}=53.130102^\circ
$$
\n
$$
C=180-(A+B)=90^\circ
$$
\n
$$
(DEG) \text{ (J } 3000 \pm 400 \pm 500 \text{ (J } \pm 2 \text{ (J)} \text{ (B)} \text{ (C)} \text{ (D)} \text{ (D)} \text{ (D)} \text{ (E)} \text{ (E)} \
$$

[Formula di Herone]

Superficie di un triangolo ed angoli Per ottenere la superficie del triangolo (S) ed angoli (A, B e C) dai lati a, b e c.

$$
S=\sqrt{s(s-a)(s-b)(s-c)}
$$
\n
$$
\therefore s = \frac{a+b+c}{2} = \frac{300+400+500}{2} = 600
$$
\n
$$
S=\sqrt{600(600-300)(600-400)(600-500)}
$$
\n
$$
= 60000
$$
\n
$$
A=sin/\frac{4s(s-a)(s-b)(s-c)}{(bc)^2} = 36.869898^\circ
$$
\n
$$
B=sin^{-1}\sqrt{\frac{4s(s-a)(s-b)(s-c)}{(as)^2}} = 53.130102^\circ
$$
\n
$$
C=180-(A+B)=90^\circ
$$
\n
$$
(DEG) \text{ (J } 300 \text{ (J } 400 \text{ (J } 500 \text{ (J } 2 \text{ (J } 500 \text{ (J } 300 \text{ (J } 200 \text{ (J } 200 \text{ (J } 300 \text{ (J } 200 \text{ (J } 200 \text{ (J
$$

#### [Statistics]

 $1.11$ 

Obtain the number of data  $(n)$ , sum of data  $(\Sigma xi)$ , mean  $(x)$ , standard deviation of polulation  $(\sigma^n)$ , and standard deviation of sample  $(\sigma^{n-1})$  from the data shown.

#### [Statistik]

Ermitteln Sie die Anzahl der Variablen (n), die Summe der Variablen ( $\Sigma xi$ ), den Mittelwert  $(x)$ , die Standardabweichung der Grundgesamtheit  $(\sigma^n)$ , die Standardabweichung der Stichprobe  $(\sigma^{n-1})$  der angegebenen Daten.

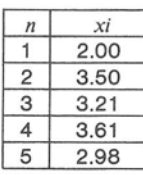

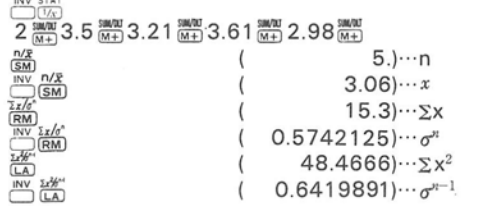

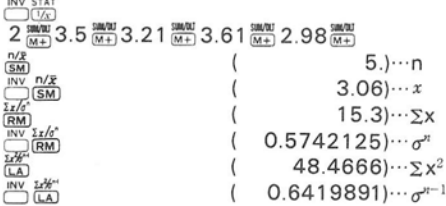

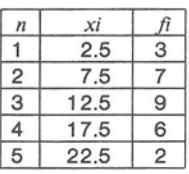

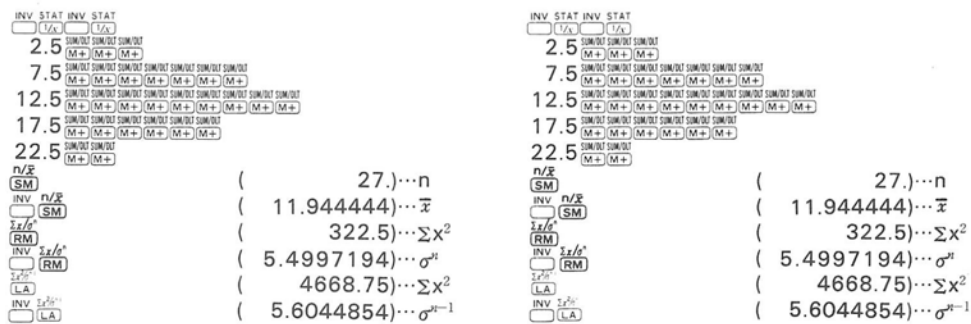

#### [Statistiques]

Obtenir le nombre de variantes  $(n)$ , la somme des variantes ( $\Sigma xi$ ), la moyenne (x), la déviation standard de la population  $(\sigma^n)$ , la déviation standard de l'échantillon  $(\sigma^{n-1})$  des données indiquées.

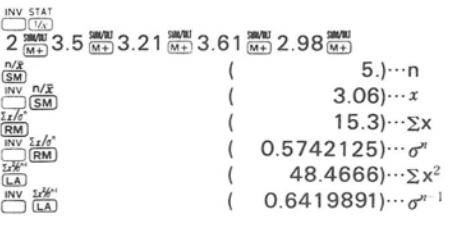

#### [Estadísticas]

 $\overline{\bigcup_{l \in \mathcal{N}}}$ 

 $\begin{array}{l} \displaystyle \left[ \begin{array}{cc} \mathbb{E} \left[ \begin{array}{c} \mathbb{E}_k^* \\ \mathbb{E}_k^* \end{array} \right] & \mathbb{E} \left[ \begin{array}{c} \mathbb{E}_k^* \\ \mathbb{E}_k^* \end{array} \right] & \mathbb{E} \left[ \begin{array}{c} \mathbb{E}_k^* \\ \mathbb{E}_k^* \end{array} \right] \\ \displaystyle \mathbb{E} \left[ \begin{array}{c} \mathbb{E}_k^* \\ \mathbb{E}_k^* \end{array} \right] & \mathbb{E} \left[ \begin{array}{c} \mathbb{E$ 

Obtenga el número de variantes (n), total de las variantes  $(\Sigma x_i)$ . Promedio  $(x)$ , desviación estándar de la población  $(\sigma^n)$ , desviación estándar del ejemplo  $(\sigma^{n-1})$  de los datos presentados.

> $5.$ ) $\cdots$ n  $3.06...x$  $15.3 \cdots \Sigma x$  $0.5742125...$  or 48.4666) $\cdots \sum x^2$  $0.6419891) \cdots 0^{n-1}$

 $2 \frac{\text{mW}}{(M+)} 3.5 \frac{\text{mW}}{(M+)} 3.21 \frac{\text{mW}}{(M+)} 3.61 \frac{\text{mW}}{(M+)} 2.98 \frac{\text{mW}}{(M+)}$ 

#### [Statistica]

Ottenere il numero di varianti (n), la somma di varianti ( $\Sigma xi$ ), la media (x), la deviazione standard della popolazione  $(\sigma^n)$ , la deviazione standard di campione  $(\sigma^{n-1})$  dai dati indicati.

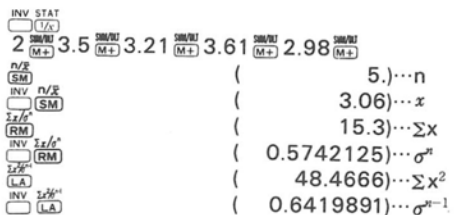

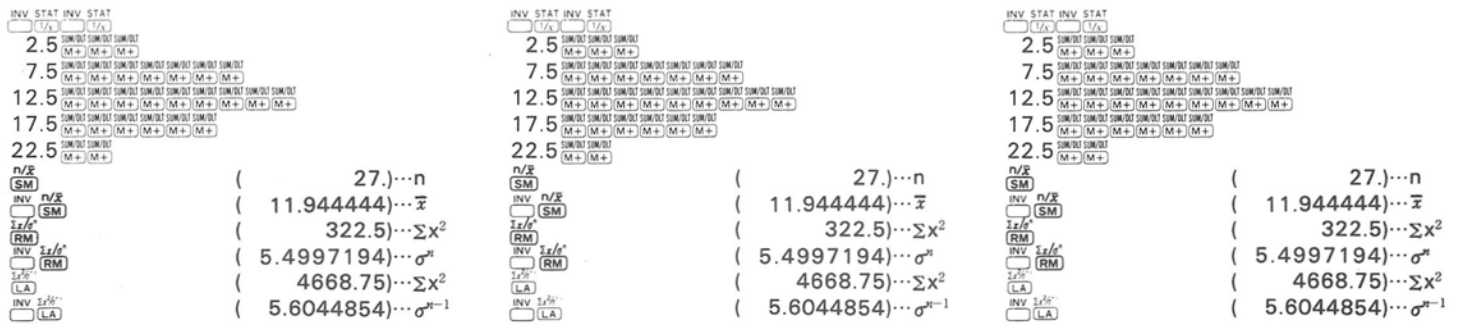

## 11. Specifications

Type: Handheld, printing scientific and statistical calculator with display Calculation Capacity:  $\pm 1.0000000\times 10^{-98} \pm$ 9.9999999  $\times$ 10<sup>98</sup> Printer: Microdot printer Display: Fluorescent tube display Negative Number: True value indication with minus sign Element: MOS-LSI Usable Temperature:0°C-40°C (32°F—104°F) Size: 101 mm X183mm X34mm (3-49/50"x 7-1 /5"><1-33/1oo") Weight: 410 g (14.46 oz) Subject to chage without notice.

## 11. Technische Daten

Typ: Druckender Rechner mit Anzeige fiir wissenschaftliche und statistische Rechnungen, handliches Format Rechenkapazität:  $\pm 1,0000000 \times 10^{-98}$  - $±9,9999999 \times 10^{98}$ Ausdruck: Microdot Anzeige: Leuchtanzeige Negative Zahl: Anzeige des wahren Wertes mit Minuszeichen Element: MOS-LSI Betriebstemperatur:0°C—40°C Abmessungen:101 mm x183mm x34mm Gewicht: 410 g (14,46 oz) Anderungen vorbehalten.

## 11. Fiche Technique

Type: Calculateur scientifique et statistique à affichage et imprimante qui tient dans la main. Capacité de calcul:  $\pm 1,0000000 \times 10^{-98}$  $-+9.99999998\times10^{98}$ Imprimante: Imprimante à micro-aiguilles Affichage: Tube fluorescent Nombres négatifs: indication de la valeur réeile avec signe négatif. Eléments: MOS-LS! Température d'utilisation:  $0^{\circ}$ C - 40°C (32°F — 104°F) Dimensions: 101 mmx1 83mmx34mm (3-49/50"x7-1/5"x1—33/100") Poids: 410 g (14,46 oz) Sous réserve de modifications sans préavis.

## 11. Caratteristiche Tecniche

Tipo: Calcolatrice a mano con stampa di calcoli scientifici e statistici con visualizzatore.

Capacità di calcolo:  $\pm 1,0000000 \times 10^{-98} \pm$ 9.9999999  $\times$ 10<sup>98</sup> Stampa: micro-punteggiata

Visualizzatore: Fluorescente

Numero negativo: vera indicazione con il segno del meno.

Elemento iogico: MOS-LSI

Temperatura di esercizio: 0°C — 40°

Dimensioni: 101mm x183mm X34mm Peso: 410 g

Le specifiche sono soggette a cambiamenti senza preavviso.

# 11. Especificaciones

Tipo: Caicuiadora de mano con impresién para cálculos científicos y estadísticos. Capacidad de cálculo:  $\pm 1,0000000 \times 10^{-98}$  $\pm$ 9,9999999  $\times$ 10<sup>98</sup> Impresién: Impresora 'micro dot' Visualizzatore: Fluorescente Numeros negativos: Indicacién real con el signo menos. Elementos componentes: Circuito integrado de gran escala MOS-LSI. Temperatura de funcionamiento: 0°C—40°C Dimensiones:  $101 \times 183 \times 34$ mm Peso: 410 ars Especificaciones sujetas a cambio sin previo aviso.

# **Canon** CANON INC.

7-1, Nishi-shinjuku 2-chome, Shinjuku-ku, Tokyo 160, Japan P.O. Box 5050, Shinjuku Dai-ichi Seimei Building, Tokyo 160, Japan

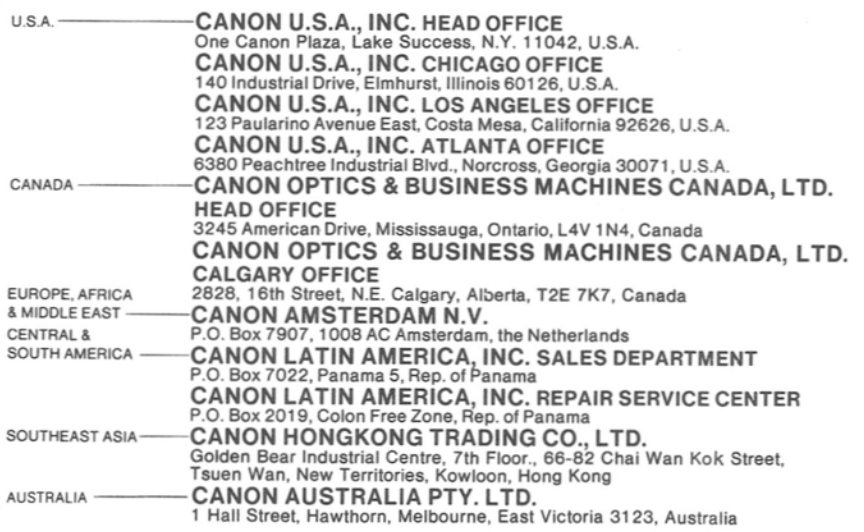